**BECKHOFF** New Automation Technology

Manual | EN TS1140 TwinCAT 2 | Management Server

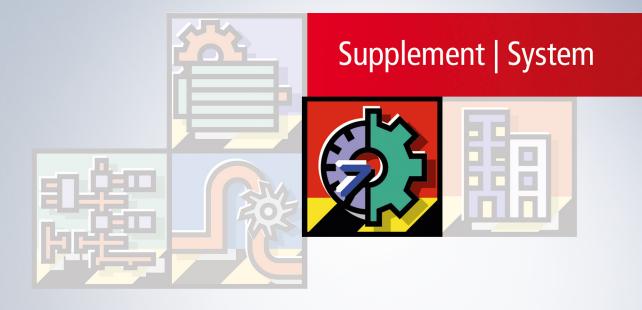

# Table of contents

| 1 | Fore  | oreword5                                                               |     |  |  |  |  |  |  |  |
|---|-------|------------------------------------------------------------------------|-----|--|--|--|--|--|--|--|
|   | 1.1   | Notes on the documentation                                             | . 5 |  |  |  |  |  |  |  |
|   | 1.2   | Safety instructions                                                    | . 6 |  |  |  |  |  |  |  |
|   | 1.3   | Notes on information security                                          | . 7 |  |  |  |  |  |  |  |
| 2 | Over  | view                                                                   | . 8 |  |  |  |  |  |  |  |
| 3 | User  | interface                                                              | 10  |  |  |  |  |  |  |  |
|   | 3.1   | Network Environment                                                    | 10  |  |  |  |  |  |  |  |
|   | 3.2   | Project Configuration                                                  | 12  |  |  |  |  |  |  |  |
|   | 3.3   | Device status                                                          | 17  |  |  |  |  |  |  |  |
| 4 | Scrip | ts                                                                     | 18  |  |  |  |  |  |  |  |
|   | 4.1   | "CopyFile.script"                                                      | 18  |  |  |  |  |  |  |  |
|   | 4.2   | "CopyFolder.script"                                                    | 19  |  |  |  |  |  |  |  |
|   | 4.3   | "CX10xxImageUpdate.script"                                             | 20  |  |  |  |  |  |  |  |
|   | 4.4   | "CX90xxImageUpdatePrep.script"                                         | 20  |  |  |  |  |  |  |  |
|   | 4.5   | "CX90xxImageUpdate.script"                                             | 21  |  |  |  |  |  |  |  |
|   | 4.6   | "CXImageBackup.script"                                                 | 22  |  |  |  |  |  |  |  |
|   | 4.7   | "DeleteFile.script"                                                    | 22  |  |  |  |  |  |  |  |
|   | 4.8   | "DeleteFolder.script"                                                  | 23  |  |  |  |  |  |  |  |
|   | 4.9   | "ExportRegistry.script"                                                | 24  |  |  |  |  |  |  |  |
|   | 4.10  | "Register.script"                                                      | 25  |  |  |  |  |  |  |  |
|   | 4.11  | "RenameFile.script"                                                    | 26  |  |  |  |  |  |  |  |
|   | 4.12  | "RenameFolder.script"                                                  | 27  |  |  |  |  |  |  |  |
|   | 4.13  | "Restart.script"                                                       | 28  |  |  |  |  |  |  |  |
|   | 4.14  | "Run.script"                                                           | 28  |  |  |  |  |  |  |  |
|   | 4.15  | Script Editor                                                          | 29  |  |  |  |  |  |  |  |
|   |       | 4.15.1 Script Editor overview                                          | 29  |  |  |  |  |  |  |  |
|   |       | 4.15.2 CopyFile                                                        | 31  |  |  |  |  |  |  |  |
|   |       | 4.15.3 CopyFolder                                                      | 33  |  |  |  |  |  |  |  |
|   |       | 4.15.4 DeleteFile                                                      |     |  |  |  |  |  |  |  |
|   |       | 4.15.5 DeleteFolder                                                    |     |  |  |  |  |  |  |  |
|   |       | 4.15.6 ExportRegistry                                                  |     |  |  |  |  |  |  |  |
|   |       | 4.15.7 Register                                                        |     |  |  |  |  |  |  |  |
|   |       | 4.15.8 RenameFile                                                      |     |  |  |  |  |  |  |  |
|   |       | 4.15.9 RenameFolder                                                    |     |  |  |  |  |  |  |  |
|   |       | 4.15.10 Restart                                                        |     |  |  |  |  |  |  |  |
|   |       | 4.15.11 Run                                                            | 37  |  |  |  |  |  |  |  |
| 5 | Exan  | nples                                                                  | 39  |  |  |  |  |  |  |  |
|   | 5.1   | Example 1: Image update for a CX1020 via the TwinCAT Management Server | 39  |  |  |  |  |  |  |  |
|   | 5.2   | Example 2: Image update for a CX9010 via the TwinCAT Management Server | 43  |  |  |  |  |  |  |  |
| 6 | Appe  | ndix                                                                   |     |  |  |  |  |  |  |  |
|   | 6.1   | Win32 Error Codes                                                      | 50  |  |  |  |  |  |  |  |
|   | 6.2   | Questions relating to the Management Server                            | 22  |  |  |  |  |  |  |  |

# 1 Foreword

### 1.1 Notes on the documentation

This description is only intended for the use of trained specialists in control and automation engineering who are familiar with applicable national standards.

It is essential that the documentation and the following notes and explanations are followed when installing and commissioning the components.

It is the duty of the technical personnel to use the documentation published at the respective time of each installation and commissioning.

The responsible staff must ensure that the application or use of the products described satisfy all the requirements for safety, including all the relevant laws, regulations, guidelines and standards.

#### Disclaimer

The documentation has been prepared with care. The products described are, however, constantly under development.

We reserve the right to revise and change the documentation at any time and without prior announcement. No claims for the modification of products that have already been supplied may be made on the basis of the data, diagrams and descriptions in this documentation.

#### Trademarks

Beckhoff<sup>®</sup>, TwinCAT<sup>®</sup>, TwinCAT/BSD<sup>®</sup>, TC/BSD<sup>®</sup>, EtherCAT<sup>®</sup>, EtherCAT G<sup>®</sup>, EtherCAT G10<sup>®</sup>, EtherCAT P<sup>®</sup>, Safety over EtherCAT<sup>®</sup>, TwinSAFE<sup>®</sup>, XFC<sup>®</sup>, XTS<sup>®</sup> and XPlanar<sup>®</sup> are registered trademarks of and licensed by Beckhoff Automation GmbH.

Other designations used in this publication may be trademarks whose use by third parties for their own purposes could violate the rights of the owners.

#### **Patent Pending**

The EtherCAT Technology is covered, including but not limited to the following patent applications and patents:

EP1590927, EP1789857, EP1456722, EP2137893, DE102015105702 with corresponding applications or registrations in various other countries.

### Ether**CAT**

EtherCAT<sup>®</sup> is a registered trademark and patented technology, licensed by Beckhoff Automation GmbH, Germany

#### Copyright

© Beckhoff Automation GmbH & Co. KG, Germany.

The reproduction, distribution and utilization of this document as well as the communication of its contents to others without express authorization are prohibited.

Offenders will be held liable for the payment of damages. All rights reserved in the event of the grant of a patent, utility model or design.

## 1.2 Safety instructions

#### **Safety regulations**

Please note the following safety instructions and explanations! Product-specific safety instructions can be found on following pages or in the areas mounting, wiring, commissioning etc.

#### **Exclusion of liability**

All the components are supplied in particular hardware and software configurations appropriate for the application. Modifications to hardware or software configurations other than those described in the documentation are not permitted, and nullify the liability of Beckhoff Automation GmbH & Co. KG.

#### **Personnel qualification**

This description is only intended for trained specialists in control, automation and drive engineering who are familiar with the applicable national standards.

#### **Description of symbols**

In this documentation the following symbols are used with an accompanying safety instruction or note. The safety instructions must be read carefully and followed without fail!

▲ DANGER

#### Serious risk of injury!

Failure to follow the safety instructions associated with this symbol directly endangers the life and health of persons.

**A WARNING** 

#### Risk of injury!

Failure to follow the safety instructions associated with this symbol endangers the life and health of persons.

#### Personal injuries!

Failure to follow the safety instructions associated with this symbol can lead to injuries to persons.

NOTE

#### Damage to the environment or devices

Failure to follow the instructions associated with this symbol can lead to damage to the environment or equipment.

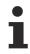

#### Tip or pointer

This symbol indicates information that contributes to better understanding.

## **1.3** Notes on information security

The products of Beckhoff Automation GmbH & Co. KG (Beckhoff), insofar as they can be accessed online, are equipped with security functions that support the secure operation of plants, systems, machines and networks. Despite the security functions, the creation, implementation and constant updating of a holistic security concept for the operation are necessary to protect the respective plant, system, machine and networks against cyber threats. The products sold by Beckhoff are only part of the overall security concept. The customer is responsible for preventing unauthorized access by third parties to its equipment, systems, machines and networks. The latter should be connected to the corporate network or the Internet only if appropriate protective measures have been set up.

In addition, the recommendations from Beckhoff regarding appropriate protective measures should be observed. Further information regarding information security and industrial security can be found in our <u>https://www.beckhoff.com/secquide</u>.

Beckhoff products and solutions undergo continuous further development. This also applies to security functions. In light of this continuous further development, Beckhoff expressly recommends that the products are kept up to date at all times and that updates are installed for the products once they have been made available. Using outdated or unsupported product versions can increase the risk of cyber threats.

To stay informed about information security for Beckhoff products, subscribe to the RSS feed at <u>https://www.beckhoff.com/secinfo</u>.

# 2 Overview

The TwinCAT Management Server enables the central administration of Beckhoff controllers. Software updates can be applied conveniently from a central location in a network. In addition to the option of switching selected devices to a different operating mode or restarting them remotely, the TwinCAT Management Server enable full operating system updates to be generated.

The TwinCAT Management Server enables network devices to be grouped into logical groups. For each group actions can be defined which are then executed by the respective devices. Basic actions such as copying, deleting or renaming files and folders are available in the form of scripts. The basic actions can be consolidated into complex update scenarios and used in dedicated scripts via the script editor.

#### Requirements

The TwinCAT Management Server runs on all Beckhoff devices except the

Beckhoff CX9000 Embedded PC

The product therefore runs on all platforms that offer the following components:

• Minimum TwinCAT CP

#### Notice:

Updates are currently not available for devices running Windows XP or Windows XP Embedded. This functionality is currently still in development.

#### Installation

The installation consists of 2 steps:

**Step 1**:Install the Supplement Software on a host PC. Once the required licence key has been entered and the user has indicated acceptance of the licence agreement, the Supplement Software is installed under . \TwinCAT\TwinCAT Management Server. The installation files for Windows CE are stored in the subfolder .. \TwinCAT\CE on your PC.

Example: TwinCAT Management Server : During the software installation on the host PC the folder "..TwinCAT\CE\TwinCAT Management Server" is created which contains the CE \*.cab installation files, e.g. (TcManagementServerCe.X86.CE500.CAB).**Step 2:**Transfer of the CE Cab installation files to the CE device (via memory stick/FTP/Public folder/CF adapter...) While the CE device is running, double-click on the Cab file, then click OK without changing the path. After the installation the Cab file will delete itself. After the installation restart the CE system by executing the function Reset or Suspend via the Start menu in order to activate the server.

Installation on the host PC:

- CE \*.cab installation files in folder "..TwinCAT\CE\TwinCAT Management Server"
- XP configuration files in folder "..\TwinCAT\TwinCAT Management Server"

Installation on the CE device:

- "\Hard Disk\System"
  - TcManagementService.exe

- TcManagementSystem.dll
- TcAmsServerCe.dll
- TwinCAT.Ads.dll
- TwinCAT.Ads.Server.dll

# 3 User interface

| C         NetD           BC9000-70         X         172.16.4.69           CX_00E158         X         172.16.6.14           CX_0139E5         X         172.16.9.81           CX_007A95         X         5.0.122.149                                                                                                    | 3.1.1 Configured Actions<br>Configured Devices                                     | C:\TwinCAT\TwinCAT Management.<br>2                | Description<br>Version of the 'TwinCAT Manage<br>Path of the actually opened proje<br>Number of actions within the ope                                                                                             | Cript editor              |
|----------------------------------------------------------------------------------------------------|------------------------------------------------------------------------------------|----------------------------------------------------|----------------------------------------------------------------------------------------------------|---------------------------|
| BC9000-70 X 172.16.4.69<br>CX_00E158 X 172.16.6.14<br>CX_0139E5 X 172.16.9.8.1                                                                                                    | 1.1 Project Path<br>3.1.1 Configured Actions<br>Configured Devices                 | erv 1.1.210<br>C:\TwinCAT\TwinCAT Management.<br>2 | Version of the 'TwinCAT Manage<br>Path of the actually opened proje                                                                                                    | 🖨 🌆 Groups<br>🖻 🚉 Group_1 |
| CX_00E158 X 172.16.6.14<br>CX_0139E5 X 172.16.9.8.1                                                                                                    | 1.1 Project Path<br>3.1.1 Configured Actions<br>Configured Devices                 | C:\TwinCAT\TwinCAT Management.<br>2                | Path of the actually opened proje                                                                                                    | 🖨 🏭 Group_1               |
| CX_00FC8E X 5.0.252.142<br>CX_00FC82 X 5.0.252.178<br>CX_014DA8 X 5.1.77.168.1                                                                                                    | 1.1 Enabled Actions     1.1 Enabled Devices     1.1 Group 'Group 1' Netshare     1 | 4<br>1<br>0<br>0                                   | Number of actions within the ope<br>Number of configured groups with<br>Number of configured groups with<br>Number of enabeld actions within<br>Number of enabeld update devic<br>Configured Netshare set on the g | Actions<br>Action_1       |
|                                                                                                    |                                                                                    |                                                    | >                                                                                                    |                           |
| Network Environment                                                                                                    |                                                                                    |                                                    |                                                                                                    |                           |
| Network Environment 📳 Information                                                                                                    |                                                                                    |                                                    |                                                                                                    | -                         |
| and the second second se | Share User                                                                         | Update State Connected                             |                                                                                                    | <b>.</b>                  |
| vice Status<br>Device 3 Progress<br>CX_00FC8E                                                                                                    | Share User                                                                         | Unknown                                            |                                                                                                    | •                         |
| vice Status<br>Device 3 Progress                                                                                                    | L                                                                                  |                                                    |                                                                                                    | *                         |

#### Fig. 1: TcManagementConfigurator\_Struct

| [▶ <u>10]</u> | Network Environment:                                                                                                    |
|---------------|----------------------------------------------------------------------------------------------------|
| 1             | Includes all devices found in a network. For further information see: <u>Network Environment</u><br>[▶_10]                            |
| [▶ <u>12]</u> | Configuration Project:                                                                                                    |
| 2             | Includes all configurable components of an update project. For further information see: <u>Project</u><br><u>Configuration [▶ 12]</u> |
| [▶ <u>17]</u> | Device Status:                                                                                                    |
| ( 2 )         | Includes all devices used in the different groups. For further information see: <u>Device Status</u> [ <u>17]</u>                     |

### 3.1 Network Environment

In the network environment all devices are listed that were found in the network. Devices which have an ADS route on your PC are identified with an X in column "Connected". The NetID, IP address, TwinCAT version and the operating system of the devices that are found are also listed.

The small symbols on the left-hand side indicate which devices are available, available and associated with a route, or not available. The device status can be updated at any time via "Refresh". See below for further details of the "Refresh" procedure.

| Network Environment |       |                  |               |           | 🗕 🕂 🗙     |
|---------------------|-------|------------------|---------------|-----------|-----------|
| Name                | Route | NetID            | IP            | Version   | OS 🔼      |
| Network Controllers |       |                  |               |           | =         |
| 💥 BC9000-70         | ×     | 172.16.4.69.1.1  | 172.16.4.69   | 0.0       | Unknown 💻 |
| 🗑 CX_00E158         |       | 172.16.6.143.1.1 | 172.16.6.143  | 0.0       | Unknown   |
| 🗑 CX_0139E5         |       | 172.16.9.8.1.1   | 172.16.9.8    | 0.0       | Unknown   |
| 🗑 CX_007A95         |       | 5.0.122.149.1.1  | 172.16.7.48   | 0.0       | Unknown   |
| 📓 CX_00FC8E         | Х     | 5.0.252.142.1.1  | 172.16.15.12  | 2.10.1340 | CE6.0     |
| 📓 CX_00FCB2         | Х     | 5.0.252.178.1.1  | 172.16.7.235  | 2.10.1340 | CE6.0     |
| 🗑 CX_014DA8         | X     | 5.1.77.168.1.1   | 172.16.11.140 | 2.10.1340 | CE6.0     |
|                     |       |                  |               |           |           |
|                     |       |                  |               |           |           |
|                     |       |                  |               |           |           |
|                     |       |                  |               |           |           |
|                     |       |                  |               |           |           |
|                     |       |                  |               |           |           |
|                     |       |                  |               |           |           |
|                     |       |                  |               |           |           |
|                     |       |                  |               |           |           |
|                     |       |                  |               |           |           |
|                     |       |                  |               |           |           |
|                     |       |                  |               |           |           |
|                     |       |                  |               |           |           |
|                     |       |                  |               |           |           |
|                     |       |                  |               |           |           |

#### Fig. 2: NetworkEnvironment

#### **Context menu**

The context menu may vary, depending on the status of the selected device. The following diagram shows all possible context options.

#### Requirements

|                                                                                                    | Context menu item               | Description                                                                                                    |
|----------------------------------------------------------------------------------------------------|---------------------------------|----------------------------------------------------------------------------------------------------|
| Holwak Environment         -         9         ×           Name         C. Net00         ×                                                                                                    | WebConfiguration                | TcWebAccess: Web-based diagnostics and configuration interface. The main device settings can be implemented here                                                                           |
| Webcutingstation                                                                                                    | Remote Desktop                  | This option enables remote control of CE devices.                                                                                                    |
| Edit Remote Process commands<br>Start Remote Process                                                                                                    |                                 |                                                                                                    |
| ShukDown Config mode Config mode ShukDown ShukDown ShukDown ShukDown ShukDown ShukDown                                                                                                    | Ping                            | Checks whether the selected device is accessible in the IP network.                                                                                                    |
| Control control contro | AdsPing                         | Checks whether the selected device is accessible in the network via ADS.                                                                                                    |
|                                                                                                    |                                 |                                                                                                    |
|                                                                                                    | Edit Remote Process<br>commands | A further dialog enables editing of processes that are to<br>be started on the selected device. The created<br>processes can be started quickly and conveniently from<br>the context menu. |
|                                                                                                    | Start Remote Process            | Starts processes on the selected device                                                                                                    |

| Context menu item  | Description                                                                                     |  |  |  |  |
|--------------------|-------------------------------------------------------------------------------------------------|--|--|--|--|
|                    |                                                                                                 |  |  |  |  |
| ShutDown           | Shuts down the selected device.                                                                 |  |  |  |  |
| Config mode        | Switches the TwinCAT system of the selected device to Config mode.                              |  |  |  |  |
| Restart System     | Restarts the TwinCAT systems on the selected device.                                            |  |  |  |  |
| Show target routes | Lists the configured Sub ADS routes for the selected device in a new dialog.                    |  |  |  |  |
| Remove route       | If a route exists on the host PC for the selected device it can be deleted with this menu item. |  |  |  |  |
|                    |                                                                                                 |  |  |  |  |
| Find Targets       | A new dialog enables explicit searches for further devices.                                     |  |  |  |  |
| Refresh            | Refreshes the list of devices and their status.                                                 |  |  |  |  |
| Properties         | Lists TwinCAT, image, and hardware information for selected device, if possible.                |  |  |  |  |

## 3.2 **Project Configuration**

Different devices groups can be created and managed under Project Configuration. Different devices from your network can be allocate to these groups, and stored actions can be executed on the individual devices of a group with the *Update* command. The script editor offers scope for user-defined, complex scripts in addition to the predefined scripts.

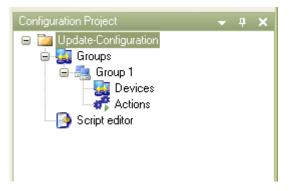

The first and main step is to select the so-called NetShare folder. The files (file paths) to be loaded onto the target system(s), which are specified in the different scripts, are consolidated in the NetShare folder and issued centrally from this here to the devices in the respective group. The following diagram illustrates this principle.

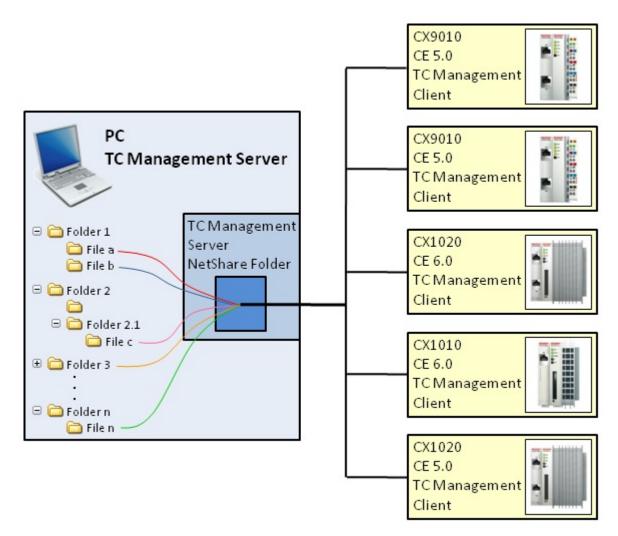

To implement the settings select Groups in the configuration tree (see the diagram in section: *Groups*). The NetShare folder must be an enabled folder with write and read access.

Enter the Windows user name and the password to gain access to the NetShare folder. Use the *Test* button to check whether access rights are available. All changes on this page must be explicitly confirmed via the *Apply* button. Otherwise the changes will not take effect and are discarded.

Use the Start Update button to initiate an update for all activated devices in the currently selected group.

| Groups                                   |                                                                                                    | 4 Þ 🗙            | Configuration Project | • | <b>д х</b> |
|------------------------------------------|----------------------------------------------------------------------------------------------------|------------------|-----------------------|---|------------|
| Update Groups<br>NetShare <u>f</u> older | \\hostpc\TcManagementServer_Test<br>Iser name and password that is valid on the Remote System.<br>Examples for User credentials:<br>Domain\UserName<br>UserName |                  | CX_035AAA             |   |            |
| <u>U</u> ser:                            | TestUser                                                                                                    |                  |                       |   |            |
| Password:                                | •••                                                                                                    |                  |                       |   |            |
| Groups:                                  |                                                                                                    | Iest       Apply |                       |   |            |
| Name                                     |                                                                                                    |                  |                       |   |            |
| Group_1                                  |                                                                                                    | Add              |                       |   |            |
|                                          |                                                                                                    | Remove           |                       |   |            |

#### **Groups, Devices and Actions:**

The Groups entry also provides an overview of the groups that have already been created in the Project Configuration. Further groups can be added via the Add button or by right-clicking on *New* in the configuration tree context menu. Groups can be activated and deactivated through checkboxes in the Groups window.

| Groups        | 4 Þ 🗙 | Configuration Project    | <b>-</b> 7 | × |
|---------------|-------|--------------------------|------------|---|
| Update Groups |       | 🖃 📴 Update-Configuration |            |   |
| Name          |       | Groups                   |            |   |
| Group_1       |       | 🗊 🌆 Devices              |            |   |
| Group_2       |       | 🕀 👬 Actions              |            |   |
| Group_3       |       | 🕀 🌉 Group_2              |            |   |
|               |       | 🚊 📇 Group_3              |            |   |
|               |       | Script editor            |            |   |
|               |       |                          |            |   |
| Add           |       |                          |            |   |
| Remove        |       |                          |            |   |

The procedure for devices within a group is similar. Open the Devices window for the respective group by clicking on *Devices*. Devices can be added via the context menu of the Project Configurator, via the Add button in the Devices window, or very conveniently through drag and drop from your *Network Environment* into the Devices window.

| Group 'Group    | 1' devices    |                 |       |            |        | 4 Þ 🗙   | Configuration Project - 4 > |
|-----------------|---------------|-----------------|-------|------------|--------|---------|-----------------------------|
| Update Devices— |               |                 |       |            |        |         | 😑 📴 Update-Configuration    |
| Name            | Address       | NetId           | OS    | Updateable | Online | Checked | Groups                      |
| CX_00FC8E       | 172.16.15.12  | 5.0.252.142.1.1 | CE6.0 | Х          | ×      | Х       |                             |
| CX_00FCB2       | 172.16.7.235  | 5.0.252.178.1.1 | CE6.0 | ×          | X      | X       | Actions                     |
| CX_014DA8       | 172.16.11.140 | 5.1.77.168.1.1  | CE6.0 | ×          | ×      | ×       |                             |
| Add Remove      |               |                 |       |            |        |         |                             |

The procedure for *Actions* is similar, which makes the software operation very intuitive. Individual actions for certain updates can be switched on or off.

| Group 'Group_1' Actions 4 b >                                                                                                | Configuration Project 🗸 🗸 🗶                                                                       |
|----------------------------------------------------------------------------------------------------|---------------------------------------------------------------------------------------------------|
| Actions       Actions       V       Action_1       Group_1       Action_2       Group_1       V       Action_3       Group_1 | Update-Configuration     Groups     Group_1     Group_2     Group_2     Group_3     Script editor |
| Remove                                                                                                    |                                                                                                   |

As an example, in the three images shown above the next update is only carried out for *Group\_1* and its embedded devices *CX\_00FCB2* and *CX\_014DA8* with *Action\_1* and *Action\_3*.

Selecting individual devices in a group will provide an overview with information on the respective device, showing the name, NetId, IP, TwinCAT version and the operating system of the device, among others. From here you can initiate or cancel updates for the currently selected device. A device-specific logger provides detailed information on the current device status.

| Device 'CX_00                                                                                                    | FCB2'                                                                                                    |                                                                                                    | 4 Þ                                                               | 🗙 Configuration Project 🛛 👻 📮 🗙                                                                                                    |
|----------------------------------------------------------------------------------------------------|----------------------------------------------------------------------------------------------------|----------------------------------------------------------------------------------------------------|-------------------------------------------------------------------|----------------------------------------------------------------------------------------------------|
| Device Information<br>Name:<br>Address:<br>NetId:<br>Operating System:<br>TwinCAT Version:<br>Update Server:<br>Implate Server:<br>Checked                                                                                                    | CX_00FCB2<br>172.16.7.235<br>5.0.252.178.1.1<br>CE6.0<br>2.10.1340<br>0.9.103.0<br>✓ Updateable<br>✓ Online | Device Status<br>Executing Status:<br>Update Status:<br>Device Settings<br>Share:<br>User:<br>Mode<br>Interval | Idle " (0 of 0) \\hostpc\TcManagementSrv_TEST TestUser Push 10000 | Update-Configuration  Groups Group 1  CX_00FCB2  CX_00FCB2 CX_00FCB2  CX_00FCB2 CX_00FCB2  CX_00FCB2 CX_00FCB2  CX_00FCB2 CX_00FCB2 CX_00FCB2 CX_00FCB2 CX_00FCB2 CX_00FCB2 CX_00FCB2 CX_00FCB2 CX_00FCB2 CX_00FCB2 CX_00FCB2 CX_00FCB2 CX_00FCB2 CX_00FCB2 CX_00FCB2 CX_00FCB2 CX_00FCB2 CX_00FCB2 CX_00FCB2 CX_00FCB2 CX_00FCB2 CX_00FCB2 CX_00FCB2 CX_00FCB2 CX_00FCB2 CX_00FCB2 C |
| Device Actions           Start Update           Cancel Update           Device Log           12.10.2009 07:40:45           12.10.2009 07:40:46           12.10.2009 07:40:46           12.10.2009 07:40:46           12.10.2009 07:40:46           12.10.2009 07:40:46           12.10.2009 07:40:46           12.10.2009 07:40:46           12.10.2009 07:40:46           12.10.2009 07:40:46 |                                                                                                    |                                                                                                    |                                                                   |                                                                                                    |

When adding actions to your existing configuration of groups and devices, you can choose between several standard scripts. These scripts can be used to specify, what exactly should be done or executed on the target device(s). Click <u>here [> 18]</u> to find out which standard scripts are available and what their functions are.

|   | Action 'Act              | tion_1'            |                 |  |                                                 |  | 4 Þ 🗙       | Configuration Project 💿 👻 📮 🗙                                             |
|---|--------------------------|--------------------|-----------------|--|-------------------------------------------------|--|-------------|---------------------------------------------------------------------------|
| r | Action_1                 |                    |                 |  |                                                 |  |             | <ul> <li>Description</li> <li>Description</li> <li>Description</li> </ul> |
|   | Script:                  | cript: Copy.script |                 |  |                                                 |  | 😑 🌉 Group 1 |                                                                           |
|   | File:                    | C:\Upload\Test     | File1.txt       |  |                                                 |  |             | 🖨 🌆 Devices                                                               |
|   | - Script Variable        | es                 | CX_00FCB2       |  |                                                 |  |             |                                                                           |
|   | Name                     |                    | Value           |  | Action_1 من من من من من من من من من من من من من |  |             |                                                                           |
|   | Targetfolder<br>CopyFlag |                    | \Hard Disk<br>1 |  |                                                 |  |             | Script cartor                                                             |
|   |                          |                    |                 |  |                                                 |  |             |                                                                           |
|   |                          |                    |                 |  |                                                 |  |             |                                                                           |
|   |                          |                    |                 |  |                                                 |  |             |                                                                           |
|   |                          |                    |                 |  |                                                 |  |             |                                                                           |
|   |                          |                    |                 |  |                                                 |  |             |                                                                           |
|   |                          |                    |                 |  |                                                 |  |             |                                                                           |
|   |                          |                    |                 |  |                                                 |  |             |                                                                           |
|   |                          |                    |                 |  |                                                 |  |             |                                                                           |
|   |                          |                    |                 |  |                                                 |  |             |                                                                           |
|   |                          |                    |                 |  |                                                 |  |             |                                                                           |
|   |                          |                    |                 |  |                                                 |  |             |                                                                           |
|   |                          |                    | 1               |  |                                                 |  | ]           |                                                                           |

A script editor is available if the available scripts are insufficient for your requirements, or if you want to define a complex script for executing several functions at the same time. Click <u>here [ $\triangleright$  29]</u> to find out how to write, save and use such scripts.

| Script Editor          Script Scripts MyScript       Functions       Image: Script Scripts MyScript         Copyfile ("\Hard Disk\Regfiles\TcManagement.reg", "\Program Files", 1);         Copyfile (         Copyfile(TargetFolder,FileName,NetShare,CopyFlag);         Copies a file to the target device.         Name       Resolution         Comment       EditorClass         RepositoryType | MyScript*   |                                                     |                                       |                  | 4 ۵              |
|----------------------------------------------------------------------------------------------------|-------------|-----------------------------------------------------|---------------------------------------|------------------|------------------|
| Copyfile(TargetFolder,FileName,NetShare,CopyFlag);<br>Copies a file to the target device.                                                                                                    |             | icripts MyScript                                    | - Functions                           | - 2 -            | 0 <del>-</del> 0 |
| Copies a file to the target device.                                                                                                    |             | Hard Disk\Reg1                                      | files\TcManagement.reg",'             | "\Program Files" | ,1);             |
|                                                                                                    | Сору<br>Сор | yfile(TargetFolder,FileNa<br>ies a file to the targ | me,NetShare,CopyFlag);<br>jet device. |                  |                  |
|                                                                                                    |             |                                                     |                                       |                  |                  |
|                                                                                                    |             |                                                     |                                       |                  |                  |
| Name Resolution Comment EditorClass RepositoryType                                                                                                    | C           |                                                     |                                       |                  | 2                |
| Name Resolution Comment EditorClass RepositoryType                                                                                                    |             |                                                     |                                       |                  | 2                |
| Name Resolution Comment EditorClass RepositoryType                                                                                                    | klassa      | Develation                                          | Province -                            |                  | Describenture    |
|                                                                                                    | INGINE      | Tresolution                                         | Comment                               | Eukorciass       | Перозкогутуре    |
|                                                                                                    |             |                                                     |                                       |                  |                  |
|                                                                                                    | <           |                                                     |                                       |                  |                  |

### 3.3 Device status

| De | Device Status 👻          |          |                  |          |              |           |  |  | <b>џ</b> | × |
|----|--------------------------|----------|------------------|----------|--------------|-----------|--|--|----------|---|
|    | Device                   | Progress | Share            | User     | Update State | Connected |  |  |          |   |
|    | 📃 CX_00FCB2              |          | file://hostpc/Tc | TestUser | Idle         | ×         |  |  |          |   |
| ►  | X CX_00FC8E              |          |                  |          | Unknown      |           |  |  |          |   |
|    | 📃 CX_004DB2              |          | file://hostpc/Tc | TestUser | Finished     | ×         |  |  |          |   |
|    | 🎒 CX_014DA8              |          | file://hostpc/Tc | TestUser | InProgress   | ×         |  |  |          |   |
|    |                          |          |                  |          |              |           |  |  |          |   |
|    |                          |          |                  |          |              |           |  |  |          |   |
|    |                          |          |                  |          |              |           |  |  |          |   |
| E. | 🔁 Output 🛃 Device Status |          |                  |          |              |           |  |  |          |   |

#### Fig. 3: DeviceStatus

This window provides an overview of the status of the declared devices and can be used to monitor the progress of the triggered updates. The overview shows each device from each group. It also shows briefly which users and Netshare folders are allocated to the individual devices and the current device status.

The displayed values may differ from the actual values. In this case simply use the "Refresh" function in the context menu to update the values.

#### Column "Update State"

The column "Update State" can display up to 5 different states:

#### Requirements

| Status                          | Description                                                                                                    |
|---------------------------------|----------------------------------------------------------------------------------------------------|
| Idle                            | Device is ready for updates (always appears after the device has been started/<br>restarted)                                                                                           |
| Timout (highlighted in Yellow)  | Client software of the TwinCAT Management Server is not installed on the device (CE installation file *.cap was not executed on the device) or the device is currently not accessible. |
| Error (highlighted in red)      | An error occurred during the update. A more detailed error description can be found in the "Device Log" for the respective device.                                                     |
| Finished (highlighted in green) | The update was successful. The device is ready for further updates.                                                                                                    |
| InProgress                      | The device is currently being updated.                                                                                                    |

#### Column "Connected"

Column "Connected" indicates whether the device is accessible via ADS, whether the client software of the TwinCAT Management Server is installed on the device, and whether or not the device is included in an update for its group.

# 4 Scripts

Various actions can be defined for operating the TwinCAT Management Server. These actions are based on so-called scripts. Certain standard scripts are available, which are described below.

The following standard scripts are currently available:

| Script                             | Description                                                    |
|------------------------------------|----------------------------------------------------------------|
| CopyFile Script [▶ 18]             | Copies a file to the remote device.                            |
| CopyFolder Script [▶ 19]           | Copies a folder to the remote device                           |
| CX10xxImageUpdate Script [> 20]    | Carries out an image update on all x86 CX devices              |
| CX90xxImageUpdatePrep Script [ 20] | Updates the system files and rests the device settings         |
| CX90xxImageUpdate.Script [ 21]     | Carries out an image update on a CX ARM device                 |
| DeleteFile Script [ 22]            | Deletes a file on the remote device.                           |
| DeleteFolder Script [▶ 23]         | Deletes a folder on the remote device                          |
| Register Script [) 25]             | Copies a registry file to the remote device and executes it.   |
| ExportRegistry Script [ 24]        | Writes a registry key to a registry file on the remote device. |
| RenameFile Script [ > 26]          | Renames a file on the remote device.                           |
| RenameFolder Script [▶ 27]         | Renames a folder on the remote device.                         |
| Restart Script [▶ 28]              | Executes a restart on the remote device                        |
| Run Script [▶ 28]                  | Starts a certain process on the remote device                  |

Beyond the standard scripts you can define your own scripts. Click <u>here [> 29]</u> to find out how to do this.

## 4.1 "CopyFile.script"

The "CopyFile.script" can be used to copy files from your local host PC to the defined devices at a certain position. The copy function offers various copy options which you can select as required. The different options are described in the table below.

| Ac    | tion 'Action  | _1'          |   | 4                                                                                             | ▶ 🗙 |
|-------|---------------|--------------|---|-----------------------------------------------------------------------------------------------|-----|
| Actio | n_1           |              |   |                                                                                               |     |
| Scri  | pt: Co        | pyfile       |   | ✓                                                                                             |     |
|       |               |              |   |                                                                                               |     |
|       |               |              |   |                                                                                               |     |
| Scri  | ipt Variables |              |   |                                                                                               |     |
|       | Name          | Value        |   | Comment                                                                                       |     |
|       | TargetFolder  | r NHard Disk |   | Device target directory path.                                                                 |     |
| ►     | FileName      | I            |   |                                                                                               |     |
|       | CopyFlag      | 1            | N | Copy options (1: Simple Copy; 2: Copy and Replace; 3: Copy with Template; 4: Copy with Backup | p)  |
|       |               |              |   |                                                                                               |     |
|       |               |              |   |                                                                                               |     |
|       |               |              |   |                                                                                               |     |
|       |               |              |   |                                                                                               |     |
|       |               |              |   |                                                                                               |     |
|       |               |              |   |                                                                                               |     |
|       |               |              |   |                                                                                               |     |
|       |               |              |   |                                                                                               |     |
|       |               |              |   |                                                                                               |     |
|       |               |              |   |                                                                                               |     |
|       |               |              |   |                                                                                               |     |

#### **Script variables**

#### Targetfolder:

The "Targetfolder" contains the path on the device into which the selected file is to be copied.

#### Filename:

Please specify the local path for the file to be copied under "Filename". Use the button to the right of the text field.

#### CopyFlag:

The "CopyFlag" contains the copy options, which you can select as required. The following table shows all available options.

| 0 | Simple copying of a file.                                                                                                    |  |  |  |
|---|----------------------------------------------------------------------------------------------------|--|--|--|
| 1 | Copying fails if the file already exists.                                                                                                    |  |  |  |
| 2 | First creates a template for the file, before it is used. This procedure is recommended in a situation with poor connections, in order to prevent copying of incomplete files. |  |  |  |
| 4 | Creates a backup of the old file.                                                                                                    |  |  |  |

### 4.2 "CopyFolder.script"

The "CopyFolder.script" can be used to copy folders from your local host PC to the defined devices at a certain position. The copy function offers various copy options which you can select as required. The different options are described in the table below.

| Action 'Action_2'       |                                                   | 4 Þ 🗙 |
|-------------------------|---------------------------------------------------|-------|
| Action_2                |                                                   |       |
| Script: CopyFolder      | ✓                                                 |       |
|                         |                                                   |       |
|                         |                                                   |       |
| Script Variables        |                                                   |       |
| Name Value              | Comment                                           |       |
| SourceFolder            | Nource folder for the copy operation.             |       |
| TargetFolder \Hard Disk | <sup>K</sup> Target folder on the target device.  |       |
| CopyFlag 1              | Copy Options (0: Simple Copy; 1: Overwrite Mode). |       |
|                         |                                                   |       |
|                         |                                                   |       |
|                         |                                                   |       |
|                         |                                                   |       |
|                         |                                                   |       |
|                         |                                                   |       |
|                         |                                                   |       |
|                         |                                                   |       |
|                         |                                                   |       |
|                         |                                                   |       |
|                         |                                                   |       |

#### Script variables

#### SourceFolder:

Please specify the local path for the folder to be copied under "Sourcefolder". Use the button to the right of the text field.

#### TargetFolder:

The Targetfolder contains the path on the device into which the selected file is to be copied.

#### CopyFlag:

The CopyFlag contains the copy options, which you can select as required. The following table shows all available options.

| 0 | Simple copying of a folder                  |
|---|---------------------------------------------|
| 1 | Copying fails if the folder already exists. |

## 4.3 "CX10xxImageUpdate.script"

Use the "CX10xxImageUpdate.script" to update the CX device.

| Action 'Action_3'                |                                                                                 |                                            |  |  |  |  |  |  |
|----------------------------------|---------------------------------------------------------------------------------|--------------------------------------------|--|--|--|--|--|--|
| Action_3                         |                                                                                 |                                            |  |  |  |  |  |  |
| Script: Cx10xxImageUpdate 🖌      |                                                                                 |                                            |  |  |  |  |  |  |
|                                  |                                                                                 |                                            |  |  |  |  |  |  |
|                                  |                                                                                 |                                            |  |  |  |  |  |  |
|                                  |                                                                                 | h                                          |  |  |  |  |  |  |
| nment                            |                                                                                 |                                            |  |  |  |  |  |  |
|                                  |                                                                                 |                                            |  |  |  |  |  |  |
| get folder on the target device. |                                                                                 |                                            |  |  |  |  |  |  |
|                                  |                                                                                 |                                            |  |  |  |  |  |  |
|                                  |                                                                                 |                                            |  |  |  |  |  |  |
|                                  |                                                                                 |                                            |  |  |  |  |  |  |
|                                  |                                                                                 |                                            |  |  |  |  |  |  |
|                                  |                                                                                 |                                            |  |  |  |  |  |  |
|                                  |                                                                                 |                                            |  |  |  |  |  |  |
|                                  |                                                                                 |                                            |  |  |  |  |  |  |
|                                  |                                                                                 |                                            |  |  |  |  |  |  |
|                                  |                                                                                 |                                            |  |  |  |  |  |  |
|                                  |                                                                                 |                                            |  |  |  |  |  |  |
|                                  |                                                                                 |                                            |  |  |  |  |  |  |
| ſ                                | mment<br>rget folder on the target device.<br>rget folder on the target device. | mment<br>rget folder on the target device. |  |  |  |  |  |  |

#### Script variables:

#### SourceFolder:

Please specify the local path for the folder to be copied under "SourceFolder". Use the button to the right of the text field. The selected folder should contain all image files and in the right folder structure.

#### TargetFolder:

The "TargetFolder" contains the path on the device to which the folder with the image files is to be copied.

### 4.4 "CX90xxImageUpdatePrep.script"

The "CX90xxImageUpdatePrep.script" can be used to replace all system files and reset the device settings to their original state.

|   | Action 'Action_  | 4'                 |                                        | 4 ▷ <b>x</b> |
|---|------------------|--------------------|----------------------------------------|--------------|
| r | Action_4         |                    |                                        |              |
|   | Script: Cx9      | OxxImageUpdatePrep | ▼                                      |              |
|   |                  |                    |                                        |              |
|   | 6                |                    |                                        |              |
|   | Script Variables |                    |                                        |              |
|   | Name             | Value              | Comment                                |              |
|   | SourceFolder     |                    | Target folder on the target device.    |              |
|   | TargetFolder     | \Hard Disk         | hPath to the update repository folder. |              |
|   |                  |                    |                                        |              |
|   |                  |                    |                                        |              |
|   |                  |                    |                                        |              |
|   |                  |                    |                                        |              |
|   |                  |                    |                                        |              |
|   |                  |                    |                                        |              |
|   |                  |                    |                                        |              |
|   |                  |                    |                                        |              |
|   |                  |                    |                                        |              |
|   |                  |                    |                                        |              |
|   |                  |                    |                                        |              |
|   | L                |                    |                                        |              |

#### Script variables:

#### SourceFolder:

Please specify the local path for the folder to be copied under "SourceFolder". Use the button to the right of the text field. The selected folder should contain all system files and in the right folder structure.

#### TargetFolder:

The "TargetFolder" contains the path on the device to which the folder with the image files is to be copied.

### 4.5 "CX90xxImageUpdate.script"

The "CX90xxImageUpdate.script" can be used to apply a new Windows CE image.

| A    | ction 'Action_1'     |            |                 |                                     | 4 ▷ 🗙 |
|------|----------------------|------------|-----------------|-------------------------------------|-------|
| Acti | on_1                 |            |                 |                                     |       |
| Sci  | ript: Cx90xxIn       | nageUpdate | <b>*</b>        |                                     |       |
|      |                      |            |                 |                                     |       |
| 6.   | and March 199        |            |                 |                                     |       |
|      | ript Variables       | I V-L-     | Des la factoria |                                     | ]     |
|      | Name<br>Targetfolder | Value      | Description     | in' temporary ("\temp' for example) |       |
| -    | Filename             | ſ          |                 |                                     | -     |
|      |                      |            | )               |                                     | _     |
|      |                      |            |                 |                                     |       |
|      |                      |            |                 |                                     |       |
|      |                      |            |                 |                                     |       |
|      |                      |            |                 |                                     |       |
|      |                      |            |                 |                                     |       |
|      |                      |            |                 |                                     |       |
|      |                      |            |                 |                                     |       |
|      |                      |            |                 |                                     |       |
|      |                      |            |                 |                                     |       |

#### Script variables:

#### TargetFolder:

Under "**TargetFolder**" please specify the path on the target device under which the image file is to be stored temporarily. It is advisable to use "\Temp" or "\pubic" as target directory, since they are located on the RAM disk memory area, not in the Flash area of the system.

#### Filename:

Enter the image file to be loaded onto the device. Use the button to search for the file.

### 4.6 "CXImageBackup.script"

The "CXImageBackup.script" can be used to carry out a backup for the embedded device. The standard folders *RegFiles*, *System*, *TwinCAT*, *UPnP* and *WWW* from the *HardDisk* directory are saved to a directory on the device on which the TwinCAT Management Server runs.

| 1  | Action 'Action_' | 10'               |                                     | 4 Þ 🗙 |
|----|------------------|-------------------|-------------------------------------|-------|
| Ac | tion_10          |                   |                                     |       |
| S  | cript: CXIn      | nageBackup        | ▼                                   |       |
|    |                  |                   |                                     |       |
|    |                  |                   |                                     |       |
| S  | cript Variables  |                   |                                     |       |
|    | Name             | Value             | Comment                             |       |
|    | TargetFolder     | \Hard Disk\Backup | Target folder for backup operation. |       |
|    |                  |                   |                                     |       |
|    |                  |                   |                                     |       |
|    |                  |                   |                                     |       |
|    |                  |                   |                                     |       |
|    |                  |                   |                                     |       |
|    |                  |                   |                                     |       |
|    |                  |                   |                                     |       |
|    |                  |                   |                                     |       |
|    |                  |                   |                                     |       |
|    |                  |                   |                                     |       |
|    |                  |                   |                                     |       |
|    |                  |                   |                                     |       |

#### Script variables:

#### TargetFolder:

The "TargetFolder" contains the path under which the backup is stored on the TwinCAT Management Server computer.

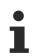

• The folder Documents and Settings is not backed up. Settings that are required for the proper functioning of your application should be stored as Reg files in the RegFiles folder.

• The data backup is only possible on the computer on which the TwinCAT Management Server runs.

### 4.7 "DeleteFile.script"

The "DeleteFile.script" can be used to delete files from your defined devices from a certain folder.

| _     |              |                          |   |                                                                    |   |     |
|-------|--------------|--------------------------|---|--------------------------------------------------------------------|---|-----|
| Ac    | tion 'Actio  | on_5'                    |   |                                                                    | 4 | ⊳ × |
| Actio | n_5          |                          |   |                                                                    |   |     |
| Scri  | pt: [        | Deletefile               | ~ |                                                                    |   |     |
|       |              |                          |   |                                                                    |   |     |
|       |              |                          |   |                                                                    |   |     |
| Scri  | pt Variables |                          |   |                                                                    |   |     |
|       | Name         | Value                    |   | Comment                                                            |   |     |
|       | FilePath     | \Hard Disk\TestFile1.txt |   | TargetPath to the directory, that contains the file to be deleted. |   |     |
| ▶     |              |                          |   |                                                                    |   |     |
| _     |              |                          |   |                                                                    |   |     |
|       |              |                          |   |                                                                    |   |     |

#### **Script variables**

#### Filepath:

The "Filepath" contains the path and the filename of the file to be deleted.

#### **DeleteFlag:**

The "DeleteFlag" can be used to specify the delete options.

| 0 | Simple deleting of a file. On error the process is aborted and an error message is issued.                                                    |
|---|----------------------------------------------------------------------------------------------------|
| 1 | Tries to delete the specified file. Any errors, such as read-only files or file does not exist, are ignored. Subsequent actions are executed. |
|   | On error the specified file is not deleted.                                                                                                   |

#### "DeleteFolder.script" 4.8

The "DeleteFolder.script" can be used to delete folder from the previously selected devices.

| /  | Action '      | Action     | L6'                            |                                                                                                    | 4 Þ 🗙 |
|----|---------------|------------|--------------------------------|----------------------------------------------------------------------------------------------------|-------|
| -A | ction_6       |            |                                |                                                                                                    |       |
| 9  | ocript:       | De         | eletefolder                    | ✓                                                                                                    |       |
|    |               |            |                                |                                                                                                    |       |
|    |               | - bla a    |                                |                                                                                                    |       |
|    | Script Vari   |            |                                |                                                                                                    |       |
| -  | Name<br>Folde | e<br>rPath | Value<br>\Hard Disk\TestFolder | Comment                                                                                                    |       |
| -  | Flag          | ram        | 1                              | Full path to the folder to be deleted on the target device.<br>Options (0: Simple delete; 1: Ignore Errors) |       |
| -  | - Hog         |            |                                |                                                                                                    |       |
|    |               |            |                                |                                                                                                    |       |
|    |               |            |                                |                                                                                                    |       |
|    |               |            |                                |                                                                                                    |       |
|    |               |            |                                |                                                                                                    |       |
|    |               |            |                                |                                                                                                    |       |
|    |               |            |                                |                                                                                                    |       |
|    |               |            |                                |                                                                                                    |       |
|    |               |            |                                |                                                                                                    |       |
|    |               |            |                                |                                                                                                    |       |
|    |               |            |                                |                                                                                                    |       |

#### Script variables

Path:

The "Path" contains the path on the device to be deleted.

#### DeleteFlag:

The "DeleteFlag" can be used to specify the delete options.

| 0 | Simple deleting of a folder. On error the process is aborted and an error message is issued.                                                                        |
|---|----------------------------------------------------------------------------------------------------|
| 1 | Tries to delete the specified folder. Any errors, such as read-only files within the folder or folder does not exist, are ignored. Subsequent actions are executed. |
|   | On error the specified folder is not deleted.                                                                                                    |

### 4.9 "ExportRegistry.script"

The "ExportRegistry.script" can be used to copy registry keys from the registry of your defined devices into a registry file.

| -  | Action 'Action_1' |                                           |   | 4                                            | ▷ 🗙 |
|----|-------------------|-------------------------------------------|---|----------------------------------------------|-----|
|    | tion_1            |                                           |   |                                              |     |
| S  | cript: ExportReg  | gistry 💌                                  |   |                                              |     |
|    |                   |                                           |   |                                              |     |
| _S | cript Variables   |                                           |   |                                              |     |
|    | Name              | Value                                     |   | Description                                  |     |
|    | RegKeyPath        | HKEY_LOCAL_MACHINE\SOFTWARE\Beckhoff\TEST | ~ | Path and Name of the Registry key to export. |     |
|    | FilePath          | \Hard Disk\TestRegFile.txt                | * | Path and name of the registry file to store. |     |
|    |                   |                                           |   |                                              |     |
|    |                   |                                           |   |                                              |     |
|    |                   |                                           |   |                                              |     |
|    |                   |                                           |   |                                              |     |
|    |                   |                                           |   |                                              |     |
|    |                   |                                           |   |                                              |     |
|    |                   |                                           |   |                                              |     |
|    |                   |                                           |   |                                              |     |
|    |                   |                                           |   |                                              |     |
|    |                   |                                           |   |                                              |     |
|    |                   |                                           |   |                                              |     |

#### Script variables

#### RegKeyPath:

The "RegKeyPath" contains the path of registry keys to be copied to the registry file.

#### Filepath:

The "Filepath" contains the path and the filename of the registry file to which the specified registry key is to be copied.

### 4.10 "Register.script"

The "Register.script" can be used to copy registry files from your local host PC to the selected devices at a certain position and execute them. Please ensure that the registry files are executable on the CE devices. The registry files should be stored as "Win9x/NT4 Registration File". You can verify this by opening the file in Notepad and comparing the first line of the file. If the first line is "REGEDIT4", the registry file is executable on CE devices.

| /  | Ac    | tion 'Action_f | 5'                  |                                                            | 4 Þ 🗙 |
|----|-------|----------------|---------------------|------------------------------------------------------------|-------|
| -4 | Actic | on_6           |                     |                                                            |       |
|    | Scri  | ipt: Regi:     | ster                | ✓                                                          |       |
|    |       |                |                     |                                                            |       |
|    |       |                |                     |                                                            |       |
|    | Scr   | ipt Variables  |                     |                                                            |       |
|    |       | Name           | Value               | Comment                                                    |       |
|    |       | TargetFolder   | \Hard Disk\RegFiles | Target folder, where to copy the *.reg file on the device. |       |
|    | ►     | FileName       |                     | Source path to the registry file (*.reg).                  |       |
|    |       |                |                     | 45                                                         |       |
|    |       |                |                     |                                                            |       |
|    |       |                |                     |                                                            |       |
|    |       |                |                     |                                                            |       |
|    |       |                |                     |                                                            |       |
|    |       |                |                     |                                                            |       |
|    |       |                |                     |                                                            |       |
|    |       |                |                     |                                                            |       |
|    |       |                |                     |                                                            |       |
|    |       |                |                     |                                                            |       |
|    |       |                |                     |                                                            |       |

#### Script variables

#### Targetfolder:

The "Targetfolder" contains the path on the device into which the selected file is to be copied.

#### FileName:

Please specify the local path for the registry file to be copied under "FileName". Use the button to the right of the text field.

## 4.11 "RenameFile.script"

The "RenameFile.script" can be used to rename files on the selected devices.

| /  |                  | tion 'Action_1 | •                           | 4                        | ▷ : | × |
|----|------------------|----------------|-----------------------------|--------------------------|-----|---|
| Ċ, | Actio            | n_1            |                             |                          |     |   |
|    | Scri             | ipt: Renar     | mefile 🔽 🗸                  |                          |     |   |
|    |                  |                |                             |                          |     |   |
|    |                  |                |                             |                          |     |   |
|    | Scr              | ipt Variables  |                             |                          |     |   |
|    |                  | Name           | Value                       | Comment                  |     |   |
|    |                  | OldFileName    | \Hard Disk\TestFile_OLD.txt | Old file name with path. |     |   |
|    | $\triangleright$ | NewFileName    | \Hard Disk\TestFile_NEW.txt | New file name with path  |     |   |
|    |                  |                |                             |                          |     |   |
|    |                  |                |                             |                          |     |   |
|    |                  |                |                             |                          |     |   |
|    |                  |                |                             |                          |     |   |
|    |                  |                |                             |                          |     |   |
|    |                  |                |                             |                          |     |   |
|    |                  |                |                             |                          |     |   |
|    |                  |                |                             |                          |     |   |
|    |                  |                |                             |                          |     |   |
|    |                  |                |                             |                          |     |   |
|    |                  |                |                             |                          |     |   |
| l  |                  |                |                             |                          |     |   |

#### **Script variables**

#### OldFileName:

The "OldFileName" contains the old filename, including the path.

#### NewFileName:

The "NewFileName" contains the new filename, including the path.

## 4.12 "RenameFolder.script"

The "RenameFolder.script" can be used to rename folders on the selected devices.

| Actic   | on 'Action_7' |                               |                                                             | 4 Þ 🗙 |
|---------|---------------|-------------------------------|-------------------------------------------------------------|-------|
| Action_ | .7            |                               |                                                             |       |
| Script: | Renamef       | older 🗸                       |                                                             |       |
|         |               |                               |                                                             |       |
|         |               |                               |                                                             |       |
| Script  | Variables     |                               |                                                             |       |
| N       | lame          | Value                         | Comment                                                     |       |
| 0       | )IdFolderName | \Program Files\TestFolder_OLD | Target path to the folder to be renamed on the device.      |       |
| ▶ N     | lewFolderName | \Program Files\TestFolder_NEW | Full path to the folder with new folder name on the device. |       |
|         |               |                               |                                                             |       |
|         |               |                               |                                                             |       |
|         |               |                               |                                                             |       |
|         |               |                               |                                                             |       |
|         |               |                               |                                                             |       |
|         |               |                               |                                                             |       |
|         |               |                               |                                                             |       |
|         |               |                               |                                                             |       |
|         |               |                               |                                                             |       |
|         |               |                               |                                                             |       |
|         |               |                               |                                                             |       |
|         |               |                               |                                                             | ][    |

#### Script variables

#### OldFolderName:

The "OldFolderName" contains the path with the old folder name.

#### NewFolderName:

The "NewFolderName" contains the path with the new folder name.

### 4.13 "Restart.script"

The "Restart.script" can be used to trigger a restart of the selected devices. After the restart further actions are automatically executed, if applicable. For the "Restart.script" no further parameters are required.

| Action 'Action_8'  | ∢ ⊳ × |
|--------------------|-------|
| Action_8           |       |
| Script: Restart    |       |
| Script Variables   | ]     |
| Name Value Comment |       |
|                    |       |
|                    |       |
|                    |       |
|                    |       |
|                    |       |
|                    |       |
|                    |       |
|                    |       |
|                    |       |
|                    |       |
|                    |       |
|                    |       |

### 4.14 "Run.script"

The "Run.script" can be used to start programs on the selected devices. These program calls can be accompanied by parameters.

| Script:       Run         Script:       Run         Script:       Run         Script:       Value         Command       notepadce.exe         Path (optional) and name of the Executable / Command         Parameter       \Program Files\TestFile1.txt         TimeQut       10000         TimeQut       10000 | t: Run view view view view view view view view                                                                                                    | Ac   | tion 'Action | <b>9'</b>                    |                                                            | 4 Þ |
|----------------------------------------------------------------------------------------------------|----------------------------------------------------------------------------------------------------|------|--------------|------------------------------|------------------------------------------------------------|-----|
| Script Variables         Name       Value         Command       notepadce.exe         Parameter       Verogram Files\TestFile1.txt         Command       command parameters separated by <space> character.</space>                                                                                             | It Variables       Comment         Name       Value       Comment         Command       notepadce.exe       Path (optional) and name of the Executable / Command         Parameter       \Program Files\TestFile1.txt       Command parameters separated by <space> character.</space> | tio: | n_9          |                              |                                                            |     |
| Name         Value         Comment           Command         notepadce.exe         Path (optional) and name of the Executable / Command           Parameter         VProgram Files\TestFile1.txt         Command parameters separated by <space> character.</space>                                             | Name         Value         Comment           Command         notepadce.exe         Path (optional) and name of the Executable / Command           Parameter         \Program Files\TestFile1.txt         Command parameters separated by <space> character.</space>                    | cri  | pt: Ru       | un 💊                         |                                                            |     |
| Name         Value         Comment           Command         notepadce.exe         Path (optional) and name of the Executable / Command           Parameter         \Program Files\TestFile1.txt         Command parameters separated by <space> character.</space>                                             | Name         Value         Comment           Command         notepadce.exe         Path (optional) and name of the Executable / Command           Parameter         \Program Files\TestFile1.txt         Command parameters separated by <space> character.</space>                    |      |              |                              |                                                            |     |
| Name         Value         Comment           Command         notepadce.exe         Path (optional) and name of the Executable / Command           Parameter         \Program Files\TestFile1.txt         Command parameters separated by <space> character.</space>                                             | Name         Value         Comment           Command         notepadce.exe         Path (optional) and name of the Executable / Command           Parameter         \Program Files\TestFile1.txt         Command parameters separated by <space> character.</space>                    |      |              |                              |                                                            |     |
| Command         notepadce.exe         Path (optional) and name of the Executable / Command           Parameter         \Program Files\TestFile1.txt         Command parameters separated by <space> character.</space>                                                                                          | Command         notepadce.exe         Path (optional) and name of the Executable / Command           Parameter         \Program Files\TestFile1.txt         Command parameters separated by <space> character.</space>                                                                 | cri  | -            |                              |                                                            |     |
| Parameter \Program Files\TestFile1.txt Command parameters separated by <space> character.</space>                                                                                                    | Parameter VProgram Files\TestFile1.txt Command parameters separated by <space> character.</space>                                                                                                    |      | Name         | Value                        | Comment                                                    |     |
|                                                                                                    |                                                                                                    |      | Command      | notepadce.exe                | Path (optional) and name of the Executable / Command       |     |
| TimeQue 10000 Times turks for the Command in me                                                                                                    | TimeOut 10000 Timeout value for the Command in ms.                                                                                                    |      | Parameter    | \Program Files\TestFile1.txt | Command parameters seperated by <space> character.</space> |     |
|                                                                                                    |                                                                                                    |      | TimeOut      | 10000                        | Timeout value for the Command in ms.                       |     |
|                                                                                                    |                                                                                                    |      |              |                              |                                                            |     |
|                                                                                                    |                                                                                                    |      |              |                              |                                                            |     |
|                                                                                                    |                                                                                                    |      |              |                              |                                                            |     |
|                                                                                                    |                                                                                                    |      |              |                              |                                                            |     |
|                                                                                                    |                                                                                                    |      |              |                              |                                                            |     |
|                                                                                                    |                                                                                                    |      |              |                              |                                                            |     |
|                                                                                                    |                                                                                                    |      |              |                              |                                                            |     |
|                                                                                                    |                                                                                                    |      |              |                              |                                                            |     |
|                                                                                                    |                                                                                                    |      |              |                              |                                                            |     |
|                                                                                                    |                                                                                                    |      |              |                              |                                                            |     |
|                                                                                                    |                                                                                                    |      |              |                              |                                                            |     |
|                                                                                                    |                                                                                                    |      |              |                              |                                                            |     |
|                                                                                                    |                                                                                                    |      |              |                              |                                                            |     |
|                                                                                                    |                                                                                                    |      |              |                              |                                                            |     |

#### Script variables

#### Command:

The "Command" contains the name (and the path if required) of the program to be executed

#### **Parameters:**

Parameters to accompany the program call can be specified under "Parameter". The parameters should by separated by spaces.

#### TimeOut:

"TimeOut" can be used to specify a maximum execution duration. The time is specified in milliseconds.

### 4.15 Script Editor

### 4.15.1 Script Editor overview

The script editor can be used to create and save complex scripts. The stored scripts can be used and executed in your actions.

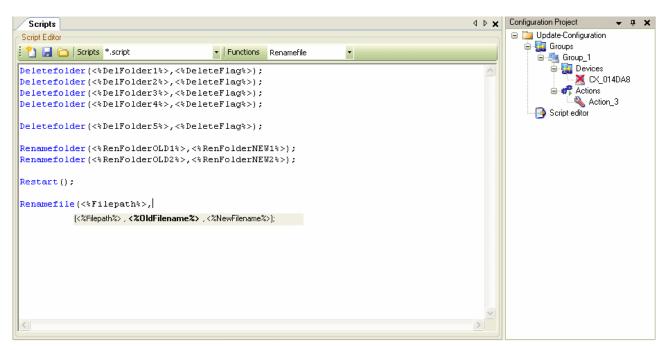

The script editor interface is subdivided into four areas as follows.

- 1. The script editor toolbar for controlling the script editor (create new script, open/select script, import, export, etc.)
- 2. The script code editor for viewing / editing the script instructions.
- 3. A comment field for adding comments relating to the current script.
- 4. The script parameter editor for editing the script parameters pertaining to the script code.

#### Script Editor Toolbar

| : 🎦 🖬 | X     | Scripts  | Cx10xxImageUpdate                     | <ul> <li>Methods</li> </ul> | CopyFile                     | -           | e 🕂 🕂     |                                                               |
|-------|-------|----------|---------------------------------------|-----------------------------|------------------------------|-------------|-----------|---------------------------------------------------------------|
|       |       |          |                                       |                             |                              |             |           | "Export" writes the current Script text into an external file |
|       |       |          |                                       |                             |                              |             | "Imp      | ort" imports external Script files                            |
|       |       |          |                                       |                             |                              |             | "Refresh  | " updates the parameter list                                  |
|       |       |          |                                       | "M                          | ethods" contains all basic l | ogic functi | ons which | can be used in a Script                                       |
|       |       | "Se      | cripts" contains all available Script | s                           |                              |             |           |                                                               |
|       |       | "Delete  | e" deletes the current opened Scri    | ot                          |                              |             |           |                                                               |
|       | "Sa   | ve" save | es the modifications of the Script    | _                           |                              |             |           |                                                               |
| "N(   | ew" o | reates   | a new Script                          | -                           |                              |             |           |                                                               |

The following standard functions are currently available:

| Script               | Description                                                    |
|----------------------|----------------------------------------------------------------|
| CopyFile [ 31]       | Copies a file to the remote device.                            |
| CopyFolder [ 33]     | Copies a folder to the remote device                           |
| DeleteFile [ 35]     | Deletes a file on the remote device.                           |
| DeleteFolder [ 35]   | Deletes a folder on the remote device                          |
| Register [ 36]       | Copies a registry file to the remote device and executes it.   |
| ExportRegistry [ 36] | Writes a registry key to a registry file on the remote device. |
| RenameFile [ 37]     | Renames a file on the remote device.                           |
| RenameFolder [ 37]   | Renames a folder on the remote device.                         |
| Restart [ > 37]      | Executes a restart on the remote device                        |
| <u>Run [▶ 37]</u>    | Starts a certain process on the remote device                  |

#### Script-Code-Editor

Syntax-highlighting code editor with method tip support.

#### **Comment field**

Brief description of the function of the script currently being edited.

#### Script-Parameter-Editor

| Column          | Description                                                                                                    |
|-----------------|----------------------------------------------------------------------------------------------------|
| Name            | Name of the parameter as it appears in the script code (as <% <i>ParameterName%&gt;</i> or <\$ <i>ParameterName</i> \$>).                                                                                                    |
| Resolution      | The column "Resolution" defines who uses the parameter value. This can either happen through the configurator when the update is started (" <i>ClientVar</i> ") or in the context of the target system (" <i>ServerVar</i> ").                                                                                                    |
|                 | Valid values:                                                                                                    |
|                 | " <i>ClientVar</i> " for resolution of the parameter value on the configurator side.<br>" <i>ServerVar</i> " for resolution of the parameter value on the CX side                                                                                                    |
| EditorClass     | Determines the parameter value editor for parameter value resolution on the configurator side (" <i>ClientVar</i> "). E.g.                                                                                                    |
|                 | Valid values:                                                                                                    |
|                 | <i>"None"</i> for no editor<br><i>"Folder"</i> for a directory selection dialog<br><i>"File"</i> for file selection dialog                                                                                                    |
| Repository type | Determines the purpose of the current parameter (source or target) for the NetShare folder. Used in combination with the " <i>Repository Link</i> " entry.                                                                                                    |
|                 | Valid values:                                                                                                    |
|                 | " <i>None</i> " :<br>" <i>ShareSource</i> " : Parameter refers to a value from the configuration context or the source<br>side (e.g. for transferring the filename from the source file to the target)<br>" <i>ShareTarget</i> " : Parameter valid in the context of the target system / CX or the target side<br>(e.g. for defining the target directory for a copy operation on the target). |
| Repository Link | Defines the corresponding complementary " <i>Repository Type</i> " parameter, e.g. for the <i>ShareTarget</i> for the current <i>ShareSource</i> or vice versa. Used in combination with the " <i>Repository Type</i> " field.                                                                                                    |
| Comment         | Description text for the current parameter.                                                                                                    |

### 4.15.2 CopyFile

Table 1: Extracted nested table 5

| 0 | Simple copying of a file.                                                                                                    |
|---|----------------------------------------------------------------------------------------------------|
| 1 | Copying fails if the file already exists.                                                                                                    |
| 2 | First creates a template for the file, before it is used. This procedure is recommended in a situation with poor connections, in order to prevent copying of incomplete files. |
| 4 | Creates a backup of the old file.                                                                                                    |

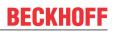

Table 2: Extracted nested table 3

| 0 | Simple copying of a file.                                                                                                    |
|---|----------------------------------------------------------------------------------------------------|
| 1 | Copying fails if the file already exists.                                                                                                    |
| 2 | First creates a template for the file, before it is used. This procedure is recommended in a situation with poor connections, in order to prevent copying of incomplete files. |
| 4 | Creates a backup of the old file.                                                                                                    |

This script function can be used for executing two different copy processes.

- 1. Copy files from the host PC to the target device.
- 2. Copy files locally on the target device from one location to another.

#### **1.** Copy from the host PC to the target device:

Copyfile(<\$NetShare\$>\<%Targetfolder%>\<%Filename%>,<%Targetfolder%>,<%CopyFlag%>);

| Parameter        | Description                                                                                                    |
|------------------|----------------------------------------------------------------------------------------------------|
| <\$NetShare\$>   | Name of the activation in which the folder structure can be found.<br>Example value:<br>"\\hostPc\TcManagementSrv_TEST"                                                                          |
| <%Targetfolder%> | Specifies the name of the directories to which the file is to be copied on the device.<br>Example value:<br>"\Hard Disk\TestFolder"                                                              |
| <%Filename%>     | Specifies the name for the file to be copied on the device.<br>Example value:<br>"TestFile1.txt"                                                                                                 |
| <%Targetfolder%> | Specifies the path of the folder structure to be copied. (Usually the same name as the first "Targetfolder" parameter. Therefore the same parameter name) Example value: "\Hard Disk\TestFolder" |
| <%CopyFlag%>     | Options for the copy function.<br>Example values:<br>see "Extracted nested table 3"                                                                                                    |

#### Example:

Copyfile("\\hostPC\TcManagementSrv\_TEST\Hard Disk\TestFile1.txt","\Hard Disk",1);

#### 2. Copying locally on the target device:

Change the parameter names as described here:

Copyfile(<%LocalShare%>\<%Sourcefolder%>\<%Filename%>,<%Targetfolder%>,<%CopyFlag%>);

| Parameter        | Description                                                                                                    |
|------------------|----------------------------------------------------------------------------------------------------|
| <%LocalShare%>   | Local path under which the folder structure can be found.<br>Example value:<br>"\Hard Disk"                                                |
| <%Sourcefolder%> | Specifies the path of the folder structure to be copied.<br>Example value:<br>"\TestFolder"                                                |
| <%Filename%>     | Specifies the name for the file to be copied on the device.<br>Example value:<br>"TestFile1.txt"                                           |
| <%Targetfolder%> | Specifies the name of the directories to which the file is to be copied on the device.<br>Example value:<br>"\Hard Disk\System\TestFolder" |
| <%CopyFlag%>     | Options for the copy function.<br>Example values:<br>see "Extracted nested table 5"                                                        |

#### Example:

The following example copies the file "TestFile1.txt" from folder "\Hard Disk\system" to folder "\Hard Disk\TestFolder":

Copyfile("\Hard Disk\System\TestFile1.txt","\Hard Disk\TestFolder",1);

### 4.15.3 CopyFolder

Table 3: Extracted nested table 4

| 0 | Simple copying of a folder                  |  |
|---|---------------------------------------------|--|
| 1 | Copying fails if the folder already exists. |  |

Table 4: Extracted nested table 2

| 0 | Simple copying of a folder                    |  |
|---|-----------------------------------------------|--|
| 1 | 1 Copying fails if the folder already exists. |  |

This script function can be used for executing two different copy processes.

- 1. Copy folder from the host PC to the target device.
- 2. Copy folder locally on the target device from one location to another.

#### **1.** Copy from the host PC to the target device:

| Parameter        | Description                                                                                                    |
|------------------|----------------------------------------------------------------------------------------------------|
| <\$NetShare\$>   | Name of the activation in which the folder structure can be found.<br>Example value:                                                                                     |
|                  | "\\hostPc\TcManagementSrv_TEST"                                                                                                    |
| <%Targetfolder%> | Specifies the name of the directory to be created on the device Example value:                                                                                           |
|                  | "\Hard Disk\TestFolder"                                                                                                    |
| <%Targetfolder%> | Specifies the path of the folder structure to be copied. (Usually the same name as the first "Targetfolder" parameter. Therefore the same parameter name) Example value: |
|                  | "\Hard Disk\TestFolder"                                                                                                    |
| <%CopyFlag%>     | Options for the copy function.<br>Example values:                                                                                                    |
|                  | see "Extracted nested table 2"                                                                                                    |

Copyfolder(<\$NetShare\$>\<%Targetfolder%>,<%Targetfolder%>,<%CopyFlag%>);

#### Example:

Copyfolder("\\hostPC\TcManagementSrv\_TEST"\"\Hard Disk","\Hard Disk",1);

#### 2. Copying locally on the target device:

Change the parameter names as described here:

Copyfolder(<%LocalShare%>\<%Sourcefolder%>,<%Targetfolder%>,<%CopyFlag%>);

| Parameter        | Description                                                                          |
|------------------|--------------------------------------------------------------------------------------|
| <%LocalShare%>   | Name of the activation in which the folder structure can be found.<br>Example value: |
|                  | "\Hard Disk"                                                                         |
| <%Sourcefolder%> | Specifies the path of the folder structure to be copied.<br>Example value:           |
|                  | "\TestFolder"                                                                        |
| <%Targetfolder%> | Specifies the name of the directory to be created on the device.<br>Example value:   |
|                  | "\Hard Disk\System\TestFolder"                                                       |

| Parameter    | Description                                       |
|--------------|---------------------------------------------------|
| <%CopyFlag%> | Options for the copy function.<br>Example values: |
|              | see "Extracted nested table 4"                    |

Example:

The following example copies the folder "TestFolder" from "\Hard Disk\System" to "\Hard Disk".

Copyfolder("\Hard Disk\System\TestFolder","\Hard Disk\TestFolder",1);

### 4.15.4 DeleteFile

Table 5: Extracted nested table 9

|                                                                                            | essage is issued)     |
|--------------------------------------------------------------------------------------------|-----------------------|
| 1 Tries to delete the file (Errors are ignored. Update sequence continues. Folded deleted) | er is not necessarily |

The script function "Deletefile" can be used to delete files from the target device.

Deletefile(<%FilePath%>,<%DeleteFlag%>);

| Parameter      | Description                                                         |
|----------------|---------------------------------------------------------------------|
| <%FilePath%>   | The path with filename of the file to be deleted.<br>Example value: |
|                | "\Hard Disk\TestFile.txt"                                           |
| <%DeleteFlag%> | Options for the delete function.<br>Example values:                 |
|                | see "Extracted nested table 9"                                      |

Example:

Deletefile("\Hard Disk\TestFile1.txt",0);

### 4.15.5 DeleteFolder

Table 6: Extracted nested table 8

| 0 | Simple folder deletion (on error the update sequence is aborted and an error message is issued)               |
|---|----------------------------------------------------------------------------------------------------|
|   | Tries to delete the folder (Errors are ignored. Update sequence continues. Folder is not necessarily deleted) |

The script function "DeleteFolder" can be used to delete folders from the target device.

Deletefolder(<%Path%>,<%DeleteFlag%>);

| Parameter | Description                                             |
|-----------|---------------------------------------------------------|
| <%Path%>  | The path of the folder to be deleted.<br>Example value: |
|           | "\Hard Disk\TestFolder"                                 |

| Parameter      | Description                                         |
|----------------|-----------------------------------------------------|
| <%DeleteFlag%> | Options for the delete function.<br>Example values: |
|                | see "Extracted nested table 8"                      |

Example:

Deletefolder("\Hard Disk\TestFolder",0);

### 4.15.6 ExportRegistry

The script function "ExportRegistry" can be used to write registry keys into a Reg file.

ExportRegistry(<%RegKeyPath%>,<%FilePath%>);

| The path of the registry key to be written into a registry file.<br>Example values:                                    |
|----------------------------------------------------------------------------------------------------|
| "HKEY_LOCAL_MACHINE\SOFTWARE\Beckhoff\TEST;                                                                            |
| The path with filename into which the registry key is to be written.<br>Example value:<br>"\Hard Disk\TestRegFile.reg" |
| ~                                                                                                    |

Example:

ExportRegistry("HKEY\_LOCAL\_MACHINE\SOFTWARE\Beckhoff\TEST","\Hard Disk\TestRegFile1.reg");

### 4.15.7 Register

This script function can be used to register Reg files on the target device. The Reg file must already exist on the device.

Register(<%Filepath%>,<%Filename%>);

| Parameter    | Description                                                                              |
|--------------|------------------------------------------------------------------------------------------|
| <%Filepath%> | Storage location for Reg file to be executed.<br>Example value:<br>"\Hard Disk\RegFiles" |
| <%Filename%> | The name of the Reg file to be registered.<br>Example value:<br>"TestRegFile.reg"        |

Example:

Register("\Hard Disk\RegFiles","TestRegFile.reg");

### 4.15.8 RenameFile

This script function can be used to rename files on the target device.

Renamefile(<%OldFileName%>,<%NewFileName%>);

| Parameter       | Description                                                  |
|-----------------|--------------------------------------------------------------|
| <%OldFilename%> | Old file name with path<br>Example value:<br>"TestFile1.txt" |
| <%NewFilename%> | New file name with path<br>Example value:<br>"TestFile2.txt" |

Example:

Renamefile("\Hard Disk\TestFilenameOld.txt","\Hard Disk\TestFilenameNew.txt");

### 4.15.9 RenameFolder

The script function "Renamefolder" can be used to rename folders on the target device.

Renamefolder(<%OldFoldername%>,<%NewFoldername%>);

| Parameter         | Description                                 |
|-------------------|---------------------------------------------|
| <%OldFoldername%> | Old folder name with path<br>Example value: |
|                   | "\Hard Disk\TestFolder1"                    |
| <%NewFoldername%> | New folder name<br>Example value:           |
|                   | "\Hard Disk\TestFolder2.txt"                |

Example:

Renamefolder("\Hard Disk\OLDFoldername","\Hard Disk\NEWFoldername");

### 4.15.10 Restart

The script function "Restart" can be used to trigger a restart on the target device. Further functions that were declared after the "Restart" function are automatic processed after the restart.

Restart();

### 4.15.11 Run

The script function "Run" can be used to execute applications on the target device.

Run(<%Command%>,<%Parameter%>,<%Timeout%>);

| Parameter     | Description                                                                                                    |
|---------------|----------------------------------------------------------------------------------------------------|
| <%Command%>   | Application to be executed.<br>Example value:<br>"notepadce.exe"                                                         |
| <%Parameter%> | Start parameters for the application.<br>Example value:<br>"\Hard Disk\TestFile1.txt"                                    |
| <%Timeout%>   | Maximum execution duration in milliseconds. The value -1 sets the execution duration to unlimited Example value: "10000" |

Example:

Run("notepadce.exe","\Hard Disk\TestFile.txt",10000);

# 5 Examples

### 5.1 Example 1: Image update for a CX1020 via the TwinCAT Management Server

This example illustrates how to apply an image update for a CX1020 via the TwinCAT Management Server. Please read the <u>Installation notes</u> [**>** 8] thoroughly. Correct installation on the server and client is a prerequisite for this example.

| Barrie Create a new Managment Service Configuration                |        |
|--------------------------------------------------------------------|--------|
|                                                                    |        |
| Project <u>N</u> ame:                                              |        |
| TestProject                                                        |        |
| Location:                                                          |        |
| C:\TcManagementSrv_TEST                                            | ]      |
|                                                                    |        |
| Project Path: C:\TcManagementSrv_TEST\TestProject\TestProject.mscp |        |
| οκ (                                                               | Cancel |

#### Step 1: Project creation

First create a new project in the configurator. Enter a project name and a storage location for creating a .mscp (*Management Server Config Project*) file containing the individual project information.

#### Step 2: Update configuration

| Groups                                   |                                                                                                    | 4 Þ 🗙      | Configuration Project 👻 🕈 🗙                                                          |
|------------------------------------------|----------------------------------------------------------------------------------------------------|------------|--------------------------------------------------------------------------------------|
| Update Groups<br>NetShare <u>f</u> older | \\hostpc\TcManagementServer_Test                                                                                            |            | Update-Configuration                                                                 |
|                                          | Jser name and password that is valid on the Remote System.<br>Examples for User credentials:<br>Domain\UserName<br>UserName |            | Group_1<br>Devices<br>CX_035AAA<br>CX_035AAA<br>Actions<br>Action_1<br>Script editor |
| <u>U</u> ser:                            | TestUser                                                                                                    |            |                                                                                      |
| Password:                                | •••                                                                                                    |            |                                                                                      |
| Groups:                                  |                                                                                                    | Test       |                                                                                      |
| Name                                     |                                                                                                    |            |                                                                                      |
| ☑ Group_1                                |                                                                                                    |            |                                                                                      |
|                                          |                                                                                                    | Add Remove |                                                                                      |

To enable data exchange between the central server and the various devices create the *NetShare* folder and enter it in the *Configuration Project* under *Groups*. Confirm with *Apply*.

| Step | 3: | Adding | devices |
|------|----|--------|---------|
|------|----|--------|---------|

| Network Environment     |         | <b>→</b> ₽ X    | Group 'Group_  | 1' devices   |                |       |           | 4 Þ 🗙 | Configuration Project 🚽 🗸 🗙 |
|-------------------------|---------|-----------------|----------------|--------------|----------------|-------|-----------|-------|-----------------------------|
| Name                    | Route   | NetID ^         | Update Devices |              |                |       |           |       | Update-Configuration        |
| 🚽 CX_01307F             |         | 5.5.39.69.1.1   | Name           | Address      | NetId          | OS    | Connected |       | 🖨 🧱 Groups                  |
| 🗑 CX_0130C7             | X       | 1.40.4.1.1.1    | CX_035AAA      | 172.16.9.224 | 5.3.90.170.1.1 | CE6.0 | х         |       |                             |
| CX_014059               |         | 5.1.64.81.1.1   |                |              | 0.0.00.000     | 020.0 |           |       | CX_035AAA                   |
| CX_014481               | X       | 5.1.68.129.1.   | 1              |              |                |       |           |       | Actions                     |
| CX_01575E               |         | 5.2.172.37.1.   | 1              |              |                |       |           |       | Script editor               |
| CX_016298               |         | 5.1.98.152.1. ≡ |                |              |                |       |           |       |                             |
| CX_017AFE               |         | 5.1.122.254.    |                |              |                |       |           |       |                             |
| CX_01937B               |         | 5.1.147.123.    |                |              |                |       |           |       |                             |
| CX_01958E               |         | 5.1.149.142.    |                |              |                |       |           |       |                             |
| CX_02490B               |         | 5.2.73.11.1.1   |                |              |                |       |           |       |                             |
| 🗑 CX_026223             |         | 5.2.98.35.1.1   |                |              |                |       |           |       |                             |
| CX_02DD9F               |         | 5.2.221.159.    |                |              |                |       |           |       |                             |
| CX_032008               |         | 5.3.32.8.1.1    |                |              |                |       |           |       |                             |
| 🗑 CX_035AAA             | Х       | 5.3.90.170.1.   |                |              |                |       |           |       |                             |
| CX_04421B               |         | 5.4.66.27.1.1   |                |              |                |       |           |       |                             |
| 2 CX_048CFD             |         | 5.4.140.253.    |                |              |                |       |           |       |                             |
| 🖓 CX_05239D             |         | 5.5.35.157.1.   |                |              |                |       |           |       |                             |
| 2 CX_0542B1             |         | 5.5.66.177.1.   |                |              |                |       |           |       |                             |
| 🗑 CX_05519D             |         | 5.5.81.157.1.   |                |              |                |       |           |       |                             |
| 2 CX_058F17             |         | 5.5.143.23.1.   | Add            |              |                |       |           |       |                             |
| •                       |         | (               | <u>A</u> dd    |              |                |       |           |       |                             |
| Part Network Environmen | nt 🛃 In | formation       | <u>R</u> emove |              |                |       |           |       |                             |

TwinCAT routes must be available for the devices with which you want to work. You can do this conventional via the TwinCAT System Manager or directly in the configurator by right-clicking on the selected device in the *Network Environment*. In the context menu that opens you can use the *Add Route* option and enter a route in the same way as in the System Manager. You can now copy the devices via drag and drop from the *Network Environment* into the window of the *Devices* subitem. Alternatively, you can use the *Add* button in the *Devices* window. If the Cab file has been installed correctly on the target device, an "X" will appear in column *Connected* after a few seconds. Once this "X" appears the target device is able to process the scripts created in the configurator.

| Device 'CX_03                                                                                                    | 5AAA' |                                                                                                    | 4 Þ 🗙                          | Configuration Project - 7 X |
|----------------------------------------------------------------------------------------------------|-------|----------------------------------------------------------------------------------------------------|--------------------------------|-----------------------------|
| Device Information<br>Name:<br>Address:<br>NetId:<br>Operating System:<br>TwinCAT Version:<br>Update Server:<br>Update Server:<br>Enabled<br>Checked |       | Device Status<br>Executing Status:<br>Update Status:<br>Device Settings<br>Share:<br>User:<br><u>M</u> ode<br><u>I</u> nterval | Cx_UpdateUser<br>Push<br>10000 | Update-Configuration        |
| Device Actions Start Update Cancel Update Device Log                                                                                                 |       | Clear <u>L</u> o                                                                                                    | g <u>R</u> efresh              |                             |

Further device information can be obtained by selecting a device in the Configuration Project.

#### **Step 4: Adding actions**

Under the Actions subitem of a group you can create script-based actions to be started on the devices.

For this example, two actions will be created. The first action updates the complete image of the previously selected CX1020 from HPS 3.21d to HPS 3.21h. The second action is a simple file copying process.

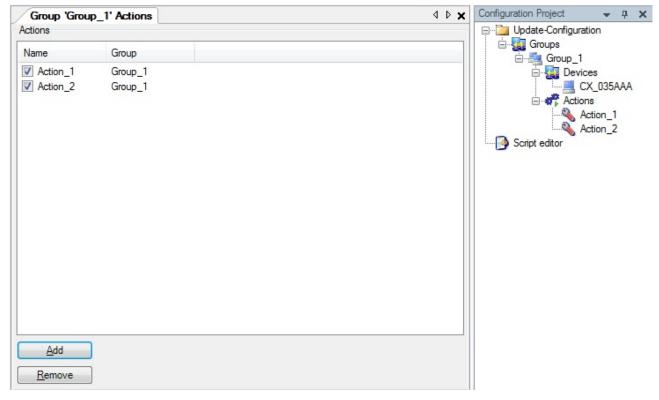

Actions can be added by right-clicking on the subitem *New* in the context menu of the *Configuration Project* or via *Add* in the *Actions* window.

Examples

| A   | ction 'Actio          | on_1' |                        |   | 4                                         | ▶ 🗙 | Configuration Project 🛛 🔫 🗶 |
|-----|-----------------------|-------|------------------------|---|-------------------------------------------|-----|-----------------------------|
|     | ript: (               |       | ageUpdate 🗸            |   |                                           |     | Update-Configuration        |
| Sci | ipt Variables<br>Name | 1     | Value                  |   | Description                               |     | Actions                     |
|     | SourceFol             | der   | CX1020_CE600_HPS_v321h |   | Source folder that contains the NK.bin of | the | Action_2                    |
|     | TargetFold            | ler   | \Hard Disk             | - | Target folder on the device. \Hard Disk t | y c |                             |
|     |                       |       |                        |   |                                           |     |                             |
| •   |                       |       |                        |   |                                           | Þ   |                             |

For the first action you have to select the script *Cx10xxImageUpdate*. Enter the folder for the new image in the *SourceFolder* field via the browser button. Select "\Hard Disk" as the *TargetFolder* for an image update on the device. The preparations for the first action are now complete.

| A  | ction 'Action_2                         | 2                  | 4 Þ 🗙                                                               | Configuration Project 🛛 👻 📮 🗙 |
|----|-----------------------------------------|--------------------|---------------------------------------------------------------------|-------------------------------|
| Sc | on_2<br>rript: Copyl<br>rript Variables | file               |                                                                     | Update-Configuration          |
| F  | Name                                    | Value              | Description                                                         | Action_1                      |
|    | FileName                                | C:\Production1.xml | Source file name.                                                   | Action_2                      |
| _  | TargetFolder                            | \Hard Disk\TwinCAT | <ul> <li>Path on Target</li> </ul>                                  | 0                             |
|    | <ul> <li>CopyFlag</li> </ul>            | 0                  | <ul> <li>Copy options (0: Simple Copy; 1: Fail if Exists</li> </ul> |                               |
|    |                                         |                    |                                                                     |                               |
| •  |                                         | III                |                                                                     |                               |

For the second action please select the *Copyfile* script. The aim is to copy an important production file to the device. Under *FileName* you can navigate to the required file. Specify the target directory under TargetFolder and the <u>copy option [▶ 18]</u> under *CopyFlag*. In this case copy option "0" is selected, which means a simple copy process.

### Step 5: Start update

 File
 Edit
 Actions
 View
 Extras
 Window
 Help

 ▶
 ●
 ✓
 Image: Second second s

The update can now be started from various places in the configurator. One option is the *Play* button in the configurator toolbar. This option would start all activated actions for all available groups. Alternatively you can select the respective device in the *Configuration Project* and start the configured actions for this device in the window that opens.

| Device Status      |          |         |     |          |              |           |
|--------------------|----------|---------|-----|----------|--------------|-----------|
| Device             | Progress | Share   |     | User     | Update State | Connected |
| ▶ <b>CX_035AAA</b> | _        | file:// | /Tc | Beckhoff | InProgress   | X         |

🛃 Output 🛃 Device Status

Under *Device Status* you can monitor the progress of the operations. Once *Finished* appears under *Update State*, highlighted in green, the operations for the respective device have been completed successfully. More detailed information about the device-specific update can be obtained by clicking on the respective device in the *Configuration Project*.

#### Step 6: Final steps

The script *Cx10xxImageUpdate.script* replaces all system files on the CX and resets all settings and registry entries (except the routes information). The device is restarted to complete the image update. The routes information is stored to ensure that the device is immediately available again. This means the route to your server PC continues to be available and does not have to be refreshed manually.

### 5.2 Example 2: Image update for a CX9010 via the TwinCAT Management Server

This example illustrates how to apply an image update for a CX9010 via the TwinCAT Management Server. Please read the <u>Installation notes [] 8]</u> thoroughly. Correct installation on the server and client is a prerequisite for this example.

#### **Step 1: Project creation**

| 😹 Create a new Managment Service Configuration         |              |
|--------------------------------------------------------|--------------|
|                                                        |              |
| Project <u>N</u> ame:                                  |              |
| TestProject                                            |              |
| Location:                                              |              |
| C:\TcManagementSrv_TEST                                |              |
|                                                        |              |
| Project Path: C:\TcManagementSrv_TEST\TestProject\Test | Project.mscp |
|                                                        | OK Cancel    |

First create a new project in the configurator. Enter a project name and a storage location for creating a .mscp (*Management Server Config Project*) file containing the individual project information.

#### Step 2: Update configuration

| Groups                  |                                                           | 4 Þ 🗙        |
|-------------------------|-----------------------------------------------------------|--------------|
| Update Groups           |                                                           |              |
| NetShare <u>f</u> older | \\hostpc\TcManagementServer_Test                          |              |
| Enter U                 | ser name and password that is valid on the Remote System. |              |
|                         | Examples for User credentials:                            |              |
|                         | Domain\UserName                                           |              |
|                         | UserName                                                  |              |
| <u>U</u> ser:           | TestUser                                                  |              |
| Password:               | •••                                                       |              |
|                         |                                                           |              |
|                         |                                                           | <u>T</u> est |
|                         |                                                           | Apply        |
| Groups:                 |                                                           |              |
| Name                    |                                                           |              |
| Group_1                 |                                                           |              |
|                         |                                                           |              |
|                         |                                                           |              |
|                         |                                                           |              |
|                         |                                                           | Add          |
|                         |                                                           | Remove       |

To enable data exchange between the central server and the various devices create the *NetShare* folder and enter it in the *Configuration Project* under *Groups*. Confirm with *Apply*.

| Network Environmen | ıt               | 👻 🕂 🗙         | ۲. | Group 'Group_1' devices              | 1 Þ |
|--------------------|------------------|---------------|----|--------------------------------------|-----|
| Name               | Route NetID      | IP 🛃          |    | Update Devices                       |     |
| 🗑 CP-0689FE        | 192.168.104.56.1 | 1 10.1.128.20 |    | Name Address NetId OS Conne          |     |
| 🗑 CP_0BE918        | 10.1.128.194.1.1 | 10.1.128.194  |    | ▼ CX 044206 10.1.12 5.4.66.6 CE5.0 X |     |
| 🗑 CX-08A38E        | 5.8.163.142.1.1  | 10.1.128.89   |    |                                      |     |
| 🗑 CX-08B8B2        | 169.254.251.78.1 | 1 10.1.128.98 |    |                                      |     |
| 🗑 CX-0A7516        | 172.17.17.24.1.1 | 10.1.128.103  |    |                                      |     |
| 🗑 CX-0C0930        | 10.1.128.157.1.1 | 10.1.128.157  |    |                                      |     |
| 🗑 CX-0E1E60        | 10.1.128.66.1.1  | 10.1.128.66   |    |                                      |     |
| 🗑 CX-0E20FA        | 10.1.128.177.1.1 | 10.1.128.177  |    |                                      |     |
| 🗑 CX-0F6618        | 5.15.102.24.1.1  | 10.1.128.67   |    |                                      |     |
| 🗑 CX_008504        | 5.1.76.246.1.1   | 10.1.128.71   |    | /                                    |     |
| 🗑 CX_014CF6        | 5.1.76.246.1.1   | 10.1.128.155  | /  |                                      |     |
| 🗑 CX_01A5EC        | 5.1.165.236.1.1  | 10.1.128.45   |    |                                      |     |
| 🗑 CX_0212E5        | 5.2.18.229.1.1   | 10.1.128.185  | /  |                                      |     |
| 🗑 CX_03660F        | 5.3.102.15.1.1   | 10.1.128.172  |    |                                      |     |
| 🗑 CX_044206 👘 🗧    | X 5.4.66.6.1.1   | 10.1.128.202  |    |                                      |     |
| 🖳 CX 074444 👘 🔅    | X 5.7.68.68.1.1  | 10.1.128.163  |    | Add                                  |     |
| ¢                  |                  |               |    |                                      |     |

#### **Step 3: Adding devices**

TwinCAT routes must be available for the devices with which you want to work. You can do this conventional via the TwinCAT System Manager or directly in the configurator by right-clicking on the selected device in the *Network Environment*. In the context menu that opens you can use the *Add Route* option and enter a route in the same way as in the System Manager. You can now copy the devices via drag and drop from the *Network Environment* into the window of the *Devices* subitem. Alternatively you can use the *Add* button in the

*Devices* window. If the Cab file has been installed correctly on the target device, an "X" will appear in column *Connected* after a few seconds. Once this "X" appears the target device is able to process the scripts created in the configurator.

| Device 'CX_044       | 4206'                      |                   | 4 🕨 :                            | ×   | Configuration Project 🚽 🗸 🗙 |
|----------------------|----------------------------|-------------------|----------------------------------|-----|-----------------------------|
| Device Information - | )                          | Device Status     |                                  | _   | Dpdate-Configuration        |
| Name:                | CX_044206                  | Executing Status: | Idle                             | ۱ ا | ia 🧱 Groups<br>ia 🚎 Group_1 |
| Address:             | 10.1.128.202               | Update Status:    | " (0 of 0)                       | j   | 🖃 🌆 Devices                 |
| NetId:               | 5.4.66.6.1.1               | Device Settings   |                                  |     | 🚓 Actions                   |
| Operating System:    | CE5.0                      | Share:            | \\hostpc\TcManagementServer_Test | ור  | Script editor               |
| TwinCAT Version:     | 2.10.1342                  | User:             | TestUser                         | -   |                             |
| Update Server:       | 1.0.214.0                  | 0.000             |                                  | -   |                             |
| 🔽 Enabled            | V Updateable               |                   |                                  |     |                             |
| Checked              | <ul> <li>Online</li> </ul> |                   |                                  |     |                             |
| - Device Actions     |                            |                   |                                  |     |                             |
| Start Update         |                            |                   | Clear Log                        |     |                             |
| Cancel Update        |                            |                   |                                  | _   |                             |
|                      |                            |                   | Refresh                          |     |                             |
| - Device Log         |                            |                   |                                  |     |                             |
|                      |                            |                   | -                                |     |                             |
|                      |                            |                   |                                  |     |                             |
|                      |                            |                   |                                  | 2   |                             |
| <                    |                            |                   | 2                                |     |                             |

Further device information can be obtained by selecting a device in the *Configuration Project*.

#### Step 4: Adding actions

Under the Actions subitem of a group you can create script-based actions to be started on the devices.

For this example three actions will be created. The first action updates the files on the image of the previously selected CX9010 from HMI 2.26 to HPS 3.12. The second action is the real image update that is rewriting the boot.bin on the device. The last action is to copy a required additional file.

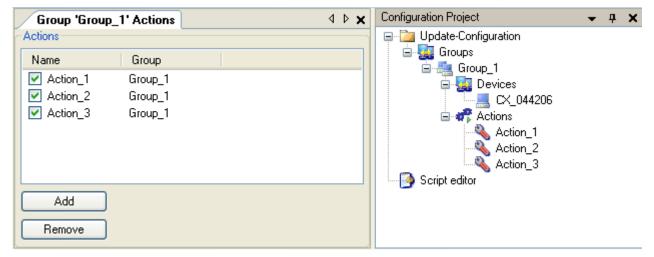

Actions can be added by right-clicking on the subitem *New* in the context menu of the *Configuration Project* or via *Add* in the *Actions* window.

#### Examples

# BECKHOFF

| Action 'Action_1'         | •                       |                                                                              | ∢ ⊳ ×             | Configuration Project                                                                                                    | <b>→</b> ₽ X |
|---------------------------|-------------------------|------------------------------------------------------------------------------|-------------------|----------------------------------------------------------------------------------------------------|--------------|
| Action_1<br>Script Cx90x  | xxImageUpdatePrep       |                                                                              |                   | Dydate-Configuration     Dydate-Configuration     Groups     Group_1     Group_1     Devices     Dydate-Configuration     Group_1     Group_1 | 206          |
| Name                      | Value                   | Description                                                                  |                   | Action_1                                                                                                    |              |
| TargetFolder SourceFolder | \Hard Disk<br>Hard Disk | Path to the update repository folder.<br>Target folder on the target device. | Browse For Folder | Action_2<br>Action_3<br>reditor                                                                                                    |              |

For the first action you have to select the script *Cx90xxImageUpdatePrep*. Enter the folder for the new image in the *SourceFolder* field via the browser button. This is basically the folder containing the "www", "System" and "UPnP" Directory. Select "\Hard Disk" as the *TargetFolder* for an image update on the device. The preparations for the first action are now complete.

|    | Ac    | tion 'Act           | ion_2'   |           |                |                        |                                | 4 | ⊳ 🗙 |
|----|-------|---------------------|----------|-----------|----------------|------------------------|--------------------------------|---|-----|
| CA | ctio  | n_2                 |          |           |                |                        |                                |   |     |
| 9  | Scrip | pt:                 | Cx90xxIm | ageUpdate | *              |                        |                                |   |     |
|    | Scrij | pt Variable<br>Name | 95       | Value     | Description    |                        |                                |   |     |
|    |       | Filename            |          |           | Boot.bin for ( | Cx90xx Image Up        | odates                         |   |     |
|    |       | Targetfol           | der      | Vtemp 💊   | Folder to Sto  | re the 'boot.bin' l    | emporary ("\temp' for example) |   |     |
|    |       |                     |          |           | oŗ             | pen                    |                                |   |     |
|    |       |                     |          |           |                | Look in:               | CX90xx_CE600_HPS_v312          | * | G   |
|    |       |                     |          |           |                | My Recent<br>Documents | Hard Disk                      |   |     |

For the second Action the *Cx90xxImageUpdate* script should be selected. Enter the boot.bin of the new image in the *Filename* field. The targetfolder field should contain "\temp". The preparations for the second action are now complete.

| /   | Ac    | tion 'Acti    | on_3'    |                    |   |                                                              | 4 Þ 🗙 |
|-----|-------|---------------|----------|--------------------|---|--------------------------------------------------------------|-------|
| C+  | Actic | on_3          |          |                    |   |                                                              |       |
|     | Scri  | ipt:          | Copyfile | *                  |   |                                                              |       |
|     |       |               |          |                    | 1 |                                                              |       |
|     |       |               |          |                    |   |                                                              |       |
| lr. | Scr   | ipt Variable: | s        |                    |   |                                                              |       |
|     |       | Name          |          | Value              |   | Description                                                  |       |
|     | ►     | TargetFol     | der      | \Hard Disk\TwinCAT | * | Path on Target                                               |       |
|     |       | FileName      |          | Production2.xml    |   | Source file name.                                            |       |
|     |       | CopyFlag      |          | Simple             | ~ | Copy options (0: Simple Copy; 1: Fail if Exists; 2: Copy wit |       |
|     |       |               |          |                    |   |                                                              |       |
|     |       |               |          |                    |   |                                                              |       |
|     |       |               |          |                    |   |                                                              |       |
|     |       |               |          |                    |   |                                                              |       |
|     |       |               |          |                    |   |                                                              |       |
|     |       |               |          |                    |   |                                                              |       |
|     |       |               |          |                    |   |                                                              |       |
|     |       |               |          |                    |   |                                                              |       |
|     |       |               |          |                    |   |                                                              |       |
|     |       |               |          |                    |   |                                                              |       |
|     |       |               |          |                    |   |                                                              |       |
|     |       |               |          |                    |   |                                                              |       |
|     |       |               |          |                    |   |                                                              |       |
|     |       |               |          |                    |   |                                                              |       |
|     |       |               |          |                    |   |                                                              |       |
|     |       |               |          |                    |   |                                                              |       |
|     |       |               |          |                    |   |                                                              |       |

[optional] For the third action please select the *Copyfile* script. The aim is to copy an important production file to the device. Under *FileName* you can navigate to the required file. Specify the target directory under TargetFolder and the <u>copy option [} 18]</u> under *CopyFlag*. In this case copy option "Simple" is selected, which means a simple copy process.

#### Step 5: Start update

| File | Edit | Actions | View | Extras | Window | Help |
|------|------|---------|------|--------|--------|------|
| 8.   | • 🗸  | 1 🞦 💕   |      |        |        |      |

The update can now be started from various places in the configurator. One option is the *Play* button in the configurator toolbar. This option would start all activated actions for all available groups. Alternatively, you can select the respective device in the *Configuration Project* and start the configured actions for this device in the window that opens.

| Device Status 🗢 🧧 🗙      |          |         |           |              |           |  |  |
|--------------------------|----------|---------|-----------|--------------|-----------|--|--|
| Device                   | Progress | Share   | User      | Update State | Connected |  |  |
| 🕨 🧾 CX_044206            | [======= | file:// | BECKHOFF\ | InProgress   | ×         |  |  |
|                          |          |         |           |              |           |  |  |
|                          |          |         |           |              |           |  |  |
|                          |          |         |           |              |           |  |  |
| 🛃 Output 🛃 Device Status |          |         |           |              |           |  |  |
|                          |          |         |           |              |           |  |  |

Under *Device Status* you can monitor the progress of the operations. Once *Finished* appears under *Update State*, highlighted in green, the operations for the respective device have been completed successfully. More detailed information about the device-specific update can be obtained by clicking on the respective device in the *Configuration Project*.

#### Step 6: Final steps

The script *Cx90xxImageUpdate.script* replaces all system files on the CX and resets all settings and registry entries (except the routes information). The device is restarted to complete the image update. The routes information is stored to ensure that the device is immediately available again. This means the route to your server PC continues to be available and does not have to be refreshed manually.

# 6 Appendix

### 6.1 Win32 Error Codes

The following table provides a list of Win32 error codes.

100 [▶ 50], 200 [▶ 50], 1001 [▶ 50], 1100 [▶ 50], 1200 [▶ 50], 1400 [▶ 50], 1600 [▶ 50], 1800 [▶ 50], 2000 [▶ 50], 3000 [▶ 50], 5000 [▶ 50], 8000 [▶ 50], 8500 [▶ 50], 9001 [▶ 50], 10004 [▶ 50], 12000 [▶ 50], 12000 [▶ 50], 120

| Code  | Code       | Description                                                       | Name                          |
|-------|------------|-------------------------------------------------------------------|-------------------------------|
| (dec) | (hex)      |                                                                   |                               |
| 0     | 0x0000000  | The operation completed successfully.                             | ERROR_SUCCESS                 |
| 1     | 0x0000001  | Incorrect function.                                               | ERROR_INVALID_FUNCTION        |
| 2     | 0x0000002  | The system cannot find the file specified.                        | ERROR_FILE_NOT_FOUND          |
| 3     | 0x0000003  | The system cannot find the path specified.                        | ERROR_PATH_NOT_FOUND          |
| 4     | 0x0000004  | The system cannot open the file.                                  | ERROR_TOO_MANY_OPEN_FILE<br>S |
| 5     | 0x0000005  | Access is denied.                                                 | ERROR_ACCESS_DENIED           |
| 6     | 0x0000006  | The handle is invalid.                                            | ERROR_INVALID_HANDLE          |
| 7     | 0x0000007  | The storage control blocks were destroyed.                        | ERROR_ARENA_TRASHED           |
| 8     | 0x0000008  | Not enough storage is available to process this command.          | ERROR_NOT_ENOUGH_MEMOR<br>Y   |
| 9     | 0x0000009  | The storage control block address is invalid.                     | ERROR_INVALID_BLOCK           |
| 10    | 0x0000000A | The environment is incorrect.                                     | ERROR_BAD_ENVIRONMENT         |
| 11    | 0x000000B  | An attempt was made to load a program with an incorrect format.   | ERROR_BAD_FORMAT              |
| 12    | 0x000000C  | The access code is invalid.                                       | ERROR_INVALID_ACCESS          |
| 13    | 0x000000D  | The data is invalid.                                              | ERROR_INVALID_DATA            |
| 14    | 0x000000E  | Not enough storage is available to complete this operation.       | ERROR_OUTOFMEMORY             |
| 15    | 0x0000000F | The system cannot find the drive specified.                       | ERROR_INVALID_DRIVE           |
| 16    | 0x00000010 | The directory cannot be removed.                                  | ERROR_CURRENT_DIRECTORY       |
| 17    | 0x00000011 | The system cannot move the file to a different disk drive.        | ERROR_NOT_SAME_DEVICE         |
| 18    | 0x00000012 | There are no more files.                                          | ERROR_NO_MORE_FILES           |
| 19    | 0x00000013 | The media is write protected.                                     | ERROR_WRITE_PROTECT           |
| 20    | 0x00000014 | The system cannot find the device specified.                      | ERROR_BAD_UNIT                |
| 21    | 0x00000015 | The device is not ready.                                          | ERROR_NOT_READY               |
| 22    | 0x00000016 | The device does not recognize the command.                        | ERROR_BAD_COMMAND             |
| 23    | 0x00000017 | Data error (cyclic redundancy check).                             | ERROR_CRC                     |
| 24    | 0x00000018 | The program issued a command but the command length is incorrect. | ERROR_BAD_LENGTH              |
| 25    | 0x00000019 | The drive cannot locate a specific area or track on the disk.     | ERROR_SEEK                    |

| Code  | Code       | Description                                                                                  | Name                              |
|-------|------------|----------------------------------------------------------------------------------------------|-----------------------------------|
| (dec) | (hex)      |                                                                                              |                                   |
| 26    | 0x0000001A | The specified disk or diskette cannot be accessed.                                           | ERROR_NOT_DOS_DISK                |
| 27    | 0x0000001B | The drive cannot find the sector requested.                                                  | ERROR_SECTOR_NOT_FOUND            |
| 28    | 0x0000001C | The printer is out of paper.                                                                 | ERROR_OUT_OF_PAPER                |
| 29    | 0x000001D  | The system cannot write to the specified device.                                             | ERROR_WRITE_FAULT                 |
| 30    | 0x0000001E | The system cannot read from the specified device.                                            | ERROR_READ_FAULT                  |
| 31    | 0x0000001F | A device attached to the system is not functioning.                                          | ERROR_GEN_FAILURE                 |
| 32    | 0x00000020 | The process cannot access the file because it is being used by another process.              | ERROR_SHARING_VIOLATION           |
| 33    | 0x00000021 | The process cannot access the file because another process has locked a portion of the file. | ERROR_LOCK_VIOLATION              |
| 34    | 0x00000022 | The wrong diskette is in the drive. Insert %2 (Volume Serial Number: %3) into drive %1.      | ERROR_WRONG_DISK                  |
| 36    | 0x00000024 | Too many files opened for sharing.                                                           | ERROR_SHARING_BUFFER_EX<br>CEEDED |
| 38    | 0x0000026  | Reached the end of the file.                                                                 | ERROR_HANDLE_EOF                  |
| 39    | 0x0000027  | The disk is full.                                                                            | ERROR_HANDLE_DISK_FULL            |
| 50    | 0x0000032  | The request is not supported.                                                                | ERROR_NOT_SUPPORTED               |
| 51    | 0x0000033  | The remote computer is not available.                                                        | ERROR_REM_NOT_LIST                |
| 52    | 0x0000034  | A duplicate name exists on the network.                                                      | ERROR_DUP_NAME                    |
| 53    | 0x0000035  | The network path was not found.                                                              | ERROR_BAD_NETPATH                 |
| 54    | 0x0000036  | The network is busy.                                                                         | ERROR_NETWORK_BUSY                |
| 55    | 0x0000037  | The specified network resource or device is no longer available.                             | ERROR_DEV_NOT_EXIST               |
| 56    | 0x0000038  | The network BIOS command limit has been reached.                                             | ERROR_TOO_MANY_CMDS               |
| 57    | 0x0000039  | A network adapter hardware error occurred.                                                   | ERROR_ADAP_HDW_ERR                |
| 58    | 0x000003A  | The specified server cannot perform the requested operation.                                 | ERROR_BAD_NET_RESP                |
| 59    | 0x000003B  | An unexpected network error occurred.                                                        | ERROR_UNEXP_NET_ERR               |
| 60    | 0x000003C  | The remote adapter is not compatible.                                                        | ERROR_BAD_REM_ADAP                |
| 61    | 0x000003D  | The printer queue is full.                                                                   | ERROR_PRINTQ_FULL                 |
| 62    | 0x000003E  | Space to store the file waiting to be printed is not available on the server.                | ERROR_NO_SPOOL_SPACE              |
| 63    | 0x0000003F | Your file waiting to be printed was deleted.                                                 | ERROR_PRINT_CANCELLED             |
| 64    | 0x0000040  | The specified network name is no longer available.                                           | ERROR_NETNAME_DELETED             |
| 65    | 0x00000041 | Network access is denied.                                                                    | ERROR_NETWORK_ACCESS_D<br>ENIED   |
| 66    | 0x0000042  | The network resource type is not correct.                                                    | ERROR_BAD_DEV_TYPE                |
| 67    | 0x0000043  | The network name cannot be found.                                                            | ERROR_BAD_NET_NAME                |
| 68    | 0x00000044 | The name limit for the local computer network adapter card was exceeded.                     | ERROR_TOO_MANY_NAMES              |

| Code  | Code       | Description                                                                                                    | Name                                |
|-------|------------|----------------------------------------------------------------------------------------------------|-------------------------------------|
| (dec) | (hex)      |                                                                                                    |                                     |
| 69    | 0x00000045 | The network BIOS session limit was exceeded.                                                                                                    | ERROR_TOO_MANY_SESS                 |
| 70    | 0x00000046 | The remote server has been paused or is in the process of being started.                                                                                | ERROR_SHARING_PAUSED                |
| 71    | 0x00000047 | No more connections can be made to<br>this remote computer at this time<br>because there are already as many<br>connections as the computer can accept. | ERROR_REQ_NOT_ACCEP                 |
| 72    | 0x00000048 | The specified printer or disk device has been paused.                                                                                                   | ERROR_REDIR_PAUSED                  |
| 80    | 0x00000050 | The file exists.                                                                                                    | ERROR_FILE_EXISTS                   |
| 82    | 0x00000052 | The directory or file cannot be created.                                                                                                    | ERROR_CANNOT_MAKE                   |
| 83    | 0x00000053 | Fail on INT 24.                                                                                                    | ERROR_FAIL_I24                      |
| 84    | 0x00000054 | Storage to process this request is not available.                                                                                                    | ERROR_OUT_OF_STRUCTURES             |
| 85    | 0x00000055 | The local device name is already in use.                                                                                                    | ERROR_ALREADY_ASSIGNED              |
| 86    | 0x00000056 | The specified network password is not correct.                                                                                                    | ERROR_INVALID_PASSWORD              |
| 87    | 0x00000057 | The parameter is incorrect.                                                                                                    | ERROR_INVALID_PARAMETER             |
| 88    | 0x0000058  | A write fault occurred on the network.                                                                                                    | ERROR_NET_WRITE_FAULT               |
| 89    | 0x00000059 | The system cannot start another process at this time.                                                                                                   | ERROR_NO_PROC_SLOTS                 |
| 100   | 0x0000064  | Cannot create another system semaphore.                                                                                                    | ERROR_TOO_MANY_SEMAPHO<br>RES       |
| 101   | 0x0000065  | The exclusive semaphore is owned by another process.                                                                                                    | ERROR_EXCL_SEM_ALREADY_<br>OWNED    |
| 102   | 0x0000066  | The semaphore is set and cannot be closed.                                                                                                    | ERROR_SEM_IS_SET                    |
| 103   | 0x0000067  | The semaphore cannot be set again.                                                                                                    | ERROR_TOO_MANY_SEM_REQ<br>UESTS     |
| 104   | 0x0000068  | Cannot request exclusive semaphores at interrupt time.                                                                                                  | ERROR_INVALID_AT_INTERRUP<br>T_TIME |
| 105   | 0x0000069  | The previous ownership of this semaphore has ended.                                                                                                    | ERROR_SEM_OWNER_DIED                |
| 106   | 0x000006A  | Insert the diskette for drive %1.                                                                                                    | ERROR_SEM_USER_LIMIT                |
| 107   | 0x000006B  | The program stopped because an alternate diskette was not inserted.                                                                                     | ERROR_DISK_CHANGE                   |
| 108   | 0x000006C  | The disk is in use or locked by another process.                                                                                                    | ERROR_DRIVE_LOCKED                  |
| 109   | 0x000006D  | The pipe has been ended.                                                                                                    | ERROR_BROKEN_PIPE                   |
| 110   | 0x000006E  | The system cannot open the device or file specified.                                                                                                    | ERROR_OPEN_FAILED                   |
| 111   | 0x0000006F | The file name is too long.                                                                                                    | ERROR_BUFFER_OVERFLOW               |
| 112   | 0x0000070  | There is not enough space on the disk.                                                                                                    | ERROR_DISK_FULL                     |
| 113   | 0x0000071  | No more internal file identifiers available.                                                                                                    | ERROR_NO_MORE_SEARCH_H<br>ANDLES    |
| 114   | 0x0000072  | The target internal file identifier is incorrect.                                                                                                    | ERROR_INVALID_TARGET_HAN<br>DLE     |
| 117   | 0x0000075  | The IOCTL call made by the application program is not correct.                                                                                          | ERROR_INVALID_CATEGORY              |
| 118   | 0x0000076  | The verify-on-write switch parameter value is not correct.                                                                                              | ERROR_INVALID_VERIFY_SWIT<br>CH     |

| Code  | Code       | Description                                                                                            | Name                           |
|-------|------------|----------------------------------------------------------------------------------------------------|--------------------------------|
| (dec) | (hex)      |                                                                                                    |                                |
| 119   | 0x00000077 | The system does not support the command requested.                                                     | ERROR_BAD_DRIVER_LEVEL         |
| 120   | 0x00000078 | This function is not supported on this system.                                                         | ERROR_CALL_NOT_IMPLEMENT<br>ED |
| 121   | 0x00000079 | The semaphore timeout period has expired.                                                              | ERROR_SEM_TIMEOUT              |
| 122   | 0x0000007A | The data area passed to a system call is too small.                                                    | ERROR_INSUFFICIENT_BUFFER      |
| 123   | 0x000007B  | The filename, directory name, or volume label syntax is incorrect.                                     | ERROR_INVALID_NAME             |
| 124   | 0x000007C  | The system call level is not correct.                                                                  | ERROR_INVALID_LEVEL            |
| 125   | 0x000007D  | The disk has no volume label.                                                                          | ERROR_NO_VOLUME_LABEL          |
| 126   | 0x000007E  | The specified module could not be found.                                                               | ERROR_MOD_NOT_FOUND            |
| 127   | 0x0000007F | The specified procedure could not be found.                                                            | ERROR_PROC_NOT_FOUND           |
| 128   | 0x0000080  | There are no child processes to wait for.                                                              | ERROR_WAIT_NO_CHILDREN         |
| 129   | 0x0000081  | The %1 application cannot be run in Win32 mode.                                                        | ERROR_CHILD_NOT_COMPLET<br>E   |
| 130   | 0x0000082  | Attempt to use a file handle to an open<br>disk partition for an operation other than<br>raw disk I/O. | ERROR_DIRECT_ACCESS_HAN<br>DLE |
| 131   | 0x0000083  | An attempt was made to move the file pointer before the beginning of the file.                         | ERROR_NEGATIVE_SEEK            |
| 132   | 0x0000084  | The file pointer cannot be set on the specified device or file.                                        | ERROR_SEEK_ON_DEVICE           |
| 133   | 0x0000085  | A JOIN or SUBST command cannot be used for a drive that contains previously joined drives.             | ERROR_IS_JOIN_TARGET           |
| 134   | 0x0000086  | An attempt was made to use a JOIN or SUBST command on a drive that has already been joined.            | ERROR_IS_JOINED                |
| 135   | 0x0000087  | An attempt was made to use a JOIN or<br>SUBST command on a drive that has<br>already been substituted. | ERROR_IS_SUBSTED               |
| 136   | 0x0000088  | The system tried to delete the JOIN of a drive that is not joined.                                     | ERROR_NOT_JOINED               |
| 137   | 0x0000089  | The system tried to delete the substitution of a drive that is not substituted.                        | ERROR_NOT_SUBSTED              |
| 138   | 0x000008A  | The system tried to join a drive to a directory on a joined drive.                                     | ERROR_JOIN_TO_JOIN             |
| 139   | 0x000008B  | The system tried to substitute a drive to a directory on a substituted drive.                          | ERROR_SUBST_TO_SUBST           |
| 140   | 0x000008C  | The system tried to join a drive to a directory on a substituted drive.                                | ERROR_JOIN_TO_SUBST            |
| 141   | 0x000008D  | The system tried to SUBST a drive to a directory on a joined drive.                                    | ERROR_SUBST_TO_JOIN            |
| 142   | 0x000008E  | The system cannot perform a JOIN or SUBST at this time.                                                | ERROR_BUSY_DRIVE               |
| 143   | 0x0000008F | The system cannot join or substitute a drive to or for a directory on the same drive.                  | ERROR_SAME_DRIVE               |

| Code  | Code       | Description                                                                                                    | Name                                 |
|-------|------------|----------------------------------------------------------------------------------------------------|--------------------------------------|
| (dec) | (hex)      |                                                                                                    |                                      |
| 144   | 0x0000090  | The directory is not a subdirectory of the root directory.                                                                            | ERROR_DIR_NOT_ROOT                   |
| 145   | 0x0000091  | The directory is not empty.                                                                                                    | ERROR_DIR_NOT_EMPTY                  |
| 146   | 0x0000092  | The path specified is being used in a substitute.                                                                                     | ERROR_IS_SUBST_PATH                  |
| 147   | 0x0000093  | Not enough resources are available to process this command.                                                                           | ERROR_IS_JOIN_PATH                   |
| 148   | 0x0000094  | The path specified cannot be used at this time.                                                                                       | ERROR_PATH_BUSY                      |
| 149   | 0x00000095 | An attempt was made to join or<br>substitute a drive for which a directory on<br>the drive is the target of a previous<br>substitute. | ERROR_IS_SUBST_TARGET                |
| 150   | 0x00000096 | System trace information was not<br>specified in your CONFIG.SYS file, or<br>tracing is disallowed.                                   | ERROR_SYSTEM_TRACE                   |
| 151   | 0x0000097  | The number of specified semaphore<br>events for DosMuxSemWait is not<br>correct.                                                      | ERROR_INVALID_EVENT_COUN<br>T        |
| 152   | 0x0000098  | DosMuxSemWait did not execute; too many semaphores are already set.                                                                   | ERROR_TOO_MANY_MUXWAITE<br>RS        |
| 153   | 0x0000099  | The DosMuxSemWait list is not correct.                                                                                                | ERROR_INVALID_LIST_FORMAT            |
| 154   | 0x0000009A | The volume label you entered exceeds the label character limit of the target file system.                                             | ERROR_LABEL_TOO_LONG                 |
| 155   | 0x000009B  | Cannot create another thread.                                                                                                    | ERROR_TOO_MANY_TCBS                  |
| 156   | 0x000009C  | The recipient process has refused the signal.                                                                                         | ERROR_SIGNAL_REFUSED                 |
| 157   | 0x000009D  | The segment is already discarded and cannot be locked.                                                                                | ERROR_DISCARDED                      |
| 158   | 0x000009E  | The segment is already unlocked.                                                                                                    | ERROR_NOT_LOCKED                     |
| 159   | 0x0000009F | The address for the thread ID is not correct.                                                                                         | ERROR_BAD_THREADID_ADDR              |
| 160   | 0x000000A0 | The argument string passed to<br>DosExecPgm is not correct.                                                                           | ERROR_BAD_ARGUMENTS                  |
| 161   | 0x000000A1 | The specified path is invalid.                                                                                                    | ERROR_BAD_PATHNAME                   |
| 162   | 0x000000A2 | A signal is already pending.                                                                                                    | ERROR_SIGNAL_PENDING                 |
| 164   | 0x000000A4 | No more threads can be created in the system.                                                                                         | ERROR_MAX_THRDS_REACHED              |
| 167   | 0x000000A7 | Unable to lock a region of a file.                                                                                                    | ERROR_LOCK_FAILED                    |
| 170   | 0x000000AA | The requested resource is in use.                                                                                                    | ERROR_BUSY                           |
| 173   | 0x00000AD  | A lock request was not outstanding for the supplied cancel region.                                                                    | ERROR_CANCEL_VIOLATION               |
| 174   | 0x000000AE | The file system does not support atomic changes to the lock type.                                                                     | ERROR_ATOMIC_LOCKS_NOT_<br>SUPPORTED |
| 180   | 0x00000B4  | The system detected a segment number that was not correct.                                                                            | ERROR_INVALID_SEGMENT_NU<br>MBER     |
| 182   | 0x00000B6  | The operating system cannot run %1.                                                                                                   | ERROR_INVALID_ORDINAL                |
| 183   | 0x00000B7  | Cannot create a file when that file already exists.                                                                                   | ERROR_ALREADY_EXISTS                 |
| 186   | 0x00000BA  | The flag passed is not correct.                                                                                                    | ERROR_INVALID_FLAG_NUMBE<br>R        |

| Code  | Code       | Description                                                                                                    | Name                                |
|-------|------------|----------------------------------------------------------------------------------------------------|-------------------------------------|
| (dec) | (hex)      |                                                                                                    |                                     |
| 187   | 0x000000BB | The specified system semaphore name was not found.                                                                          | ERROR_SEM_NOT_FOUND                 |
| 188   | 0x00000BC  | The operating system cannot run %1.                                                                                         | ERROR_INVALID_STARTING_CO<br>DESEG  |
| 189   | 0x00000BD  | The operating system cannot run %1.                                                                                         | ERROR_INVALID_STACKSEG              |
| 190   | 0x000000BE | The operating system cannot run %1.                                                                                         | ERROR_INVALID_MODULETYPE            |
| 191   | 0x000000BF | Cannot run %1 in Win32 mode.                                                                                                | ERROR_INVALID_EXE_SIGNATU<br>RE     |
| 192   | 0x000000C0 | The operating system cannot run %1.                                                                                         | ERROR_EXE_MARKED_INVALID            |
| 193   | 0x000000C1 | %1 is not a valid Win32 application.                                                                                        | ERROR_BAD_EXE_FORMAT                |
| 194   | 0x000000C2 | The operating system cannot run %1.                                                                                         | ERROR_ITERATED_DATA_EXCE<br>EDS_64k |
| 195   | 0x00000C3  | The operating system cannot run %1.                                                                                         | ERROR_INVALID_MINALLOCSIZ           |
| 196   | 0x000000C4 | The operating system cannot run this application program.                                                                   | ERROR_DYNLINK_FROM_INVALI<br>D_RING |
| 197   | 0x000000C5 | The operating system is not presently configured to run this application.                                                   | ERROR_IOPL_NOT_ENABLED              |
| 198   | 0x000000C6 | The operating system cannot run %1.                                                                                         | ERROR_INVALID_SEGDPL                |
| 199   | 0x000000C7 | The operating system cannot run this application program.                                                                   | ERROR_AUTODATASEG_EXCEE<br>DS_64k   |
| 200   | 0x000000C8 | The code segment cannot be greater than or equal to 64K.                                                                    | ERROR_RING2SEG_MUST_BE_<br>MOVABLE  |
| 201   | 0x00000C9  | The operating system cannot run %1.                                                                                         | ERROR_RELOC_CHAIN_XEEDS_<br>SEGLIM  |
| 202   | 0x00000CA  | The operating system cannot run %1.                                                                                         | ERROR_INFLOOP_IN_RELOC_C<br>HAIN    |
| 203   | 0x000000CB | The system could not find the environment option that was entered.                                                          | ERROR_ENVVAR_NOT_FOUND              |
| 205   | 0x00000CD  | No process in the command subtree has a signal handler.                                                                     | ERROR_NO_SIGNAL_SENT                |
| 206   | 0x000000CE | The filename or extension is too long.                                                                                      | ERROR_FILENAME_EXCED_RAN<br>GE      |
| 207   | 0x000000CF | The ring 2 stack is in use.                                                                                                 | ERROR_RING2_STACK_IN_USE            |
| 208   | 0x00000D0  | The global filename characters, * or ?,<br>are entered incorrectly or too many<br>global filename characters are specified. | ERROR_META_EXPANSION_TO<br>O_LONG   |
| 209   | 0x00000D1  | The signal being posted is not correct.                                                                                     | ERROR_INVALID_SIGNAL_NUMB<br>ER     |
| 210   | 0x00000D2  | The signal handler cannot be set.                                                                                           | ERROR_THREAD_1_INACTIVE             |
| 212   | 0x00000D4  | The segment is locked and cannot be reallocated.                                                                            | ERROR_LOCKED                        |
| 214   | 0x00000D6  | Too many dynamic-link modules are attached to this program or dynamic-link module.                                          | ERROR_TOO_MANY_MODULES              |
| 215   | 0x00000D7  | Cannot nest calls to LoadModule.                                                                                            | ERROR_NESTING_NOT_ALLOW<br>ED       |
| 216   | 0x00000D8  | The image file %1 is valid, but is for a machine type other than the current machine.                                       | ERROR_EXE_MACHINE_TYPE_<br>MISMATCH |
| 230   | 0x000000E6 | The pipe state is invalid.                                                                                                  | ERROR_BAD_PIPE                      |
| 231   | 0x00000E7  | All pipe instances are busy.                                                                                                | ERROR_PIPE_BUSY                     |

| Code  | Code       | Description                                                                                   | Name                              |
|-------|------------|-----------------------------------------------------------------------------------------------|-----------------------------------|
| (dec) | (hex)      |                                                                                               |                                   |
| 232   | 0x000000E8 | The pipe is being closed.                                                                     | ERROR_NO_DATA                     |
| 233   | 0x000000E9 | No process is on the other end of the pipe.                                                   | ERROR_PIPE_NOT_CONNECTE<br>D      |
| 234   | 0x000000EA | More data is available.                                                                       | ERROR_MORE_DATA                   |
| 240   | 0x000000F0 | The session was canceled.                                                                     | ERROR_VC_DISCONNECTED             |
| 254   | 0x000000FE | The specified extended attribute name was invalid.                                            | ERROR_INVALID_EA_NAME             |
| 255   | 0x000000FF | The extended attributes are inconsistent.                                                     | ERROR_EA_LIST_INCONSISTEN<br>T    |
| 258   | 0x00000102 | The wait operation timed out.                                                                 | WAIT_TIMEOUT                      |
| 259   | 0x00000103 | No more data is available.                                                                    | ERROR_NO_MORE_ITEMS               |
| 266   | 0x0000010A | The copy functions cannot be used.                                                            | ERROR_CANNOT_COPY                 |
| 267   | 0x0000010B | The directory name is invalid.                                                                | ERROR_DIRECTORY                   |
| 275   | 0x00000113 | The extended attributes did not fit in the buffer.                                            | ERROR_EAS_DIDNT_FIT               |
| 276   | 0x00000114 | The extended attribute file on the mounted file system is corrupt.                            | ERROR_EA_FILE_CORRUPT             |
| 277   | 0x00000115 | The extended attribute table file is full.                                                    | ERROR_EA_TABLE_FULL               |
| 278   | 0x00000116 | The specified extended attribute handle is invalid.                                           | ERROR_INVALID_EA_HANDLE           |
| 282   | 0x0000011A | The mounted file system does not support extended attributes.                                 | ERROR_EAS_NOT_SUPPORTED           |
| 288   | 0x00000120 | Attempt to release mutex not owned by caller.                                                 | ERROR_NOT_OWNER                   |
| 298   | 0x0000012A | Too many posts were made to a semaphore.                                                      | ERROR_TOO_MANY_POSTS              |
| 299   | 0x0000012B | Only part of a ReadProcessMemory or<br>WriteProcessMemory request was<br>completed.           | ERROR_PARTIAL_COPY                |
| 300   | 0x0000012C | The oplock request is denied.                                                                 | ERROR_OPLOCK_NOT_GRANTE<br>D      |
| 301   | 0x0000012D | An invalid oplock acknowledgment was received by the system.                                  | ERROR_INVALID_OPLOCK_PRO<br>TOCOL |
| 302   | 0x0000012E | The volume is too fragmented to complete this operation.                                      | ERROR_DISK_TOO_FRAGMENT<br>ED     |
| 303   | 0x0000012F | The file cannot be opened because it is in the process of being deleted.                      | ERROR_DELETE_PENDING              |
| 317   | 0x0000013D | The system cannot find message text for message number 0x%1 in the message file for %2.       | ERROR_MR_MID_NOT_FOUND            |
| 487   | 0x000001E7 | Attempt to access invalid address.                                                            | ERROR_INVALID_ADDRESS             |
| 534   | 0x00000216 | Arithmetic result exceeded 32 bits.                                                           | ERROR_ARITHMETIC_OVERFLO<br>W     |
| 535   | 0x00000217 | There is a process on other end of the pipe.                                                  | ERROR_PIPE_CONNECTED              |
| 536   | 0x00000218 | Waiting for a process to open the other end of the pipe.                                      | ERROR_PIPE_LISTENING              |
| 994   | 0x000003E2 | Access to the extended attribute was denied.                                                  | ERROR_EA_ACCESS_DENIED            |
| 995   | 0x000003E3 | The I/O operation has been aborted because of either a thread exit or an application request. | ERROR_OPERATION_ABORTED           |

| Code  | Code       | Description                                                                                                    | Name                          |
|-------|------------|----------------------------------------------------------------------------------------------------|-------------------------------|
| (dec) | (hex)      |                                                                                                    |                               |
| 996   | 0x000003E4 | Overlapped I/O event is not in a signaled state.                                                                                                    | ERROR_IO_INCOMPLETE           |
| 997   | 0x00003E5  | Overlapped I/O operation is in progress.                                                                                                    | ERROR_IO_PENDING              |
| 998   | 0x000003E6 | Invalid access to memory location.                                                                                                    | ERROR_NOACCESS                |
| 999   | 0x00003E7  | Error performing inpage operation.                                                                                                    | ERROR_SWAPERROR               |
| 1001  | 0x000003E9 | Recursion too deep; the stack overflowed.                                                                                                    | ERROR_STACK_OVERFLOW          |
| 1002  | 0x000003EA | The window cannot act on the sent message.                                                                                                    | ERROR_INVALID_MESSAGE         |
| 1003  | 0x00003EB  | Cannot complete this function.                                                                                                    | ERROR_CAN_NOT_COMPLETE        |
| 1004  | 0x00003EC  | Invalid flags.                                                                                                    | ERROR_INVALID_FLAGS           |
| 1005  | 0x000003ED | The volume does not contain a recognized file system. Please make sure that all required file system drivers are loaded and that the volume is not corrupted.                                                                                                    | ERROR_UNRECOGNIZED_VOLU<br>ME |
| 1006  | 0x000003EE | The volume for a file has been externally altered so that the opened file is no longer valid.                                                                                                    | ERROR_FILE_INVALID            |
| 1007  | 0x000003EF | The requested operation cannot be performed in full-screen mode.                                                                                                    | ERROR_FULLSCREEN_MODE         |
| 1008  | 0x000003F0 | An attempt was made to reference a token that does not exist.                                                                                                    | ERROR_NO_TOKEN                |
| 1009  | 0x000003F1 | The configuration registry database is corrupt.                                                                                                    | ERROR_BADDB                   |
| 1010  | 0x000003F2 | The configuration registry key is invalid.                                                                                                    | ERROR_BADKEY                  |
| 1011  | 0x000003F3 | The configuration registry key could not be opened.                                                                                                    | ERROR_CANTOPEN                |
| 1012  | 0x000003F4 | The configuration registry key could not be read.                                                                                                    | ERROR_CANTREAD                |
| 1013  | 0x000003F5 | The configuration registry key could not be written.                                                                                                    | ERROR_CANTWRITE               |
| 1014  | 0x000003F6 | One of the files in the registry database<br>had to be recovered by use of a log or<br>alternate copy. The recovery was<br>successful.                                                                                                    | ERROR_REGISTRY_RECOVERE<br>D  |
| 1015  | 0x000003F7 | The registry is corrupted. The structure<br>of one of the files containing registry<br>data is corrupted, or the system's<br>memory image of the file is corrupted, or<br>the file could not be recovered because<br>the alternate copy or log was absent or<br>corrupted. | ERROR_REGISTRY_CORRUPT        |
| 1016  | 0x000003F8 | An I/O operation initiated by the registry failed unrecoverably. The registry could not read in, or write out, or flush, one of the files that contain the system's image of the registry.                                                                                 | ERROR_REGISTRY_IO_FAILED      |
| 1017  | 0x000003F9 | The system has attempted to load or<br>restore a file into the registry, but the<br>specified file is not in a registry file<br>format.                                                                                                    | ERROR_NOT_REGISTRY_FILE       |
| 1018  | 0x000003FA | Illegal operation attempted on a registry key that has been marked for deletion.                                                                                                    | ERROR_KEY_DELETED             |

| Code  | Code       | Description                                                                                                    | Name                                        |
|-------|------------|----------------------------------------------------------------------------------------------------|---------------------------------------------|
| (dec) | (hex)      |                                                                                                    |                                             |
| 1019  | 0x000003FB | System could not allocate the required space in a registry log.                                                                                                    | ERROR_NO_LOG_SPACE                          |
| 1020  | 0x000003FC | Cannot create a symbolic link in a registry key that already has subkeys or values.                                                                                                    | ERROR_KEY_HAS_CHILDREN                      |
| 1021  | 0x000003FD | Cannot create a stable subkey under a volatile parent key.                                                                                                    | ERROR_CHILD_MUST_BE_VOLA<br>TILE            |
| 1022  | 0x000003FE | A notify change request is being<br>completed and the information is not<br>being returned in the caller's buffer. The<br>caller now needs to enumerate the files<br>to find the changes. | ERROR_NOTIFY_ENUM_DIR                       |
| 1051  | 0x0000041B | A stop control has been sent to a service<br>that other running services are<br>dependent on.                                                                                             | ERROR_DEPENDENT_SERVICE<br>S_RUNNING        |
| 1052  | 0x0000041C | The requested control is not valid for this service.                                                                                                    | ERROR_INVALID_SERVICE_CON<br>TROL           |
| 1053  | 0x0000041D | The service did not respond to the start or control request in a timely fashion.                                                                                                    | ERROR_SERVICE_REQUEST_TI<br>MEOUT           |
| 1054  | 0x0000041E | A thread could not be created for the service.                                                                                                    | ERROR_SERVICE_NO_THREAD                     |
| 1055  | 0x0000041F | The service database is locked.                                                                                                    | ERROR_SERVICE_DATABASE_L<br>OCKED           |
| 1056  | 0x00000420 | An instance of the service is already running.                                                                                                    | ERROR_SERVICE_ALREADY_RU<br>NNING           |
| 1057  | 0x00000421 | The account name is invalid or does not exist, or the password is invalid for the account name specified.                                                                                 | ERROR_INVALID_SERVICE_ACC<br>OUNT           |
| 1058  | 0x00000422 | The service cannot be started, either<br>because it is disabled or because it has<br>no enabled devices associated with it.                                                               | ERROR_SERVICE_DISABLED                      |
| 1059  | 0x00000423 | Circular service dependency was specified.                                                                                                    | ERROR_CIRCULAR_DEPENDEN<br>CY               |
| 1060  | 0x00000424 | The specified service does not exist as an installed service.                                                                                                    | ERROR_SERVICE_DOES_NOT_E<br>XIST            |
| 1061  | 0x00000425 | The service cannot accept control messages at this time.                                                                                                    | ERROR_SERVICE_CANNOT_AC<br>CEPT_CTRL        |
| 1062  | 0x00000426 | The service has not been started.                                                                                                    | ERROR_SERVICE_NOT_ACTIVE                    |
| 1063  | 0x00000427 | The service process could not connect to the service controller.                                                                                                    | ERROR_FAILED_SERVICE_CON<br>TROLLER_CONNECT |
| 1064  | 0x00000428 | An exception occurred in the service when handling the control request.                                                                                                    | ERROR_EXCEPTION_IN_SERVIC                   |
| 1065  | 0x00000429 | The database specified does not exist.                                                                                                    | ERROR_DATABASE_DOES_NOT<br>_EXIST           |
| 1066  | 0x0000042A | The service has returned a service-<br>specific error code.                                                                                                    | ERROR_SERVICE_SPECIFIC_ER<br>ROR            |
| 1067  | 0x0000042B | The process terminated unexpectedly.                                                                                                    | ERROR_PROCESS_ABORTED                       |
| 1068  | 0x0000042C | The dependency service or group failed to start.                                                                                                    | ERROR_SERVICE_DEPENDENC<br>Y_FAIL           |
| 1069  | 0x0000042D | The service did not start due to a logon failure.                                                                                                    | ERROR_SERVICE_LOGON_FAIL<br>ED              |
| 1070  | 0x0000042E | After starting, the service hung in a start-<br>pending state.                                                                                                    | ERROR_SERVICE_START_HANG                    |

| Code  | Code       | Description                                                                                                    | Name                                   |
|-------|------------|----------------------------------------------------------------------------------------------------|----------------------------------------|
| (dec) | (hex)      |                                                                                                    |                                        |
| 1071  | 0x0000042F | The specified service database lock is invalid.                                                                                                    | ERROR_INVALID_SERVICE_LOC<br>K         |
| 1072  | 0x00000430 | The specified service has been marked for deletion.                                                                                                    | ERROR_SERVICE_MARKED_FO<br>R_DELETE    |
| 1073  | 0x00000431 | The specified service already exists.                                                                                                    | ERROR_SERVICE_EXISTS                   |
| 1074  | 0x00000432 | The system is currently running with the last-known-good configuration.                                                                                                    | ERROR_ALREADY_RUNNING_LK<br>G          |
| 1075  | 0x00000433 | The dependency service does not exist or has been marked for deletion.                                                                                                    | ERROR_SERVICE_DEPENDENC<br>Y_DELETED   |
| 1076  | 0x00000434 | The current boot has already been accepted for use as the last-known-good control set.                                                                                                    | ERROR_BOOT_ALREADY_ACCE<br>PTED        |
| 1077  | 0x00000435 | No attempts to start the service have been made since the last boot.                                                                                                    | ERROR_SERVICE_NEVER_STAR<br>TED        |
| 1078  | 0x00000436 | The name is already in use as either a service name or a service display name.                                                                                                    | ERROR_DUPLICATE_SERVICE_<br>NAME       |
| 1079  | 0x00000437 | The account specified for this service is different from the account specified for other services running in the same process.                                                                 | ERROR_DIFFERENT_SERVICE_<br>ACCOUNT    |
| 1080  | 0x00000438 | Failure actions can only be set for Win32 services, not for drivers.                                                                                                    | ERROR_CANNOT_DETECT_DRI<br>VER_FAILURE |
| 1081  | 0x00000439 | This service runs in the same process as<br>the service control manager. Therefore,<br>the service control manager cannot take<br>action if this service's process terminates<br>unexpectedly. | ERROR_CANNOT_DETECT_PRO<br>CESS_ABORT  |
| 1082  | 0x0000043A | No recovery program has been configured for this service.                                                                                                    | ERROR_NO_RECOVERY_PROG<br>RAM          |
| 1083  | 0x0000043B | The executable program that this service is configured to run in does not implement the service.                                                                                               | ERROR_SERVICE_NOT_IN_EXE               |
| 1084  | 0x0000043C | This service cannot be started in Safe Mode.                                                                                                    | ERROR_NOT_SAFEBOOT_SERVI<br>CE         |
| 1100  | 0x0000044C | The physical end of the tape has been reached.                                                                                                    | ERROR_END_OF_MEDIA                     |
| 1101  | 0x0000044D | A tape access reached a filemark.                                                                                                    | ERROR_FILEMARK_DETECTED                |
| 1102  | 0x0000044E | The beginning of the tape or a partition was encountered.                                                                                                    | ERROR_BEGINNING_OF_MEDIA               |
| 1103  | 0x0000044F | A tape access reached the end of a set of files.                                                                                                    | ERROR_SETMARK_DETECTED                 |
| 1104  | 0x00000450 | No more data is on the tape.                                                                                                    | ERROR_NO_DATA_DETECTED                 |
| 1105  | 0x00000451 | Tape could not be partitioned.                                                                                                    | ERROR_PARTITION_FAILURE                |
| 1106  | 0x00000452 | When accessing a new tape of a multivolume partition, the current block size is incorrect.                                                                                                    | ERROR_INVALID_BLOCK_LENG<br>TH         |
| 1107  | 0x00000453 | Tape partition information could not be found when loading a tape.                                                                                                    | ERROR_DEVICE_NOT_PARTITIO<br>NED       |
| 1108  | 0x00000454 | Unable to lock the media eject mechanism.                                                                                                    | ERROR_UNABLE_TO_LOCK_ME<br>DIA         |
| 1109  | 0x00000455 | Unable to unload the media.                                                                                                    | ERROR_UNABLE_TO_UNLOAD_<br>MEDIA       |
| 1110  | 0x00000456 | The media in the drive may have changed.                                                                                                    | ERROR_MEDIA_CHANGED                    |

| Code  | Code       | Description                                                                                                    | Name                               |
|-------|------------|----------------------------------------------------------------------------------------------------|------------------------------------|
| (dec) | (hex)      |                                                                                                    |                                    |
| 1111  | 0x00000457 | The I/O bus was reset.                                                                                                    | ERROR_BUS_RESET                    |
| 1112  | 0x00000458 | No media in drive.                                                                                                    | ERROR_NO_MEDIA_IN_DRIVE            |
| 1113  | 0x00000459 | No mapping for the Unicode character exists in the target multi-byte code page.                                                                                   | ERROR_NO_UNICODE_TRANSL<br>ATION   |
| 1114  | 0x0000045A | A dynamic link library (DLL) initialization routine failed.                                                                                                    | ERROR_DLL_INIT_FAILED              |
| 1115  | 0x0000045B | A system shutdown is in progress.                                                                                                    | ERROR_SHUTDOWN_IN_PROGR<br>ESS     |
| 1116  | 0x0000045C | Unable to abort the system shutdown because no shutdown was in progress.                                                                                          | ERROR_NO_SHUTDOWN_IN_PR<br>OGRESS  |
| 1117  | 0x0000045D | The request could not be performed because of an I/O device error.                                                                                                | ERROR_IO_DEVICE                    |
| 1118  | 0x0000045E | No serial device was successfully initialized. The serial driver will unload.                                                                                     | ERROR_SERIAL_NO_DEVICE             |
| 1119  | 0x0000045F | Unable to open a device that was<br>sharing an interrupt request (IRQ) with<br>other devices. At least one other device<br>that uses that IRQ was already opened. | ERROR_IRQ_BUSY                     |
| 1120  | 0x00000460 | A serial I/O operation was completed by<br>another write to the serial port. (The<br>IOCTL_SERIAL_XOFF_COUNTER<br>reached zero.)                                  | ERROR_MORE_WRITES                  |
| 1121  | 0x00000461 | A serial I/O operation completed<br>because the timeout period expired.<br>(The IOCTL_SERIAL_XOFF_COUNTER<br>did not reach zero.)                                 | ERROR_COUNTER_TIMEOUT              |
| 1122  | 0x00000462 | No ID address mark was found on the floppy disk.                                                                                                    | ERROR_FLOPPY_ID_MARK_NOT<br>_FOUND |
| 1123  | 0x00000463 | Mismatch between the floppy disk sector<br>ID field and the floppy disk controller<br>track address.                                                              | ERROR_FLOPPY_WRONG_CYLI<br>NDER    |
| 1124  | 0x00000464 | The floppy disk controller reported an error that is not recognized by the floppy disk driver.                                                                    | ERROR_FLOPPY_UNKNOWN_E<br>RROR     |
| 1125  | 0x00000465 | The floppy disk controller returned inconsistent results in its registers.                                                                                        | ERROR_FLOPPY_BAD_REGISTE<br>RS     |
| 1126  | 0x00000466 | While accessing the hard disk, a recalibrate operation failed, even after retries.                                                                                | ERROR_DISK_RECALIBRATE_FA<br>ILED  |
| 1127  | 0x00000467 | While accessing the hard disk, a disk operation failed even after retries.                                                                                        | ERROR_DISK_OPERATION_FAIL<br>ED    |
| 1128  | 0x00000468 | While accessing the hard disk, a disk controller reset was needed, but even that failed.                                                                          | ERROR_DISK_RESET_FAILED            |
| 1129  | 0x00000469 | Physical end of tape encountered.                                                                                                    | ERROR_EOM_OVERFLOW                 |
| 1130  | 0x0000046A | Not enough server storage is available to process this command.                                                                                                   | ERROR_NOT_ENOUGH_SERVE<br>R_MEMORY |
| 1131  | 0x0000046B | A potential deadlock condition has been detected.                                                                                                    | ERROR_POSSIBLE_DEADLOCK            |
| 1132  | 0x0000046C | The base address or the file offset specified does not have the proper alignment.                                                                                 | ERROR_MAPPED_ALIGNMENT             |

| Code  | Code       | Description                                                                                     | Name                                     |
|-------|------------|-------------------------------------------------------------------------------------------------|------------------------------------------|
| (dec) | (hex)      |                                                                                                 |                                          |
| 1140  | 0x00000474 | An attempt to change the system power state was vetoed by another application or driver.        | ERROR_SET_POWER_STATE_V<br>ETOED         |
| 1141  | 0x00000475 | The system BIOS failed an attempt to change the system power state.                             | ERROR_SET_POWER_STATE_F<br>AILED         |
| 1142  | 0x00000476 | An attempt was made to create more<br>links on a file than the file system<br>supports.         | ERROR_TOO_MANY_LINKS                     |
| 1150  | 0x0000047E | The specified program requires a newer version of Windows.                                      | ERROR_OLD_WIN_VERSION                    |
| 1151  | 0x0000047F | The specified program is not a Windows or MS-DOS program.                                       | ERROR_APP_WRONG_OS                       |
| 1152  | 0x00000480 | Cannot start more than one instance of the specified program.                                   | ERROR_SINGLE_INSTANCE_AP<br>P            |
| 1153  | 0x00000481 | The specified program was written for an earlier version of Windows.                            | ERROR_RMODE_APP                          |
| 1154  | 0x00000482 | One of the library files needed to run this application is damaged.                             | ERROR_INVALID_DLL                        |
| 1155  | 0x00000483 | No application is associated with the specified file for this operation.                        | ERROR_NO_ASSOCIATION                     |
| 1156  | 0x00000484 | An error occurred in sending the command to the application.                                    | ERROR_DDE_FAIL                           |
| 1157  | 0x00000485 | One of the library files needed to run this application cannot be found.                        | ERROR_DLL_NOT_FOUND                      |
| 1158  | 0x00000486 | The current process has used all of its system allowance of handles for Window Manager objects. | ERROR_NO_MORE_USER_HAN<br>DLES           |
| 1159  | 0x00000487 | The message can be used only with synchronous operations.                                       | ERROR_MESSAGE_SYNC_ONLY                  |
| 1160  | 0x00000488 | The indicated source element has no media.                                                      | ERROR_SOURCE_ELEMENT_EM<br>PTY           |
| 1161  | 0x00000489 | The indicated destination element already contains media.                                       | ERROR_DESTINATION_ELEMEN<br>T_FULL       |
| 1162  | 0x0000048A | The indicated element does not exist.                                                           | ERROR_ILLEGAL_ELEMENT_AD<br>DRESS        |
| 1163  | 0x0000048B | The indicated element is part of a magazine that is not present.                                | ERROR_MAGAZINE_NOT_PRES<br>ENT           |
| 1164  | 0x0000048C | The indicated device requires reinitialization due to hardware errors.                          | ERROR_DEVICE_REINITIALIZATI<br>ON_NEEDED |
| 1165  | 0x0000048D | The device has indicated that cleaning is required before further operations are attempted.     | ERROR_DEVICE_REQUIRES_CL<br>EANING       |
| 1166  | 0x0000048E | The device has indicated that its door is open.                                                 | ERROR_DEVICE_DOOR_OPEN                   |
| 1167  | 0x0000048F | The device is not connected.                                                                    | ERROR_DEVICE_NOT_CONNEC<br>TED           |
| 1168  | 0x00000490 | Element not found.                                                                              | ERROR_NOT_FOUND                          |
| 1169  | 0x00000491 | There was no match for the specified key in the index.                                          | ERROR_NO_MATCH                           |
| 1170  | 0x00000492 | The property set specified does not exist on the object.                                        | ERROR_SET_NOT_FOUND                      |
| 1171  | 0x00000493 | The point passed to<br>GetMouseMovePointsEx is not in the<br>buffer.                            | ERROR_POINT_NOT_FOUND                    |

| Code  | Code       | Description                                                                                                    | Name                                   |
|-------|------------|----------------------------------------------------------------------------------------------------|----------------------------------------|
| (dec) | (hex)      |                                                                                                    |                                        |
| 1172  | 0x00000494 | The tracking (workstation) service is not running.                                                                                       | ERROR_NO_TRACKING_SERVIC<br>E          |
| 1173  | 0x00000495 | The Volume ID could not be found.                                                                                                    | ERROR_NO_VOLUME_ID                     |
| 1175  | 0x00000497 | Unable to remove the file to be replaced.                                                                                                | ERROR_UNABLE_TO_REMOVE_<br>REPLACED    |
| 1176  | 0x00000498 | Unable to move the replacement file to<br>the file to be replaced. The file to be<br>replaced has retained its original name.            | ERROR_UNABLE_TO_MOVE_RE<br>PLACEMENT   |
| 1177  | 0x00000499 | Unable to move the replacement file to<br>the file to be replaced. The file to be<br>replaced has been renamed using the<br>backup name. | ERROR_UNABLE_TO_MOVE_RE<br>PLACEMENT_2 |
| 1178  | 0x0000049A | The volume change journal is being deleted.                                                                                              | ERROR_JOURNAL_DELETE_IN_<br>PROGRESS   |
| 1179  | 0x0000049B | The volume change journal is not active.                                                                                                 | ERROR_JOURNAL_NOT_ACTIVE               |
| 1180  | 0x0000049C | A file was found, but it may not be the correct file.                                                                                    | ERROR_POTENTIAL_FILE_FOUN<br>D         |
| 1181  | 0x0000049D | The journal entry has been deleted from the journal.                                                                                     | ERROR_JOURNAL_ENTRY_DEL<br>ETED        |
| 1200  | 0x000004B0 | The specified device name is invalid.                                                                                                    | ERROR_BAD_DEVICE                       |
| 1201  | 0x000004B1 | The device is not currently connected but it is a remembered connection.                                                                 | ERROR_CONNECTION_UNAVAIL               |
| 1202  | 0x000004B2 | The local device name has a remembered connection to another network resource.                                                           | ERROR_DEVICE_ALREADY_RE<br>MEMBERED    |
| 1203  | 0x000004B3 | No network provider accepted the given network path.                                                                                     | ERROR_NO_NET_OR_BAD_PAT<br>H           |
| 1204  | 0x000004B4 | The specified network provider name is invalid.                                                                                          | ERROR_BAD_PROVIDER                     |
| 1205  | 0x000004B5 | Unable to open the network connection profile.                                                                                           | ERROR_CANNOT_OPEN_PROFI<br>LE          |
| 1206  | 0x000004B6 | The network connection profile is corrupted.                                                                                             | ERROR_BAD_PROFILE                      |
| 1207  | 0x000004B7 | Cannot enumerate a noncontainer.                                                                                                    | ERROR_NOT_CONTAINER                    |
| 1208  | 0x000004B8 | An extended error has occurred.                                                                                                    | ERROR_EXTENDED_ERROR                   |
| 1209  | 0x000004B9 | The format of the specified group name is invalid.                                                                                       | ERROR_INVALID_GROUPNAME                |
| 1210  | 0x000004BA | The format of the specified computer name is invalid.                                                                                    | ERROR_INVALID_COMPUTERNA<br>ME         |
| 1211  | 0x000004BB | The format of the specified event name is invalid.                                                                                       | ERROR_INVALID_EVENTNAME                |
| 1212  | 0x000004BC | The format of the specified domain name is invalid.                                                                                      | ERROR_INVALID_DOMAINNAME               |
| 1213  | 0x000004BD | The format of the specified service name is invalid.                                                                                     | ERROR_INVALID_SERVICENAM               |
| 1214  | 0x000004BE | The format of the specified network name is invalid.                                                                                     | ERROR_INVALID_NETNAME                  |
| 1215  | 0x000004BF | The format of the specified share name is invalid.                                                                                       | ERROR_INVALID_SHARENAME                |
| 1216  | 0x000004C0 | The format of the specified password is invalid.                                                                                         | ERROR_INVALID_PASSWORDNA<br>ME         |
| 1217  | 0x000004C1 | The format of the specified message name is invalid.                                                                                     | ERROR_INVALID_MESSAGENAM<br>E          |

| Code  | Code       | Description                                                                                                    | Name                                    |
|-------|------------|----------------------------------------------------------------------------------------------------|-----------------------------------------|
| (dec) | (hex)      |                                                                                                    |                                         |
| 1218  | 0x000004C2 | The format of the specified message destination is invalid.                                                                                        | ERROR_INVALID_MESSAGEDES<br>T           |
| 1219  | 0x000004C3 | The credentials supplied conflict with an existing set of credentials.                                                                             | ERROR_SESSION_CREDENTIAL<br>_CONFLICT   |
| 1220  | 0x000004C4 | An attempt was made to establish a session to a network server, but there are already too many sessions established to that server.                | ERROR_REMOTE_SESSION_LIM<br>IT_EXCEEDED |
| 1221  | 0x000004C5 | The workgroup or domain name is already in use by another computer on the network.                                                                 | ERROR_DUP_DOMAINNAME                    |
| 1222  | 0x000004C6 | The network is not present or not started.                                                                                                    | ERROR_NO_NETWORK                        |
| 1223  | 0x000004C7 | The operation was canceled by the user.                                                                                                    | ERROR_CANCELLED                         |
| 1224  | 0x000004C8 | The requested operation cannot be performed on a file with a user-mapped section open.                                                             | ERROR_USER_MAPPED_FILE                  |
| 1225  | 0x000004C9 | The remote system refused the network connection.                                                                                                  | ERROR_CONNECTION_REFUSE                 |
| 1226  | 0x000004CA | The network connection was gracefully closed.                                                                                                    | ERROR_GRACEFUL_DISCONNE<br>CT           |
| 1227  | 0x000004CB | The network transport endpoint already has an address associated with it.                                                                          | ERROR_ADDRESS_ALREADY_A<br>SSOCIATED    |
| 1228  | 0x000004CC | An address has not yet been associated with the network endpoint.                                                                                  | ERROR_ADDRESS_NOT_ASSOC                 |
| 1229  | 0x000004CD | An operation was attempted on a nonexistent network connection.                                                                                    | ERROR_CONNECTION_INVALID                |
| 1230  | 0x000004CE | An invalid operation was attempted on<br>an active network connection.                                                                             | ERROR_CONNECTION_ACTIVE                 |
| 1231  | 0x000004CF | The network location cannot be reached.<br>For information about network<br>troubleshooting, see Windows Help.                                     | ERROR_NETWORK_UNREACHA<br>BLE           |
| 1232  | 0x000004D0 | The network location cannot be reached.<br>For information about network<br>troubleshooting, see Windows Help.                                     | ERROR_HOST_UNREACHABLE                  |
| 1233  | 0x000004D1 | The network location cannot be reached.<br>For information about network<br>troubleshooting, see Windows Help.                                     | ERROR_PROTOCOL_UNREACH<br>ABLE          |
| 1234  | 0x000004D2 | No service is operating at the destination network endpoint on the remote system.                                                                  | ERROR_PORT_UNREACHABLE                  |
| 1235  | 0x000004D3 | The request was aborted.                                                                                                    | ERROR_REQUEST_ABORTED                   |
| 1236  | 0x000004D4 | The network connection was aborted by the local system.                                                                                            | ERROR_CONNECTION_ABORTE                 |
| 1237  | 0x000004D5 | The operation could not be completed. A retry should be performed.                                                                                 | ERROR_RETRY                             |
| 1238  | 0x000004D6 | A connection to the server could not be<br>made because the limit on the number of<br>concurrent connections for this account<br>has been reached. | ERROR_CONNECTION_COUNT_<br>LIMIT        |
| 1239  | 0x000004D7 | Attempting to log in during an unauthorized time of day for this account.                                                                          | ERROR_LOGIN_TIME_RESTRICT               |
| 1240  | 0x000004D8 | The account is not authorized to log in from this station.                                                                                         | ERROR_LOGIN_WKSTA_RESTRI                |

| Code  | Code       | Description                                                                                                    | Name                                  |
|-------|------------|----------------------------------------------------------------------------------------------------|---------------------------------------|
| (dec) | (hex)      |                                                                                                    |                                       |
| 1241  | 0x000004D9 | The network address could not be used for the operation requested.                                                                                | ERROR_INCORRECT_ADDRESS               |
| 1242  | 0x000004DA | The service is already registered.                                                                                                    | ERROR_ALREADY_REGISTERE<br>D          |
| 1243  | 0x000004DB | The specified service does not exist.                                                                                                    | ERROR_SERVICE_NOT_FOUND               |
| 1244  | 0x000004DC | The operation being requested was not performed because the user has not been authenticated.                                                      | ERROR_NOT_AUTHENTICATED               |
| 1245  | 0x000004DD | The operation being requested was not<br>performed because the user has not<br>logged on to the network. The specified<br>service does not exist. | ERROR_NOT_LOGGED_ON                   |
| 1246  | 0x000004DE | Continue with work in progress.                                                                                                    | ERROR_CONTINUE                        |
| 1247  | 0x000004DF | An attempt was made to perform an initialization operation when initialization has already been completed.                                        | ERROR_ALREADY_INITIALIZED             |
| 1248  | 0x000004E0 | No more local devices.                                                                                                    | ERROR_NO_MORE_DEVICES                 |
| 1249  | 0x000004E1 | The specified site does not exist.                                                                                                    | ERROR_NO_SUCH_SITE                    |
| 1250  | 0x000004E2 | A domain controller with the specified name already exists.                                                                                       | ERROR_DOMAIN_CONTROLLER<br>_EXISTS    |
| 1251  | 0x000004E3 | This operation is supported only when you are connected to the server.                                                                            | ERROR_ONLY_IF_CONNECTED               |
| 1252  | 0x000004E4 | The group policy framework should call<br>the extension even if there are no<br>changes.                                                          | ERROR_OVERRIDE_NOCHANGE<br>S          |
| 1253  | 0x000004E5 | The specified user does not have a valid profile.                                                                                                 | ERROR_BAD_USER_PROFILE                |
| 1254  | 0x000004E6 | This operation is not supported on a<br>Microsoft Small Business Server.                                                                          | ERROR_NOT_SUPPORTED_ON_<br>SBS        |
| 1255  | 0x000004E7 | The server machine is shutting down.                                                                                                    | ERROR_SERVER_SHUTDOWN_I<br>N_PROGRESS |
| 1256  | 0x000004E8 | The remote system is not available. For information about network troubleshooting, see Windows Help.                                              | ERROR_HOST_DOWN                       |
| 1257  | 0x000004E9 | The security identifier provided is not from an account domain.                                                                                   | ERROR_NON_ACCOUNT_SID                 |
| 1258  | 0x000004EA | The security identifier provided does not have a domain component.                                                                                | ERROR_NON_DOMAIN_SID                  |
| 1259  | 0x000004EB | AppHelp dialog canceled thus preventing the application from starting.                                                                            | ERROR_APPHELP_BLOCK                   |
| 1260  | 0x000004EC | Access to the requested resource has been disabled by your administrator.                                                                         | ERROR_ACCESS_DISABLED_BY<br>_POLICY   |
| 1261  | 0x000004ED | A program attempt to use an invalid<br>register value. Normally caused by an<br>uninitialized register. This error is<br>Itanium specific.        | ERROR_REG_NAT_CONSUMPTI<br>ON         |
| 1262  | 0x000004EE | The share is currently offline or does not exist.                                                                                                 | ERROR_CSCSHARE_OFFLINE                |
| 1300  | 0x00000514 | Not all privileges referenced are assigned to the caller.                                                                                         | ERROR_NOT_ALL_ASSIGNED                |
| 1301  | 0x00000515 | Some mapping between account names and security IDs was not done.                                                                                 | ERROR_SOME_NOT_MAPPED                 |
| 1302  | 0x00000516 | No system quota limits are specifically set for this account.                                                                                     | ERROR_NO_QUOTAS_FOR_ACC<br>OUNT       |

| Code  | Code       | Description                                                                                                    | Name                             |
|-------|------------|----------------------------------------------------------------------------------------------------|----------------------------------|
| (dec) | (hex)      |                                                                                                    |                                  |
| 1303  | 0x00000517 | No encryption key is available. A well-<br>known encryption key was returned.                                                                                 | ERROR_LOCAL_USER_SESSION<br>_KEY |
| 1304  | 0x00000518 | The password is too complex to be<br>converted to a LAN Manager password.<br>The LAN Manager password returned is<br>a NULL string.                           | ERROR_NULL_LM_PASSWORD           |
| 1305  | 0x00000519 | The revision level is unknown.                                                                                                    | ERROR_UNKNOWN_REVISION           |
| 1306  | 0x0000051A | Indicates two revision levels are incompatible.                                                                                                    | ERROR_REVISION_MISMATCH          |
| 1307  | 0x0000051B | This security ID may not be assigned as the owner of this object.                                                                                             | ERROR_INVALID_OWNER              |
| 1308  | 0x0000051C | This security ID may not be assigned as the primary group of an object.                                                                                       | ERROR_INVALID_PRIMARY_GR<br>OUP  |
| 1309  | 0x0000051D | An attempt has been made to operate on<br>an impersonation token by a thread that<br>is not currently impersonating a client.                                 | ERROR_NO_IMPERSONATION_T<br>OKEN |
| 1310  | 0x0000051E | The group may not be disabled.                                                                                                    | ERROR_CANT_DISABLE_MANDA<br>TORY |
| 1311  | 0x0000051F | There are currently no logon servers available to service the logon request.                                                                                  | ERROR_NO_LOGON_SERVERS           |
| 1312  | 0x00000520 | A specified logon session does not exist.<br>It may already have been terminated.                                                                             | ERROR_NO_SUCH_LOGON_SES<br>SION  |
| 1313  | 0x00000521 | A specified privilege does not exist.                                                                                                    | ERROR_NO_SUCH_PRIVILEGE          |
| 1314  | 0x00000522 | A required privilege is not held by the client.                                                                                                    | ERROR_PRIVILEGE_NOT_HELD         |
| 1315  | 0x00000523 | The name provided is not a properly formed account name.                                                                                                    | ERROR_INVALID_ACCOUNT_NA<br>ME   |
| 1316  | 0x00000524 | The specified user already exists.                                                                                                    | ERROR_USER_EXISTS                |
| 1317  | 0x00000525 | The specified user does not exist.                                                                                                    | ERROR_NO_SUCH_USER               |
| 1318  | 0x00000526 | The specified group already exists.                                                                                                    | ERROR_GROUP_EXISTS               |
| 1319  | 0x00000527 | The specified group does not exist.                                                                                                    | ERROR_NO_SUCH_GROUP              |
| 1320  | 0x00000528 | Either the specified user account is<br>already a member of the specified group,<br>or the specified group cannot be deleted<br>because it contains a member. | ERROR_MEMBER_IN_GROUP            |
| 1321  | 0x00000529 | The specified user account is not a member of the specified group account.                                                                                    | ERROR_MEMBER_NOT_IN_GRO<br>UP    |
| 1322  | 0x0000052A | The last remaining administration account cannot be disabled or deleted.                                                                                      | ERROR_LAST_ADMIN                 |
| 1323  | 0x0000052B | Unable to update the password. The value provided as the current password is incorrect.                                                                       | ERROR_WRONG_PASSWORD             |
| 1324  | 0x0000052C | Unable to update the password. The value provided for the new password contains values that are not allowed in passwords.                                     | ERROR_ILL_FORMED_PASSWO<br>RD    |
| 1325  | 0x0000052D | Unable to update the password. The value provided for the new password does not meet the length, complexity, or history requirement of the domain.            | ERROR_PASSWORD_RESTRICTI<br>ON   |
| 1326  | 0x0000052E | Logon failure: unknown user name or bad password.                                                                                                    | ERROR_LOGON_FAILURE              |
| 1327  | 0x0000052F | Logon failure: user account restriction.                                                                                                    | ERROR_ACCOUNT_RESTRICTIO<br>N    |

| Code  | Code       | Description                                                                                                    | Name                               |
|-------|------------|----------------------------------------------------------------------------------------------------|------------------------------------|
| (dec) | (hex)      |                                                                                                    |                                    |
| 1328  | 0x00000530 | Logon failure: account logon time restriction violation.                                                                                               | ERROR_INVALID_LOGON_HOUR<br>S      |
| 1329  | 0x00000531 | Logon failure: user not allowed to log on to this computer.                                                                                            | ERROR_INVALID_WORKSTATIO<br>N      |
| 1330  | 0x00000532 | Logon failure: the specified account password has expired.                                                                                             | ERROR_PASSWORD_EXPIRED             |
| 1331  | 0x00000533 | Logon failure: account currently disabled.                                                                                                    | ERROR_ACCOUNT_DISABLED             |
| 1332  | 0x00000534 | No mapping between account names<br>and security IDs was done.                                                                                         | ERROR_NONE_MAPPED                  |
| 1333  | 0x00000535 | Too many local user identifiers (LUIDs) were requested at one time.                                                                                    | ERROR_TOO_MANY_LUIDS_RE<br>QUESTED |
| 1334  | 0x00000536 | No more local user identifiers (LUIDs) are available.                                                                                                  | ERROR_LUIDS_EXHAUSTED              |
| 1335  | 0x00000537 | The subauthority part of a security ID is invalid for this particular use.                                                                             | ERROR_INVALID_SUB_AUTHORI<br>TY    |
| 1336  | 0x00000538 | The access control list (ACL) structure is invalid.                                                                                                    | ERROR_INVALID_ACL                  |
| 1337  | 0x00000539 | The security ID structure is invalid.                                                                                                    | ERROR_INVALID_SID                  |
| 1338  | 0x0000053A | The security descriptor structure is invalid.                                                                                                    | ERROR_INVALID_SECURITY_DE<br>SCR   |
| 1340  | 0x0000053C | The inherited access control list (ACL) or access control entry (ACE) could not be built.                                                              | ERROR_BAD_INHERITANCE_AC<br>L      |
| 1341  | 0x0000053D | The server is currently disabled.                                                                                                    | ERROR_SERVER_DISABLED              |
| 1342  | 0x0000053E | The server is currently enabled.                                                                                                    | ERROR_SERVER_NOT_DISABLE<br>D      |
| 1343  | 0x0000053F | The value provided was an invalid value for an identifier authority.                                                                                   | ERROR_INVALID_ID_AUTHORIT<br>Y     |
| 1344  | 0x00000540 | No more memory is available for security information updates.                                                                                          | ERROR_ALLOTTED_SPACE_EX<br>CEEDED  |
| 1345  | 0x00000541 | The specified attributes are invalid, or incompatible with the attributes for the group as a whole.                                                    | ERROR_INVALID_GROUP_ATTRI<br>BUTES |
| 1346  | 0x00000542 | Either a required impersonation level<br>was not provided, or the provided<br>impersonation level is invalid.                                          | ERROR_BAD_IMPERSONATION_<br>LEVEL  |
| 1347  | 0x00000543 | Cannot open an anonymous level security token.                                                                                                    | ERROR_CANT_OPEN_ANONYM<br>OUS      |
| 1348  | 0x00000544 | The validation information class requested was invalid.                                                                                                | ERROR_BAD_VALIDATION_CLA<br>SS     |
| 1349  | 0x00000545 | The type of the token is inappropriate for its attempted use.                                                                                          | ERROR_BAD_TOKEN_TYPE               |
| 1350  | 0x00000546 | Unable to perform a security operation<br>on an object that has no associated<br>security.                                                             | ERROR_NO_SECURITY_ON_OBJ<br>ECT    |
| 1351  | 0x00000547 | Configuration information could not be<br>read from the domain controller, either<br>because the machine is unavailable, or<br>access has been denied. | ERROR_CANT_ACCESS_DOMAI<br>N_INFO  |
| 1352  | 0x00000548 | The security account manager (SAM) or<br>local security authority (LSA) server was<br>in the wrong state to perform the security<br>operation.         | ERROR_INVALID_SERVER_STAT<br>E     |

| Code  | Code       | Description                                                                                                    | Name                              |
|-------|------------|----------------------------------------------------------------------------------------------------|-----------------------------------|
| (dec) | (hex)      |                                                                                                    |                                   |
| 1353  | 0x00000549 | The domain was in the wrong state to perform the security operation.                                                                           | ERROR_INVALID_DOMAIN_STAT<br>E    |
| 1354  | 0x0000054A | This operation is only allowed for the<br>Primary Domain Controller of the<br>domain.                                                          | ERROR_INVALID_DOMAIN_ROL<br>E     |
| 1355  | 0x0000054B | The specified domain either does not exist or could not be contacted.                                                                          | ERROR_NO_SUCH_DOMAIN              |
| 1356  | 0x0000054C | The specified domain already exists.                                                                                                    | ERROR_DOMAIN_EXISTS               |
| 1357  | 0x0000054D | An attempt was made to exceed the limit on the number of domains per server.                                                                   | ERROR_DOMAIN_LIMIT_EXCEE<br>DED   |
| 1358  | 0x0000054E | Unable to complete the requested<br>operation because of either a<br>catastrophic media failure or a data<br>structure corruption on the disk. | ERROR_INTERNAL_DB_CORRU<br>PTION  |
| 1359  | 0x0000054F | An internal error occurred.                                                                                                    | ERROR_INTERNAL_ERROR              |
| 1360  | 0x00000550 | Generic access types were contained in<br>an access mask which should already be<br>mapped to nongeneric types.                                | ERROR_GENERIC_NOT_MAPPE<br>D      |
| 1361  | 0x00000551 | A security descriptor is not in the right format (absolute or self-relative).                                                                  | ERROR_BAD_DESCRIPTOR_FO<br>RMAT   |
| 1362  | 0x00000552 | The requested action is restricted for use<br>by logon processes only. The calling<br>process has not registered as a logon<br>process.        | ERROR_NOT_LOGON_PROCES<br>S       |
| 1363  | 0x00000553 | Cannot start a new logon session with an ID that is already in use.                                                                            | ERROR_LOGON_SESSION_EXIS<br>TS    |
| 1364  | 0x00000554 | A specified authentication package is unknown.                                                                                                 | ERROR_NO_SUCH_PACKAGE             |
| 1365  | 0x00000555 | The logon session is not in a state that is consistent with the requested operation.                                                           | ERROR_BAD_LOGON_SESSION<br>_STATE |
| 1366  | 0x00000556 | The logon session ID is already in use.                                                                                                    | ERROR_LOGON_SESSION_COL           |
| 1367  | 0x00000557 | A logon request contained an invalid logon type value.                                                                                         | ERROR_INVALID_LOGON_TYPE          |
| 1368  | 0x00000558 | Unable to impersonate using a named pipe until data has been read from that pipe.                                                              | ERROR_CANNOT_IMPERSONAT           |
| 1369  | 0x00000559 | The transaction state of a registry subtree is incompatible with the requested operation.                                                      | ERROR_RXACT_INVALID_STATE         |
| 1370  | 0x0000055A | An internal security database corruption has been encountered.                                                                                 | ERROR_RXACT_COMMIT_FAILU<br>RE    |
| 1371  | 0x0000055B | Cannot perform this operation on built-in accounts.                                                                                            | ERROR_SPECIAL_ACCOUNT             |
| 1372  | 0x0000055C | Cannot perform this operation on this built-in special group.                                                                                  | ERROR_SPECIAL_GROUP               |
| 1373  | 0x0000055D | Cannot perform this operation on this built-in special user.                                                                                   | ERROR_SPECIAL_USER                |
| 1374  | 0x0000055E | The user cannot be removed from a group because the group is currently the user's primary group.                                               | ERROR_MEMBERS_PRIMARY_G<br>ROUP   |
| 1375  | 0x0000055F | The token is already in use as a primary token.                                                                                                | ERROR_TOKEN_ALREADY_IN_U<br>SE    |
| 1376  | 0x00000560 | The specified local group does not exist.                                                                                                    | ERROR_NO_SUCH_ALIAS               |

| Code  | Code       | Description                                                                                                    | Name                                   |
|-------|------------|----------------------------------------------------------------------------------------------------|----------------------------------------|
| (dec) | (hex)      |                                                                                                    |                                        |
| 1377  | 0x00000561 | The specified account name is not a member of the local group.                                                                                                    | ERROR_MEMBER_NOT_IN_ALIA<br>S          |
| 1378  | 0x00000562 | The specified account name is already a member of the local group.                                                                                                    | ERROR_MEMBER_IN_ALIAS                  |
| 1379  | 0x00000563 | The specified local group already exists.                                                                                                    | ERROR_ALIAS_EXISTS                     |
| 1380  | 0x00000564 | Logon failure: the user has not been granted the requested logon type at this computer.                                                                                                    | ERROR_LOGON_NOT_GRANTE<br>D            |
| 1381  | 0x00000565 | The maximum number of secrets that may be stored in a single system has been exceeded.                                                                                                    | ERROR_TOO_MANY_SECRETS                 |
| 1382  | 0x00000566 | The length of a secret exceeds the maximum length allowed.                                                                                                    | ERROR_SECRET_TOO_LONG                  |
| 1383  | 0x00000567 | The local security authority database contains an internal inconsistency.                                                                                                    | ERROR_INTERNAL_DB_ERROR                |
| 1384  | 0x0000568  | During a logon attempt, the user's security context accumulated too many security IDs.                                                                                                    | ERROR_TOO_MANY_CONTEXT_<br>IDS         |
| 1385  | 0x00000569 | Logon failure: the user has not been granted the requested logon type at this computer.                                                                                                    | ERROR_LOGON_TYPE_NOT_GR<br>ANTED       |
| 1386  | 0x0000056A | A cross-encrypted password is necessary to change a user password.                                                                                                    | ERROR_NT_CROSS_ENCRYPTI<br>ON_REQUIRED |
| 1387  | 0x0000056B | A new member could not be added to or<br>removed from the local group because<br>the member does not exist.                                                                                                    | ERROR_NO_SUCH_MEMBER                   |
| 1388  | 0x0000056C | A new member could not be added to a local group because the member has the wrong account type.                                                                                                    | ERROR_INVALID_MEMBER                   |
| 1389  | 0x0000056D | Too many security IDs have been specified.                                                                                                    | ERROR_TOO_MANY_SIDS                    |
| 1390  | 0x0000056E | A cross-encrypted password is necessary to change this user password.                                                                                                    | ERROR_LM_CROSS_ENCRYPTI<br>ON_REQUIRED |
| 1391  | 0x0000056F | Indicates an ACL contains no inheritable components.                                                                                                    | ERROR_NO_INHERITANCE                   |
| 1392  | 0x00000570 | The file or directory is corrupted and unreadable.                                                                                                    | ERROR_FILE_CORRUPT                     |
| 1393  | 0x00000571 | The disk structure is corrupted and unreadable.                                                                                                    | ERROR_DISK_CORRUPT                     |
| 1394  | 0x00000572 | There is no user session key for the specified logon session.                                                                                                    | ERROR_NO_USER_SESSION_K<br>EY          |
| 1395  | 0x00000573 | The service being accessed is licensed<br>for a particular number of connections.<br>No more connections can be made to<br>the service at this time because there<br>are already as many connections as the<br>service can accept. | ERROR_LICENSE_QUOTA_EXCE<br>EDED       |
| 1396  | 0x00000574 | Logon Failure: The target account name is incorrect.                                                                                                    | ERROR_WRONG_TARGET_NAM<br>E            |
| 1397  | 0x00000575 | Mutual Authentication failed. The server's password is out of date at the domain controller.                                                                                                    | ERROR_MUTUAL_AUTH_FAILED               |
| 1398  | 0x00000576 | There is a time difference between the client and server.                                                                                                    | ERROR_TIME_SKEW                        |

| Code  | Code       | Description                                                               | Name                                 |
|-------|------------|---------------------------------------------------------------------------|--------------------------------------|
| (dec) | (hex)      |                                                                           |                                      |
| 1399  | 0x00000577 | This operation can not be performed on the current domain.                | ERROR_CURRENT_DOMAIN_NO<br>T_ALLOWED |
| 1400  | 0x00000578 | Invalid window handle.                                                    | ERROR_INVALID_WINDOW_HAN<br>DLE      |
| 1401  | 0x00000579 | Invalid menu handle.                                                      | ERROR_INVALID_MENU_HANDL<br>E        |
| 1402  | 0x0000057A | Invalid cursor handle.                                                    | ERROR_INVALID_CURSOR_HAN             |
| 1403  | 0x0000057B | Invalid accelerator table handle.                                         | ERROR_INVALID_ACCEL_HAND<br>LE       |
| 1404  | 0x0000057C | Invalid hook handle.                                                      | ERROR_INVALID_HOOK_HANDL<br>E        |
| 1405  | 0x0000057D | Invalid handle to a multiple-window position structure.                   | ERROR_INVALID_DWP_HANDLE             |
| 1406  | 0x0000057E | Cannot create a top-level child window.                                   | ERROR_TLW_WITH_WSCHILD               |
| 1407  | 0x0000057F | Cannot find window class.                                                 | ERROR_CANNOT_FIND_WND_C<br>LASS      |
| 1408  | 0x00000580 | Invalid window; it belongs to other thread.                               | ERROR_WINDOW_OF_OTHER_T<br>HREAD     |
| 1409  | 0x00000581 | Hot key is already registered.                                            | ERROR_HOTKEY_ALREADY_RE<br>GISTERED  |
| 1410  | 0x00000582 | Class already exists.                                                     | ERROR_CLASS_ALREADY_EXIS<br>TS       |
| 1411  | 0x00000583 | Class does not exist.                                                     | ERROR_CLASS_DOES_NOT_EXI<br>ST       |
| 1412  | 0x00000584 | Class still has open windows.                                             | ERROR_CLASS_HAS_WINDOWS              |
| 1413  | 0x00000585 | Invalid index.                                                            | ERROR_INVALID_INDEX                  |
| 1414  | 0x00000586 | Invalid icon handle.                                                      | ERROR_INVALID_ICON_HANDLE            |
| 1415  | 0x00000587 | Using private DIALOG window words.                                        | ERROR_PRIVATE_DIALOG_INDE            |
| 1416  | 0x00000588 | The list box identifier was not found.                                    | ERROR_LISTBOX_ID_NOT_FOU<br>ND       |
| 1417  | 0x00000589 | No wildcards were found.                                                  | ERROR_NO_WILDCARD_CHARA<br>CTERS     |
| 1418  | 0x0000058A | Thread does not have a clipboard open.                                    | ERROR_CLIPBOARD_NOT_OPE              |
| 1419  | 0x0000058B | Hot key is not registered.                                                | ERROR_HOTKEY_NOT_REGIST<br>ERED      |
| 1420  | 0x0000058C | The window is not a valid dialog window.                                  | ERROR_WINDOW_NOT_DIALOG              |
| 1421  | 0x0000058D | Control ID not found.                                                     | ERROR_CONTROL_ID_NOT_FO              |
| 1422  | 0x0000058E | Invalid message for a combo box because it does not have an edit control. | ERROR_INVALID_COMBOBOX_<br>MESSAGE   |
| 1423  | 0x0000058F | The window is not a combo box.                                            | ERROR_WINDOW_NOT_COMBO<br>BOX        |
| 1424  | 0x00000590 | Height must be less than 256.                                             | ERROR_INVALID_EDIT_HEIGHT            |
| 1425  | 0x00000591 | Invalid device context (DC) handle.                                       | ERROR_DC_NOT_FOUND                   |
| 1426  | 0x00000592 | Invalid hook procedure type.                                              | ERROR_INVALID_HOOK_FILTER            |
| 1427  | 0x00000593 | Invalid hook procedure.                                                   | ERROR_INVALID_FILTER_PROC            |
| 1428  | 0x00000594 | Cannot set nonlocal hook without a module handle.                         | ERROR_HOOK_NEEDS_HMOD                |

| Code  | Code       | Description                                                                                      | Name                                     |
|-------|------------|--------------------------------------------------------------------------------------------------|------------------------------------------|
| (dec) | (hex)      |                                                                                                  |                                          |
| 1429  | 0x00000595 | This hook procedure can only be set globally.                                                    | ERROR_GLOBAL_ONLY_HOOK                   |
| 1430  | 0x00000596 | The journal hook procedure is already installed.                                                 | ERROR_JOURNAL_HOOK_SET                   |
| 1431  | 0x00000597 | The hook procedure is not installed.                                                             | ERROR_HOOK_NOT_INSTALLED                 |
| 1432  | 0x00000598 | Invalid message for single-selection list box.                                                   | ERROR_INVALID_LB_MESSAGE                 |
| 1433  | 0x00000599 | LB_SETCOUNT sent to non-lazy list box.                                                           | ERROR_SETCOUNT_ON_BAD_L<br>B             |
| 1434  | 0x0000059A | This list box does not support tab stops.                                                        | ERROR_LB_WITHOUT_TABSTOP<br>S            |
| 1435  | 0x0000059B | Cannot destroy object created by another thread.                                                 | ERROR_DESTROY_OBJECT_OF<br>_OTHER_THREAD |
| 1436  | 0x0000059C | Child windows cannot have menus.                                                                 | ERROR_CHILD_WINDOW_MENU                  |
| 1437  | 0x0000059D | The window does not have a system menu.                                                          | ERROR_NO_SYSTEM_MENU                     |
| 1438  | 0x0000059E | Invalid message box style.                                                                       | ERROR_INVALID_MSGBOX_STY<br>LE           |
| 1439  | 0x0000059F | Invalid system-wide (SPI_*) parameter.                                                           | ERROR_INVALID_SPI_VALUE                  |
| 1440  | 0x000005A0 | Screen already locked.                                                                           | ERROR_SCREEN_ALREADY_LO<br>CKED          |
| 1441  | 0x000005A1 | All handles to windows in a multiple-<br>window position structure must have the<br>same parent. | ERROR_HWNDS_HAVE_DIFF_P<br>ARENT         |
| 1442  | 0x000005A2 | The window is not a child window.                                                                | ERROR_NOT_CHILD_WINDOW                   |
| 1443  | 0x000005A3 | Invalid GW_* command.                                                                            | ERROR_INVALID_GW_COMMAN<br>D             |
| 1444  | 0x000005A4 | Invalid thread identifier.                                                                       | ERROR_INVALID_THREAD_ID                  |
| 1445  | 0x000005A5 | Cannot process a message from a window that is not a multiple document interface (MDI) window.   | ERROR_NON_MDICHILD_WINDO<br>W            |
| 1446  | 0x000005A6 | Popup menu already active.                                                                       | ERROR_POPUP_ALREADY_ACTI<br>VE           |
| 1447  | 0x000005A7 | The window does not have scroll bars.                                                            | ERROR_NO_SCROLLBARS                      |
| 1448  | 0x000005A8 | Scroll bar range cannot be greater than MAXLONG.                                                 | ERROR_INVALID_SCROLLBAR_<br>RANGE        |
| 1449  | 0x000005A9 | Cannot show or remove the window in the way specified.                                           | ERROR_INVALID_SHOWWIN_CO<br>MMAND        |
| 1450  | 0x000005AA | Insufficient system resources exist to complete the requested service.                           | ERROR_NO_SYSTEM_RESOUR<br>CES            |
| 1451  | 0x000005AB | Insufficient system resources exist to complete the requested service.                           | ERROR_NONPAGED_SYSTEM_R<br>ESOURCES      |
| 1452  | 0x000005AC | Insufficient system resources exist to complete the requested service.                           | ERROR_PAGED_SYSTEM_RESO<br>URCES         |
| 1453  | 0x000005AD | Insufficient quota to complete the requested service.                                            | ERROR_WORKING_SET_QUOTA                  |
| 1454  | 0x000005AE | Insufficient quota to complete the requested service.                                            | ERROR_PAGEFILE_QUOTA                     |
| 1455  | 0x000005AF | The paging file is too small for this operation to complete.                                     | ERROR_COMMITMENT_LIMIT                   |
| 1456  | 0x000005B0 | A menu item was not found.                                                                       | ERROR_MENU_ITEM_NOT_FOU<br>ND            |

| Code  | Code       | Description                                                                                                    | Name                                         |
|-------|------------|----------------------------------------------------------------------------------------------------|----------------------------------------------|
| (dec) | (hex)      |                                                                                                    |                                              |
| 1457  | 0x000005B1 | Invalid keyboard layout handle.                                                                                                    | ERROR_INVALID_KEYBOARD_H<br>ANDLE            |
| 1458  | 0x000005B2 | Hook type not allowed.                                                                                                    | ERROR_HOOK_TYPE_NOT_ALL<br>OWED              |
| 1459  | 0x000005B3 | This operation requires an interactive window station.                                                                                                    | ERROR_REQUIRES_INTERACTI<br>VE_WINDOWSTATION |
| 1460  | 0x000005B4 | This operation returned because the timeout period expired.                                                                                                    | ERROR_TIMEOUT                                |
| 1461  | 0x000005B5 | Invalid monitor handle.                                                                                                    | ERROR_INVALID_MONITOR_HA<br>NDLE             |
| 1500  | 0x000005DC | The event log file is corrupted.                                                                                                    | ERROR_EVENTLOG_FILE_CORR<br>UPT              |
| 1501  | 0x000005DD | No event log file could be opened, so the event logging service did not start.                                                                                                    | ERROR_EVENTLOG_CANT_STA<br>RT                |
| 1502  | 0x000005DE | The event log file is full.                                                                                                    | ERROR_LOG_FILE_FULL                          |
| 1503  | 0x000005DF | The event log file has changed between read operations.                                                                                                    | ERROR_EVENTLOG_FILE_CHAN<br>GED              |
| 1601  | 0x00000641 | The Windows Installer service could not<br>be accessed. Contact your support<br>personnel to verify that the Windows<br>Installer service is properly registered.                                   | ERROR_INSTALL_SERVICE_FAIL<br>URE            |
| 1602  | 0x0000642  | User cancelled installation.                                                                                                    | ERROR_INSTALL_USEREXIT                       |
| 1603  | 0x0000643  | Fatal error during installation.                                                                                                    | ERROR_INSTALL_FAILURE                        |
| 1604  | 0x0000644  | Installation suspended, incomplete.                                                                                                    | ERROR_INSTALL_SUSPEND                        |
| 1605  | 0x00000645 | This action is only valid for products that are currently installed.                                                                                                    | ERROR_UNKNOWN_PRODUCT                        |
| 1606  | 0x0000646  | Feature ID not registered.                                                                                                    | ERROR_UNKNOWN_FEATURE                        |
| 1607  | 0x00000647 | Component ID not registered.                                                                                                    | ERROR_UNKNOWN_COMPONE<br>NT                  |
| 1608  | 0x00000648 | Unknown property.                                                                                                    | ERROR_UNKNOWN_PROPERTY                       |
| 1609  | 0x00000649 | Handle is in an invalid state.                                                                                                    | ERROR_INVALID_HANDLE_STAT<br>E               |
| 1610  | 0x0000064A | The configuration data for this product is corrupt. Contact your support personnel.                                                                                                    | ERROR_BAD_CONFIGURATION                      |
| 1611  | 0x0000064B | Component qualifier not present.                                                                                                    | ERROR_INDEX_ABSENT                           |
| 1612  | 0x0000064C | The installation source for this product is<br>not available. Verify that the source<br>exists and that you can access it.                                                                          | ERROR_INSTALL_SOURCE_ABS<br>ENT              |
| 1613  | 0x0000064D | This installation package cannot be<br>installed by the Windows Installer<br>service. You must install a Windows<br>service pack that contains a newer<br>version of the Windows Installer service. | ERROR_INSTALL_PACKAGE_VE<br>RSION            |
| 1614  | 0x0000064E | Product is uninstalled.                                                                                                    | ERROR_PRODUCT_UNINSTALLE<br>D                |
| 1615  | 0x0000064F | SQL query syntax invalid or unsupported.                                                                                                    | ERROR_BAD_QUERY_SYNTAX                       |
| 1616  | 0x00000650 | Record field does not exist.                                                                                                    | ERROR_INVALID_FIELD                          |
| 1617  | 0x00000651 | The device has been removed.                                                                                                    | ERROR_DEVICE_REMOVED                         |
| 1618  | 0x00000652 | Another installation is already in progress. Complete that installation before proceeding with this install.                                                                                        | ERROR_INSTALL_ALREADY_RU<br>NNING            |

| Code  | Code       | Description                                                                                                    | Name                                   |
|-------|------------|----------------------------------------------------------------------------------------------------|----------------------------------------|
| (dec) | (hex)      |                                                                                                    |                                        |
| 1619  | 0x00000653 | This installation package could not be<br>opened. Verify that the package exists<br>and that you can access it, or contact the<br>application vendor to verify that this is a<br>valid Windows Installer package.         | ERROR_INSTALL_PACKAGE_OP<br>EN_FAILED  |
| 1620  | 0x00000654 | This installation package could not be<br>opened. Contact the application vendor<br>to verify that this is a valid Windows<br>Installer package.                                                                          | ERROR_INSTALL_PACKAGE_INV<br>ALID      |
| 1621  | 0x00000655 | There was an error starting the Windows<br>Installer service user interface. Contact<br>your support personnel.                                                                                                    | ERROR_INSTALL_UI_FAILURE               |
| 1622  | 0x00000656 | Error opening installation log file. Verify<br>that the specified log file location exists<br>and that you can write to it.                                                                                               | ERROR_INSTALL_LOG_FAILURE              |
| 1623  | 0x00000657 | The language of this installation package is not supported by your system.                                                                                                    | ERROR_INSTALL_LANGUAGE_U<br>NSUPPORTED |
| 1624  | 0x00000658 | Error applying transforms. Verify that the specified transform paths are valid.                                                                                                    | ERROR_INSTALL_TRANSFORM_<br>FAILURE    |
| 1625  | 0x00000659 | This installation is forbidden by system policy. Contact your system administrator.                                                                                                    | ERROR_INSTALL_PACKAGE_RE<br>JECTED     |
| 1626  | 0x0000065A | Function could not be executed.                                                                                                    | ERROR_FUNCTION_NOT_CALLE               |
| 1627  | 0x0000065B | Function failed during execution.                                                                                                    | ERROR_FUNCTION_FAILED                  |
| 1628  | 0x0000065C | Invalid or unknown table specified.                                                                                                    | ERROR_INVALID_TABLE                    |
| 1629  | 0x0000065D | Data supplied is of wrong type.                                                                                                    | ERROR_DATATYPE_MISMATCH                |
| 1630  | 0x0000065E | Data of this type is not supported.                                                                                                    | ERROR_UNSUPPORTED_TYPE                 |
| 1631  | 0x0000065F | The Windows Installer service failed to start. Contact your support personnel.                                                                                                    | ERROR_CREATE_FAILED                    |
| 1632  | 0x00000660 | The temp folder is either full or inaccessible. Verify that the temp folder exists and that you can write to it.                                                                                                    | ERROR_INSTALL_TEMP_UNWRI<br>TABLE      |
| 1633  | 0x00000661 | This installation package is not<br>supported by this processor type.<br>Contact your product vendor.                                                                                                    | ERROR_INSTALL_PLATFORM_U<br>NSUPPORTED |
| 1634  | 0x00000662 | Component not used on this computer.                                                                                                    | ERROR_INSTALL_NOTUSED                  |
| 1635  | 0x00000663 | This patch package could not be<br>opened. Verify that the patch package<br>exists and that you can access it, or<br>contact the application vendor to verify<br>that this is a valid Windows Installer<br>patch package. | ERROR_PATCH_PACKAGE_OPE<br>N_FAILED    |
| 1636  | 0x00000664 | This patch package could not be<br>opened. Contact the application vendor<br>to verify that this is a valid Windows<br>Installer patch package.                                                                           | ERROR_PATCH_PACKAGE_INVA<br>LID        |
| 1637  | 0x00000665 | This patch package cannot be<br>processed by the Windows Installer<br>service. You must install a Windows<br>service pack that contains a newer<br>version of the Windows Installer service.                              | ERROR_PATCH_PACKAGE_UNS<br>UPPORTED.   |
| 1638  | 0x0000666  | Another version of this product is already installed. Installation of this version cannot continue. To configure or remove                                                                                                | ERROR_PRODUCT_VERSION                  |

| Code       | Description                                                                                                    | Name                                                                                                    |
|------------|----------------------------------------------------------------------------------------------------|----------------------------------------------------------------------------------------------------|
| (hex)      |                                                                                                    |                                                                                                    |
|            | the existing version of this product, use<br>Add/Remove Programs on the Control<br>Panel.                                                                                                    |                                                                                                    |
| 0x00000667 | Invalid command line argument. Consult<br>the Windows Installer SDK for detailed<br>command line help.                                                                                                    | ERROR_INVALID_COMMAND_LI<br>NE                                                                                                    |
| 0x00000668 | Only administrators have permission to<br>add, remove, or configure server<br>software during a Terminal Services<br>remote session. If you want to install or<br>configure software on the server, contact<br>your network administrator.                                                                                                    | ERROR_INSTALL_REMOTE_DIS<br>ALLOWED                                                                                                    |
| 0x00000669 | The requested operation completed successfully. The system will be restarted so the changes can take effect.                                                                                                    | ERROR_SUCCESS_REBOOT_INI<br>TIATED                                                                                                    |
| 0x0000066A | The upgrade patch cannot be installed<br>by the Windows Installer service<br>because the program to be upgraded<br>may be missing, or the upgrade patch<br>may update a different version of the<br>program. Verify that the program to be<br>upgraded exists on your computer and<br>that you have the correct upgrade patch.                                                                                                    | ERROR_PATCH_TARGET_NOT_<br>FOUND                                                                                                    |
| 0x0000066B | The patch package is not permitted by system policy. It is not signed with an appropriate certificate.                                                                                                    | ERROR_PATCH_PACKAGE_REJ<br>ECTED                                                                                                    |
| 0x0000066C | One or more customizations are not<br>permitted by system policy. They are not<br>signed with an appropriate certificate.                                                                                                    | ERROR_INSTALL_TRANSFORM_<br>REJECTED                                                                                                    |
| 0x000006A4 | The string binding is invalid.                                                                                                    | RPC_S_INVALID_STRING_BINDI<br>NG                                                                                                    |
| 0x000006A5 | The binding handle is not the correct type.                                                                                                    | RPC_S_WRONG_KIND_OF_BIND                                                                                                    |
| 0x000006A6 | The binding handle is invalid.                                                                                                    | RPC_S_INVALID_BINDING                                                                                                    |
| 0x000006A7 | The RPC protocol sequence is not supported.                                                                                                    | RPC_S_PROTSEQ_NOT_SUPPO<br>RTED                                                                                                    |
| 0x000006A8 | The RPC protocol sequence is invalid.                                                                                                    | RPC_S_INVALID_RPC_PROTSE<br>Q                                                                                                    |
| 0x000006A9 | The string universal unique identifier (UUID) is invalid.                                                                                                    | RPC_S_INVALID_STRING_UUID                                                                                                    |
| 0x000006AA | The endpoint format is invalid.                                                                                                    | RPC_S_INVALID_ENDPOINT_FO<br>RMAT                                                                                                    |
| 0x000006AB | The network address is invalid.                                                                                                    | RPC_S_INVALID_NET_ADDR                                                                                                    |
| 0x000006AC | No endpoint was found.                                                                                                    | RPC S NO ENDPOINT FOUND                                                                                                    |
| 0x000006AD | The timeout value is invalid.                                                                                                    | RPC S INVALID TIMEOUT                                                                                                    |
| 0x000006AE | The object universal unique identifier<br>(UUID) was not found.                                                                                                    | RPC_S_OBJECT_NOT_FOUND                                                                                                    |
| 0x000006AF | The object universal unique identifier (UUID) has already been registered.                                                                                                    | RPC_S_ALREADY_REGISTERED                                                                                                    |
| 0x000006B0 | The type universal unique identifier (UUID) has already been registered.                                                                                                    | RPC_S_TYPE_ALREADY_REGIS<br>TERED                                                                                                    |
| 0x00006B1  | The RPC server is already listening.                                                                                                    | RPC_S_ALREADY_LISTENING                                                                                                    |
| 0x000006B2 | No protocol sequences have been registered.                                                                                                    | RPC_S_NO_PROTSEQS_REGIST<br>ERED                                                                                                    |
|            | (hex)         (hex)         0x00000667         0x00000668         0x00000668         0x00000669         0x00000669         0x00000669         0x00000668         0x00000668         0x00000668         0x00000668         0x00000668         0x00000668         0x00000644         0x000006A5         0x000006A5    < | (hex)         the existing version of this product, use<br>Add/Remove Programs on the Control<br>Panel.           0x00000667         Invalid command line argument. Consult<br>the Windows Installer SDK for detailed<br>command line help.           0x00000668         Only administrators have permission to<br>add, remove, or configure server<br>software during a Terminal Services<br>remote session. If you want to install or<br>configure software on the server, contact<br>your network administrator.           0x00000669         The requested operation completed<br>successfully. The system will be<br>restarted so the changes can take effect.           0x0000066A         The upgrade patch cannot be installed<br>by the Windows Installer service<br>because the program to be upgraded<br>may be missing, or the upgrade patch<br>may update a different version of the<br>program. Verify that the program to be<br>upgraded exists on your computer and<br>that you have the correct upgrade patch.           0x0000066B         The patch package is not permitted by<br>system policy. It is not signed with an<br>appropriate certificate.           0x0000066C         One or more customizations are not<br>permitted by system policy. They are not<br>signed with an appropriate certificate.           0x000006A5         The binding handle is invalid.           0x000006A6         The PC protocol sequence is invalid.           0x000006A6         The RPC protocol sequence is invalid.           0x000006A8         The RPC protocol sequence is invalid.           0x000006A9         The entwork address is invalid.           0x0000006A0         The entyper universal unique |

| Code  | Code       | Description                                                                                     | Name                              |
|-------|------------|-------------------------------------------------------------------------------------------------|-----------------------------------|
| (dec) | (hex)      |                                                                                                 |                                   |
| 1715  | 0x00006B3  | The RPC server is not listening.                                                                | RPC_S_NOT_LISTENING               |
| 1716  | 0x00006B4  | The manager type is unknown.                                                                    | RPC_S_UNKNOWN_MGR_TYPE            |
| 1717  | 0x00006B5  | The interface is unknown.                                                                       | RPC_S_UNKNOWN_IF                  |
| 1718  | 0x000006B6 | There are no bindings.                                                                          | RPC_S_NO_BINDINGS                 |
| 1719  | 0x000006B7 | There are no protocol sequences.                                                                | RPC_S_NO_PROTSEQS                 |
| 1720  | 0x000006B8 | The endpoint cannot be created.                                                                 | RPC_S_CANT_CREATE_ENDPOI<br>NT    |
| 1721  | 0x000006B9 | Not enough resources are available to complete this operation.                                  | RPC_S_OUT_OF_RESOURCES            |
| 1722  | 0x000006BA | The RPC server is unavailable.                                                                  | RPC_S_SERVER_UNAVAILABLE          |
| 1723  | 0x000006BB | The RPC server is too busy to complete this operation.                                          | RPC_S_SERVER_TOO_BUSY             |
| 1724  | 0x000006BC | The network options are invalid.                                                                | RPC_S_INVALID_NETWORK_OP<br>TIONS |
| 1725  | 0x000006BD | There are no remote procedure calls active on this thread.                                      | RPC_S_NO_CALL_ACTIVE              |
| 1726  | 0x000006BE | The remote procedure call failed.                                                               | RPC_S_CALL_FAILED                 |
| 1727  | 0x000006BF | The remote procedure call failed and did not execute.                                           | RPC_S_CALL_FAILED_DNE             |
| 1728  | 0x000006C0 | A remote procedure call (RPC) protocol error occurred.                                          | RPC_S_PROTOCOL_ERROR              |
| 1730  | 0x000006C2 | The transfer syntax is not supported by the RPC server.                                         | RPC_S_UNSUPPORTED_TRANS<br>_SYN   |
| 1732  | 0x000006C4 | The universal unique identifier (UUID) type is not supported.                                   | RPC_S_UNSUPPORTED_TYPE            |
| 1733  | 0x000006C5 | The tag is invalid.                                                                             | RPC_S_INVALID_TAG                 |
| 1734  | 0x00006C6  | The array bounds are invalid.                                                                   | RPC_S_INVALID_BOUND               |
| 1735  | 0x000006C7 | The binding does not contain an entry name.                                                     | RPC_S_NO_ENTRY_NAME               |
| 1736  | 0x000006C8 | The name syntax is invalid.                                                                     | RPC_S_INVALID_NAME_SYNTAX         |
| 1737  | 0x000006C9 | The name syntax is not supported.                                                               | RPC_S_UNSUPPORTED_NAME_<br>SYNTAX |
| 1739  | 0x000006CB | No network address is available to use<br>to construct a universal unique identifier<br>(UUID). | RPC_S_UUID_NO_ADDRESS             |
| 1740  | 0x000006CC | The endpoint is a duplicate.                                                                    | RPC_S_DUPLICATE_ENDPOINT          |
| 1741  | 0x000006CD | The authentication type is unknown.                                                             | RPC_S_UNKNOWN_AUTHN_TYP<br>E      |
| 1742  | 0x000006CE | The maximum number of calls is too small.                                                       | RPC_S_MAX_CALLS_TOO_SMAL<br>L     |
| 1743  | 0x000006CF | The string is too long.                                                                         | RPC_S_STRING_TOO_LONG             |
| 1744  | 0x00006D0  | The RPC protocol sequence was not found.                                                        | RPC_S_PROTSEQ_NOT_FOUND           |
| 1745  | 0x000006D1 | The procedure number is out of range.                                                           | RPC_S_PROCNUM_OUT_OF_RA<br>NGE    |
| 1746  | 0x00006D2  | The binding does not contain any authentication information.                                    | RPC_S_BINDING_HAS_NO_AUT<br>H     |
| 1747  | 0x00006D3  | The authentication service is unknown.                                                          | RPC_S_UNKNOWN_AUTHN_SER<br>VICE   |
| 1748  | 0x00006D4  | The authentication level is unknown.                                                            | RPC_S_UNKNOWN_AUTHN_LEV<br>EL     |

| Code  | Code       | Description                                                                                        | Name                               |
|-------|------------|----------------------------------------------------------------------------------------------------|------------------------------------|
| (dec) | (hex)      |                                                                                                    |                                    |
| 1749  | 0x000006D5 | The security context is invalid.                                                                   | RPC_S_INVALID_AUTH_IDENTIT<br>Y    |
| 1750  | 0x000006D6 | The authorization service is unknown.                                                              | RPC_S_UNKNOWN_AUTHZ_SER<br>VICE    |
| 1751  | 0x000006D7 | The entry is invalid.                                                                              | EPT_S_INVALID_ENTRY                |
| 1752  | 0x00006D8  | The server endpoint cannot perform the operation.                                                  | EPT_S_CANT_PERFORM_OP              |
| 1753  | 0x000006D9 | There are no more endpoints available from the endpoint mapper.                                    | EPT_S_NOT_REGISTERED               |
| 1754  | 0x00006DA  | No interfaces have been exported.                                                                  | RPC_S_NOTHING_TO_EXPORT            |
| 1755  | 0x000006DB | The entry name is incomplete.                                                                      | RPC_S_INCOMPLETE_NAME              |
| 1756  | 0x000006DC | The version option is invalid.                                                                     | RPC_S_INVALID_VERS_OPTION          |
| 1757  | 0x000006DD | There are no more members.                                                                         | RPC_S_NO_MORE_MEMBERS              |
| 1758  | 0x000006DE | There is nothing to unexport.                                                                      | RPC_S_NOT_ALL_OBJS_UNEXP<br>ORTED  |
| 1759  | 0x000006DF | The interface was not found.                                                                       | RPC_S_INTERFACE_NOT_FOUN<br>D      |
| 1760  | 0x000006E0 | The entry already exists.                                                                          | RPC_S_ENTRY_ALREADY_EXIS<br>TS     |
| 1761  | 0x00006E1  | The entry is not found.                                                                            | RPC_S_ENTRY_NOT_FOUND              |
| 1762  | 0x000006E2 | The name service is unavailable.                                                                   | RPC_S_NAME_SERVICE_UNAVA<br>ILABLE |
| 1763  | 0x00006E3  | The network address family is invalid.                                                             | RPC_S_INVALID_NAF_ID               |
| 1764  | 0x000006E4 | The requested operation is not supported.                                                          | RPC_S_CANNOT_SUPPORT               |
| 1765  | 0x000006E5 | No security context is available to allow impersonation.                                           | RPC_S_NO_CONTEXT_AVAILAB<br>LE     |
| 1766  | 0x000006E6 | An internal error occurred in a remote procedure call (RPC).                                       | RPC_S_INTERNAL_ERROR               |
| 1767  | 0x000006E7 | The RPC server attempted an integer division by zero.                                              | RPC_S_ZERO_DIVIDE                  |
| 1768  | 0x000006E8 | An addressing error occurred in the RPC server.                                                    | RPC_S_ADDRESS_ERROR                |
| 1769  | 0x000006E9 | A floating-point operation at the RPC server caused a division by zero.                            | RPC_S_FP_DIV_ZERO                  |
| 1770  | 0x000006EA | A floating-point underflow occurred at the RPC server.                                             | RPC_S_FP_UNDERFLOW                 |
| 1771  | 0x000006EB | A floating-point overflow occurred at the RPC server.                                              | RPC_S_FP_OVERFLOW                  |
| 1772  | 0x000006EC | The list of RPC servers available for the binding of auto handles has been exhausted.              | RPC_X_NO_MORE_ENTRIES              |
| 1773  | 0x000006ED | Unable to open the character translation table file.                                               | RPC_X_SS_CHAR_TRANS_OPE<br>N_FAIL  |
| 1774  | 0x000006EE | The file containing the character translation table has fewer than 512 bytes.                      | RPC_X_SS_CHAR_TRANS_SHO<br>RT_FILE |
| 1775  | 0x000006EF | A null context handle was passed from<br>the client to the host during a remote<br>procedure call. | RPC_X_SS_IN_NULL_CONTEXT           |
| 1777  | 0x000006F1 | The context handle changed during a remote procedure call.                                         | RPC_X_SS_CONTEXT_DAMAGE<br>D       |

| Code  | Code       | Description                                                                                                    | Name                                       |
|-------|------------|----------------------------------------------------------------------------------------------------|--------------------------------------------|
| (dec) | (hex)      |                                                                                                    |                                            |
| 1778  | 0x000006F2 | The binding handles passed to a remote procedure call do not match.                                                 | RPC_X_SS_HANDLES_MISMATC<br>H              |
| 1779  | 0x000006F3 | The stub is unable to get the remote procedure call handle.                                                         | RPC_X_SS_CANNOT_GET_CALL<br>_HANDLE        |
| 1780  | 0x000006F4 | A null reference pointer was passed to the stub.                                                                    | RPC_X_NULL_REF_POINTER                     |
| 1781  | 0x000006F5 | The enumeration value is out of range.                                                                              | RPC_X_ENUM_VALUE_OUT_OF_<br>RANGE          |
| 1782  | 0x000006F6 | The byte count is too small.                                                                                        | RPC_X_BYTE_COUNT_TOO_SM<br>ALL             |
| 1783  | 0x000006F7 | The stub received bad data.                                                                                         | RPC_X_BAD_STUB_DATA                        |
| 1784  | 0x000006F8 | The supplied user buffer is not valid for the requested operation.                                                  | ERROR_INVALID_USER_BUFFE<br>R              |
| 1785  | 0x000006F9 | The disk media is not recognized. It may not be formatted.                                                          | ERROR_UNRECOGNIZED_MEDI<br>A               |
| 1786  | 0x000006FA | The workstation does not have a trust secret.                                                                       | ERROR_NO_TRUST_LSA_SECR<br>ET              |
| 1787  | 0x000006FB | The security database on the server<br>does not have a computer account for<br>this workstation trust relationship. | ERROR_NO_TRUST_SAM_ACCO<br>UNT             |
| 1788  | 0x000006FC | The trust relationship between the primary domain and the trusted domain failed.                                    | ERROR_TRUSTED_DOMAIN_FAI<br>LURE           |
| 1789  | 0x000006FD | The trust relationship between this workstation and the primary domain failed.                                      | ERROR_TRUSTED_RELATIONSH<br>IP_FAILURE     |
| 1790  | 0x000006FE | The network logon failed.                                                                                           | ERROR_TRUST_FAILURE                        |
| 1791  | 0x000006FF | A remote procedure call is already in progress for this thread.                                                     | RPC_S_CALL_IN_PROGRESS                     |
| 1792  | 0x00000700 | An attempt was made to logon, but the network logon service was not started.                                        | ERROR_NETLOGON_NOT_STAR<br>TED             |
| 1793  | 0x0000701  | The user's account has expired.                                                                                     | ERROR_ACCOUNT_EXPIRED                      |
| 1794  | 0x00000702 | The redirector is in use and cannot be unloaded.                                                                    | ERROR_REDIRECTOR_HAS_OP<br>EN_HANDLES      |
| 1795  | 0x00000703 | The specified printer driver is already installed.                                                                  | ERROR_PRINTER_DRIVER_ALR<br>EADY_INSTALLED |
| 1796  | 0x00000704 | The specified port is unknown.                                                                                      | ERROR_UNKNOWN_PORT                         |
| 1797  | 0x00000705 | The printer driver is unknown.                                                                                      | ERROR_UNKNOWN_PRINTER_D<br>RIVER           |
| 1798  | 0x00000706 | The print processor is unknown.                                                                                     | ERROR_UNKNOWN_PRINTPRO<br>CESSOR           |
| 1799  | 0x00000707 | The specified separator file is invalid.                                                                            | ERROR_INVALID_SEPARATOR_<br>FILE           |
| 1800  | 0x00000708 | The specified priority is invalid.                                                                                  | ERROR_INVALID_PRIORITY                     |
| 1801  | 0x00000709 | The printer name is invalid.                                                                                        | ERROR_INVALID_PRINTER_NAM                  |
| 1802  | 0x0000070A | The printer already exists.                                                                                         | ERROR_PRINTER_ALREADY_EX<br>ISTS           |
| 1803  | 0x0000070B | The printer command is invalid.                                                                                     | ERROR_INVALID_PRINTER_CO<br>MMAND          |
| 1804  | 0x0000070C | The specified datatype is invalid.                                                                                  | ERROR_INVALID_DATATYPE                     |
| 1805  | 0x0000070D | The environment specified is invalid.                                                                               | ERROR_INVALID_ENVIRONMEN<br>T              |

| Code  | Code       | Description                                                                                                    | Name                                        |
|-------|------------|----------------------------------------------------------------------------------------------------|---------------------------------------------|
| (dec) | (hex)      |                                                                                                    |                                             |
| 1806  | 0x000070E  | There are no more bindings.                                                                                                    | RPC_S_NO_MORE_BINDINGS                      |
| 1807  | 0x0000070F | The account used is an interdomain trust<br>account. Use your global user account or<br>local user account to access this server. |                                             |
| 1808  | 0x00000710 | The account used is a computer<br>account. Use your global user account or<br>local user account to access this server.           | ERROR_NOLOGON_WORKSTATI<br>ON_TRUST_ACCOUNT |
| 1809  | 0x00000711 | The account used is a server trust<br>account. Use your global user account or<br>local user account to access this server.       | ERROR_NOLOGON_SERVER_TR<br>UST_ACCOUNT      |
| 1810  | 0x00000712 | The name or security ID (SID) of the domain specified is inconsistent with the trust information for that domain.                 | ERROR_DOMAIN_TRUST_INCON<br>SISTENT         |
| 1811  | 0x00000713 | The server is in use and cannot be unloaded.                                                                                      | ERROR_SERVER_HAS_OPEN_H<br>ANDLES           |
| 1812  | 0x00000714 | The specified image file did not contain a resource section.                                                                      | ERROR_RESOURCE_DATA_NOT<br>_FOUND           |
| 1813  | 0x00000715 | The specified resource type cannot be found in the image file.                                                                    | ERROR_RESOURCE_TYPE_NOT<br>_FOUND           |
| 1814  | 0x00000716 | The specified resource name cannot be found in the image file.                                                                    | ERROR_RESOURCE_NAME_NO<br>T_FOUND           |
| 1815  | 0x00000717 | The specified resource language ID cannot be found in the image file.                                                             | ERROR_RESOURCE_LANG_NOT<br>_FOUND           |
| 1816  | 0x00000718 | Not enough quota is available to process this command.                                                                            | ERROR_NOT_ENOUGH_QUOTA                      |
| 1817  | 0x00000719 | No interfaces have been registered.                                                                                               | RPC_S_NO_INTERFACES                         |
| 1818  | 0x0000071A | The remote procedure call was cancelled.                                                                                          | RPC_S_CALL_CANCELLED                        |
| 1819  | 0x0000071B | The binding handle does not contain all required information.                                                                     | RPC_S_BINDING_INCOMPLETE                    |
| 1820  | 0x0000071C | A communications failure occurred during a remote procedure call.                                                                 | RPC_S_COMM_FAILURE                          |
| 1821  | 0x0000071D | The requested authentication level is not supported.                                                                              | RPC_S_UNSUPPORTED_AUTHN<br>_LEVEL           |
| 1822  | 0x0000071E | No principal name registered.                                                                                                    | RPC_S_NO_PRINC_NAME                         |
| 1823  | 0x0000071F | The error specified is not a valid Windows RPC error code.                                                                        | RPC_S_NOT_RPC_ERROR                         |
| 1824  | 0x00000720 | A UUID that is valid only on this computer has been allocated.                                                                    | RPC_S_UUID_LOCAL_ONLY                       |
| 1825  | 0x00000721 | A security package specific error occurred.                                                                                       | RPC_S_SEC_PKG_ERROR                         |
| 1826  | 0x00000722 | Thread is not canceled.                                                                                                    | RPC_S_NOT_CANCELLED                         |
| 1827  | 0x00000723 | Invalid operation on the encoding/<br>decoding handle.                                                                            | RPC_X_INVALID_ES_ACTION                     |
| 1828  | 0x00000724 | Incompatible version of the serializing package.                                                                                  | RPC_X_WRONG_ES_VERSION                      |
| 1829  | 0x00000725 | Incompatible version of the RPC stub.                                                                                             | RPC_X_WRONG_STUB_VERSIO<br>N                |
| 1830  | 0x00000726 | The RPC pipe object is invalid or corrupted.                                                                                      | RPC_X_INVALID_PIPE_OBJECT                   |
| 1831  | 0x00000727 | An invalid operation was attempted on an RPC pipe object.                                                                         | RPC_X_WRONG_PIPE_ORDER                      |
| 1832  | 0x00000728 | Unsupported RPC pipe version.                                                                                                    | RPC_X_WRONG_PIPE_VERSION                    |

| Code  | Code       | Description                                                                 | Name                                  |
|-------|------------|-----------------------------------------------------------------------------|---------------------------------------|
| (dec) | (hex)      |                                                                             |                                       |
| 1898  | 0x0000076A | The group member was not found.                                             | RPC_S_GROUP_MEMBER_NOT_<br>FOUND      |
| 1899  | 0x0000076B | The endpoint mapper database entry could not be created.                    | EPT_S_CANT_CREATE                     |
| 1900  | 0x0000076C | The object universal unique identifier (UUID) is the nil UUID.              | RPC_S_INVALID_OBJECT                  |
| 1901  | 0x0000076D | The specified time is invalid.                                              | ERROR_INVALID_TIME                    |
| 1902  | 0x0000076E | The specified form name is invalid.                                         | ERROR_INVALID_FORM_NAME               |
| 1903  | 0x0000076F | The specified form size is invalid.                                         | ERROR_INVALID_FORM_SIZE               |
| 1904  | 0x00000770 | The specified printer handle is already being waited on                     | ERROR_ALREADY_WAITING                 |
| 1905  | 0x00000771 | The specified printer has been deleted.                                     | ERROR_PRINTER_DELETED                 |
| 1906  | 0x00000772 | The state of the printer is invalid.                                        | ERROR_INVALID_PRINTER_STA<br>TE       |
| 1907  | 0x00000773 | The user's password must be changed before logging on the first time.       | ERROR_PASSWORD_MUST_CH<br>ANGE        |
| 1908  | 0x00000774 | Could not find the domain controller for this domain.                       | ERROR_DOMAIN_CONTROLLER<br>_NOT_FOUND |
| 1909  | 0x00000775 | The referenced account is currently locked out and may not be logged on to. | ERROR_ACCOUNT_LOCKED_OU<br>T          |
| 1910  | 0x00000776 | The object exporter specified was not found.                                | OR_INVALID_OXID                       |
| 1911  | 0x00000777 | The object specified was not found.                                         | OR_INVALID_OID                        |
| 1912  | 0x00000778 | The object resolver set specified was not found.                            | OR_INVALID_SET                        |
| 1913  | 0x00000779 | Some data remains to be sent in the request buffer.                         | RPC_S_SEND_INCOMPLETE                 |
| 1914  | 0x0000077A | Invalid asynchronous remote procedure call handle.                          | RPC_S_INVALID_ASYNC_HANDL<br>E        |
| 1915  | 0x0000077B | Invalid asynchronous RPC call handle for this operation.                    | RPC_S_INVALID_ASYNC_CALL              |
| 1916  | 0x0000077C | The RPC pipe object has already been closed.                                | RPC_X_PIPE_CLOSED                     |
| 1917  | 0x0000077D | The RPC call completed before all pipes were processed.                     | RPC_X_PIPE_DISCIPLINE_ERRO<br>R       |
| 1918  | 0x0000077E | No more data is available from the RPC pipe.                                | RPC_X_PIPE_EMPTY                      |
| 1919  | 0x0000077F | No site name is available for this machine.                                 | ERROR_NO_SITENAME                     |
| 1920  | 0x00000780 | The file can not be accessed by the system.                                 | ERROR_CANT_ACCESS_FILE                |
| 1921  | 0x00000781 | The name of the file cannot be resolved by the system.                      | ERROR_CANT_RESOLVE_FILEN<br>AME       |
| 1922  | 0x00000782 | The entry is not of the expected type.                                      | RPC_S_ENTRY_TYPE_MISMATC<br>H         |
| 1923  | 0x00000783 | Not all object UUIDs could be exported to the specified entry.              | RPC_S_NOT_ALL_OBJS_EXPOR<br>TED       |
| 1924  | 0x00000784 | Interface could not be exported to the specified entry.                     | RPC_S_INTERFACE_NOT_EXPO<br>RTED      |
| 1925  | 0x00000785 | The specified profile entry could not be added.                             | RPC_S_PROFILE_NOT_ADDED               |

| Code  | Code       | Description                                                                                                    | Name                                         |
|-------|------------|----------------------------------------------------------------------------------------------------|----------------------------------------------|
| (dec) | (hex)      |                                                                                                    |                                              |
| 1926  | 0x00000786 | The specified profile element could not be added.                                                                                              | RPC_S_PRF_ELT_NOT_ADDED                      |
| 1927  | 0x00000787 | The specified profile element could not be removed.                                                                                            | RPC_S_PRF_ELT_NOT_REMOVE<br>D                |
| 1928  | 0x00000788 | The group element could not be added.                                                                                                    | RPC_S_GRP_ELT_NOT_ADDED                      |
| 1929  | 0x00000789 | The group element could not be removed.                                                                                                    | RPC_S_GRP_ELT_NOT_REMOV<br>ED                |
| 1930  | 0x0000078A | The printer driver is not compatible with a policy enabled on your computer that blocks NT 4.0 drivers.                                        | ERROR_KM_DRIVER_BLOCKED                      |
| 2000  | 0x00007D0  | The pixel format is invalid.                                                                                                    | ERROR_INVALID_PIXEL_FORMA<br>T               |
| 2001  | 0x000007D1 | The specified driver is invalid.                                                                                                    | ERROR_BAD_DRIVER                             |
| 2002  | 0x000007D2 | The window style or class attribute is invalid for this operation.                                                                             | ERROR_INVALID_WINDOW_STY<br>LE               |
| 2003  | 0x00007D3  | The requested metafile operation is not supported.                                                                                             | ERROR_METAFILE_NOT_SUPPO<br>RTED             |
| 2004  | 0x00007D4  | The requested transformation operation is not supported.                                                                                       | ERROR_TRANSFORM_NOT_SUP<br>PORTED            |
| 2005  | 0x00007D5  | The requested clipping operation is not supported.                                                                                             | ERROR_CLIPPING_NOT_SUPPO<br>RTED             |
| 2010  | 0x000007DA | The specified color management module is invalid.                                                                                              | ERROR_INVALID_CMM                            |
| 2011  | 0x000007DB | The specified color profile is invalid.                                                                                                    | ERROR_INVALID_PROFILE                        |
| 2012  | 0x000007DC | The specified tag was not found.                                                                                                    | ERROR_TAG_NOT_FOUND                          |
| 2013  | 0x000007DD | A required tag is not present.                                                                                                    | ERROR_TAG_NOT_PRESENT                        |
| 2014  | 0x000007DE | The specified tag is already present.                                                                                                    | ERROR_DUPLICATE_TAG                          |
| 2015  | 0x000007DF | The specified color profile is not associated with any device.                                                                                 | ERROR_PROFILE_NOT_ASSOCI<br>ATED_WITH_DEVICE |
| 2016  | 0x000007E0 | The specified color profile was not found.                                                                                                    | ERROR_PROFILE_NOT_FOUND                      |
| 2017  | 0x000007E1 | The specified color space is invalid.                                                                                                    | ERROR_INVALID_COLORSPACE                     |
| 2018  | 0x000007E2 | Image Color Management is not<br>enabled.                                                                                                    | ERROR_ICM_NOT_ENABLED                        |
| 2019  | 0x000007E3 | There was an error while deleting the color transform.                                                                                         | ERROR_DELETING_ICM_XFORM                     |
| 2020  | 0x000007E4 | The specified color transform is invalid.                                                                                                    | ERROR_INVALID_TRANSFORM                      |
| 2021  | 0x000007E5 | The specified transform does not match the bitmap's color space.                                                                               | ERROR_COLORSPACE_MISMAT<br>CH                |
| 2022  | 0x00007E6  | The specified named color index is not present in the profile.                                                                                 | ERROR_INVALID_COLORINDEX                     |
| 2108  | 0x0000083C | The network connection was made<br>successfully, but the user had to be<br>prompted for a password other than the<br>one originally specified. | ERROR_CONNECTED_OTHER_P<br>ASSWORD           |
| 2202  | 0x000089A  | The specified username is invalid.                                                                                                    | ERROR_BAD_USERNAME                           |
| 2250  | 0x000008CA | This network connection does not exist.                                                                                                    | ERROR_NOT_CONNECTED                          |
| 2401  | 0x00000961 | This network connection has files open or requests pending.                                                                                    | ERROR_OPEN_FILES                             |
| 2402  | 0x00000962 | Active connections still exist.                                                                                                    | ERROR_ACTIVE_CONNECTIONS                     |
| 2404  | 0x00000964 | The device is in use by an active process and cannot be disconnected.                                                                          | ERROR_DEVICE_IN_USE                          |

| Code  | Code       | Description                                                                                                    | Name                                        |
|-------|------------|----------------------------------------------------------------------------------------------------|---------------------------------------------|
| (dec) | (hex)      |                                                                                                    |                                             |
| 2500  | 0x000009C4 | The kerberos protocol encountered an error while validating the KDC certificate during smartcard logon.                                                                            | ERROR_PKINIT_FAILURE                        |
| 2501  | 0x000009C5 | The kerberos protocol encountered an error while attempting to utilize the smartcard subsystem.                                                                                    | ERROR_SMARTCARD_SUBSYST<br>EM_FAILURE       |
| 3000  | 0x00000BB8 | The specified print monitor is unknown.                                                                                                    | ERROR_UNKNOWN_PRINT_MO<br>NITOR             |
| 3001  | 0x00000BB9 | The specified printer driver is currently in use.                                                                                                    | ERROR_PRINTER_DRIVER_IN_U<br>SE             |
| 3002  | 0x00000BBA | The spool file was not found.                                                                                                    | ERROR_SPOOL_FILE_NOT_FOU<br>ND              |
| 3003  | 0x00000BBB | A StartDocPrinter call was not issued.                                                                                                    | ERROR_SPL_NO_STARTDOC                       |
| 3004  | 0x00000BBC | An AddJob call was not issued.                                                                                                    | ERROR_SPL_NO_ADDJOB                         |
| 3005  | 0x00000BBD | The specified print processor has already been installed.                                                                                                    | ERROR_PRINT_PROCESSOR_A<br>LREADY_INSTALLED |
| 3006  | 0x00000BBE | The specified print monitor has already been installed.                                                                                                    | ERROR_PRINT_MONITOR_ALRE<br>ADY_INSTALLED   |
| 3007  | 0x00000BBF | The specified print monitor does not have the required functions.                                                                                                    | ERROR_INVALID_PRINT_MONIT<br>OR             |
| 3008  | 0x00000BC0 | The specified print monitor is currently in use.                                                                                                    | ERROR_PRINT_MONITOR_IN_U<br>SE              |
| 3009  | 0x00000BC1 | The requested operation is not allowed when there are jobs queued to the printer.                                                                                                  | ERROR_PRINTER_HAS_JOBS_Q<br>UEUED           |
| 3010  | 0x00000BC2 | The requested operation is successful.<br>Changes will not be effective until the<br>system is rebooted.                                                                           | ERROR_SUCCESS_REBOOT_RE<br>QUIRED           |
| 3011  | 0x00000BC3 | The requested operation is successful.<br>Changes will not be effective until the<br>service is restarted.                                                                         | ERROR_SUCCESS_RESTART_R<br>EQUIRED          |
| 3012  | 0x00000BC4 | No printers were found.                                                                                                    | ERROR_PRINTER_NOT_FOUND                     |
| 4000  | 0x00000FA0 | WINS encountered an error while processing the command.                                                                                                    | ERROR_WINS_INTERNAL                         |
| 4001  | 0x00000FA1 | The local WINS can not be deleted.                                                                                                    | ERROR_CAN_NOT_DEL_LOCAL_<br>WINS            |
| 4002  | 0x00000FA2 | The importation from the file failed.                                                                                                    | ERROR_STATIC_INIT                           |
| 4003  | 0x00000FA3 | The backup failed. Was a full backup done before?                                                                                                    | ERROR_INC_BACKUP                            |
| 4004  | 0x00000FA4 | The backup failed. Check the directory to which you are backing the database.                                                                                                    | ERROR_FULL_BACKUP                           |
| 4005  | 0x00000FA5 | The name does not exist in the WINS database.                                                                                                    | ERROR_REC_NON_EXISTENT                      |
| 4006  | 0x00000FA6 | Replication with a nonconfigured partner is not allowed.                                                                                                    | ERROR_RPL_NOT_ALLOWED                       |
| 4100  | 0x00001004 | The DHCP client has obtained an IP<br>address that is already in use on the<br>network. The local interface will be<br>disabled until the DHCP client can obtain<br>a new address. | ERROR_DHCP_ADDRESS_CONF<br>LICT             |
| 4200  | 0x00001068 | The GUID passed was not recognized as valid by a WMI data provider.                                                                                                    | ERROR_WMI_GUID_NOT_FOUN<br>D                |

| Code  | Code       | Description                                                                                     | Name                                  |
|-------|------------|-------------------------------------------------------------------------------------------------|---------------------------------------|
| (dec) | (hex)      |                                                                                                 |                                       |
| 4201  | 0x00001069 | The instance name passed was not recognized as valid by a WMI data provider.                    | ERROR_WMI_INSTANCE_NOT_F<br>OUND      |
| 4202  | 0x0000106A | The data item ID passed was not recognized as valid by a WMI data provider.                     | ERROR_WMI_ITEMID_NOT_FOU<br>ND        |
| 4203  | 0x0000106B | The WMI request could not be completed and should be retried.                                   | ERROR_WMI_TRY_AGAIN                   |
| 4204  | 0x0000106C | The WMI data provider could not be located.                                                     | ERROR_WMI_DP_NOT_FOUND                |
| 4205  | 0x0000106D | The WMI data provider references an instance set that has not been registered.                  | ERROR_WMI_UNRESOLVED_IN<br>STANCE_REF |
| 4206  | 0x0000106E | The WMI data block or event notification has already been enabled.                              | ERROR_WMI_ALREADY_ENABL<br>ED         |
| 4207  | 0x0000106F | The WMI data block is no longer available.                                                      | ERROR_WMI_GUID_DISCONNEC<br>TED       |
| 4208  | 0x00001070 | The WMI data service is not available.                                                          | ERROR_WMI_SERVER_UNAVAIL<br>ABLE      |
| 4209  | 0x00001071 | The WMI data provider failed to carry out the request.                                          | ERROR_WMI_DP_FAILED                   |
| 4210  | 0x00001072 | The WMI MOF information is not valid.                                                           | ERROR_WMI_INVALID_MOF                 |
| 4211  | 0x00001073 | The WMI registration information is not valid.                                                  | ERROR_WMI_INVALID_REGINFO             |
| 4212  | 0x00001074 | The WMI data block or event notification has already been disabled.                             | ERROR_WMI_ALREADY_DISABL<br>ED        |
| 4213  | 0x00001075 | The WMI data item or data block is read only.                                                   | ERROR_WMI_READ_ONLY                   |
| 4214  | 0x00001076 | The WMI data item or data block could not be changed.                                           | ERROR_WMI_SET_FAILURE                 |
| 4300  | 0x000010CC | The media identifier does not represent a valid medium.                                         | ERROR_INVALID_MEDIA                   |
| 4301  | 0x000010CD | The library identifier does not represent a valid library.                                      | ERROR_INVALID_LIBRARY                 |
| 4302  | 0x000010CE | The media pool identifier does not represent a valid media pool.                                | ERROR_INVALID_MEDIA_POOL              |
| 4303  | 0x000010CF | The drive and medium are not compatible or exist in different libraries.                        | ERROR_DRIVE_MEDIA_MISMAT<br>CH        |
| 4304  | 0x000010D0 | The medium currently exists in an offline library and must be online to perform this operation. | ERROR_MEDIA_OFFLINE                   |
| 4305  | 0x000010D1 | The operation cannot be performed on an offline library.                                        | ERROR_LIBRARY_OFFLINE                 |
| 4306  | 0x000010D2 | The library, drive, or media pool is empty.                                                     | ERROR_EMPTY                           |
| 4307  | 0x000010D3 | The library, drive, or media pool must be empty to perform this operation.                      | ERROR_NOT_EMPTY                       |
| 4308  | 0x000010D4 | No media is currently available in this media pool or library.                                  | ERROR_MEDIA_UNAVAILABLE               |
| 4309  | 0x000010D5 | A resource required for this operation is disabled.                                             | ERROR_RESOURCE_DISABLED               |
| 4310  | 0x000010D6 | The media identifier does not represent a valid cleaner.                                        | ERROR_INVALID_CLEANER                 |

| Code  | Code       | Description                                                                | Name                                    |
|-------|------------|----------------------------------------------------------------------------|-----------------------------------------|
| (dec) | (hex)      |                                                                            |                                         |
| 4311  | 0x000010D7 | The drive cannot be cleaned or does not support cleaning.                  | ERROR_UNABLE_TO_CLEAN                   |
| 4312  | 0x000010D8 | The object identifier does not represent a valid object.                   | ERROR_OBJECT_NOT_FOUND                  |
| 4313  | 0x000010D9 | Unable to read from or write to the database.                              | ERROR_DATABASE_FAILURE                  |
| 4314  | 0x000010DA | The database is full.                                                      | ERROR_DATABASE_FULL                     |
| 4315  | 0x000010DB | The medium is not compatible with the device or media pool.                | ERROR_MEDIA_INCOMPATIBLE                |
| 4316  | 0x000010DC | The resource required for this operation does not exist.                   | ERROR_RESOURCE_NOT_PRES<br>ENT          |
| 4317  | 0x000010DD | The operation identifier is not valid.                                     | ERROR_INVALID_OPERATION                 |
| 4318  | 0x000010DE | The media is not mounted or ready for use.                                 | ERROR_MEDIA_NOT_AVAILABL<br>E           |
| 4319  | 0x000010DF | The device is not ready for use.                                           | ERROR_DEVICE_NOT_AVAILABL<br>E          |
| 4320  | 0x000010E0 | The operator or administrator has refused the request.                     | ERROR_REQUEST_REFUSED                   |
| 4321  | 0x000010E1 | The drive identifier does not represent a valid drive.                     | ERROR_INVALID_DRIVE_OBJEC<br>T          |
| 4322  | 0x000010E2 | Library is full. No slot is available for use.                             | ERROR_LIBRARY_FULL                      |
| 4323  | 0x000010E3 | The transport cannot access the medium.                                    | ERROR_MEDIUM_NOT_ACCESSI<br>BLE         |
| 4324  | 0x000010E4 | Unable to load the medium into the drive.                                  | ERROR_UNABLE_TO_LOAD_ME<br>DIUM         |
| 4325  | 0x000010E5 | Unable to retrieve status about the drive.                                 | ERROR_UNABLE_TO_INVENTOR<br>Y_DRIVE     |
| 4326  | 0x000010E6 | Unable to retrieve status about the slot.                                  | ERROR_UNABLE_TO_INVENTOR<br>Y_SLOT      |
| 4327  | 0x000010E7 | Unable to retrieve status about the transport.                             | ERROR_UNABLE_TO_INVENTOR<br>Y_TRANSPORT |
| 4328  | 0x000010E8 | Cannot use the transport because it is already in use.                     | ERROR_TRANSPORT_FULL                    |
| 4329  | 0x000010E9 | Unable to open or close the inject/eject port.                             | ERROR_CONTROLLING_IEPORT                |
| 4330  | 0x000010EA | Unable to eject the media because it is in a drive.                        | ERROR_UNABLE_TO_EJECT_M<br>OUNTED_MEDIA |
| 4331  | 0x000010EB | A cleaner slot is already reserved.                                        | ERROR_CLEANER_SLOT_SET                  |
| 4332  | 0x000010EC | A cleaner slot is not reserved.                                            | ERROR_CLEANER_SLOT_NOT_<br>SET          |
| 4333  | 0x000010ED | The cleaner cartridge has performed the maximum number of drive cleanings. | ERROR_CLEANER_CARTRIDGE<br>_SPENT       |
| 4334  | 0x000010EE | Unexpected on-medium identifier.                                           | ERROR_UNEXPECTED_OMID                   |
| 4335  | 0x000010EF | The last remaining item in this group or resource cannot be deleted.       | ERROR_CANT_DELETE_LAST_IT<br>EM         |
| 4336  | 0x000010F0 | The message provided exceeds the maximum size allowed for this parameter.  | ERROR_MESSAGE_EXCEEDS_M<br>AX_SIZE      |
| 4337  | 0x000010F1 | The volume contains system or paging files.                                | ERROR_VOLUME_CONTAINS_S<br>YS_FILES     |

| Code  | Code       | Description                                                                                                    | Name                                  |
|-------|------------|----------------------------------------------------------------------------------------------------|---------------------------------------|
| (dec) | (hex)      |                                                                                                    |                                       |
| 4338  | 0x000010F2 | The media type cannot be removed from<br>this library since at least one drive in the<br>library reports it can support this media<br>type. | ERROR_INDIGENOUS_TYPE                 |
| 4339  | 0x000010F3 | This offline media cannot be mounted on<br>this system since no enabled drives are<br>present which can be used.                            | ERROR_NO_SUPPORTING_DRIV<br>ES        |
| 4340  | 0x000010F4 | A cleaner cartridge is present in the tape library.                                                                                         | ERROR_CLEANER_CARTRIDGE<br>_INSTALLED |
| 4350  | 0x000010FE | The remote storage service was not able to recall the file.                                                                                 | ERROR_FILE_OFFLINE                    |
| 4351  | 0x000010FF | The remote storage service is not operational at this time.                                                                                 | ERROR_REMOTE_STORAGE_N<br>OT_ACTIVE   |
| 4352  | 0x00001100 | The remote storage service encountered a media error.                                                                                       | ERROR_REMOTE_STORAGE_M<br>EDIA_ERROR  |
| 4390  | 0x00001126 | The file or directory is not a reparse point.                                                                                               | ERROR_NOT_A_REPARSE_POIN<br>T         |
| 4391  | 0x00001127 | The reparse point attribute cannot be set because it conflicts with an existing attribute.                                                  | ERROR_REPARSE_ATTRIBUTE_<br>CONFLICT  |
| 4392  | 0x00001128 | The data present in the reparse point buffer is invalid.                                                                                    | ERROR_INVALID_REPARSE_DA<br>TA        |
| 4393  | 0x00001129 | The tag present in the reparse point buffer is invalid.                                                                                     | ERROR_REPARSE_TAG_INVALI<br>D         |
| 4394  | 0x0000112A | There is a mismatch between the tag specified in the request and the tag present in the reparse point.                                      | ERROR_REPARSE_TAG_MISMA<br>TCH        |
| 4500  | 0x00001194 | Single Instance Storage is not available on this volume.                                                                                    | ERROR_VOLUME_NOT_SIS_ENA<br>BLED      |
| 5001  | 0x00001389 | The cluster resource cannot be moved to<br>another group because other resources<br>are dependent on it.                                    | ERROR_DEPENDENT_RESOUR<br>CE_EXISTS   |
| 5002  | 0x0000138A | The cluster resource dependency cannot be found.                                                                                            | ERROR_DEPENDENCY_NOT_FO<br>UND        |
| 5003  | 0x0000138B | The cluster resource cannot be made dependent on the specified resource because it is already dependent.                                    | ERROR_DEPENDENCY_ALREAD<br>Y_EXISTS   |
| 5004  | 0x0000138C | The cluster resource is not online.                                                                                                    | ERROR_RESOURCE_NOT_ONLI<br>NE         |
| 5005  | 0x0000138D | A cluster node is not available for this operation.                                                                                         | ERROR_HOST_NODE_NOT_AVA<br>ILABLE     |
| 5006  | 0x0000138E | The cluster resource is not available.                                                                                                    | ERROR_RESOURCE_NOT_AVAI<br>LABLE      |
| 5007  | 0x0000138F | The cluster resource could not be found.                                                                                                    | ERROR_RESOURCE_NOT_FOU<br>ND          |
| 5008  | 0x00001390 | The cluster is being shut down.                                                                                                    | ERROR_SHUTDOWN_CLUSTER                |
| 5009  | 0x00001391 | A cluster node cannot be evicted from the cluster unless the node is down.                                                                  | ERROR_CANT_EVICT_ACTIVE_N<br>ODE      |
| 5010  | 0x00001392 | The object already exists.                                                                                                    | ERROR_OBJECT_ALREADY_EXI<br>STS       |
| 5011  | 0x00001393 | The object is already in the list.                                                                                                    | ERROR_OBJECT_IN_LIST                  |
| 5012  | 0x00001394 | The cluster group is not available for any new requests.                                                                                    | ERROR_GROUP_NOT_AVAILABL<br>E         |
| 5013  | 0x00001395 | The cluster group could not be found.                                                                                                    | ERROR_GROUP_NOT_FOUND                 |

| Code  | Code       | Description                                                                                                    | Name                                        |
|-------|------------|----------------------------------------------------------------------------------------------------|---------------------------------------------|
| (dec) | (hex)      |                                                                                                    |                                             |
| 5014  | 0x00001396 | The operation could not be completed because the cluster group is not online.                                                 | ERROR_GROUP_NOT_ONLINE                      |
| 5015  | 0x00001397 | The cluster node is not the owner of the resource.                                                                            | ERROR_HOST_NODE_NOT_RES<br>OURCE_OWNER      |
| 5016  | 0x00001398 | The cluster node is not the owner of the group.                                                                               | ERROR_HOST_NODE_NOT_GR<br>OUP_OWNER         |
| 5017  | 0x00001399 | The cluster resource could not be created in the specified resource monitor.                                                  | ERROR_RESMON_CREATE_FAIL<br>ED              |
| 5018  | 0x0000139A | The cluster resource could not be brought online by the resource monitor.                                                     | ERROR_RESMON_ONLINE_FAIL<br>ED              |
| 5019  | 0x0000139B | The operation could not be completed because the cluster resource is online.                                                  | ERROR_RESOURCE_ONLINE                       |
| 5020  | 0x0000139C | The cluster resource could not be deleted or brought offline because it is the quorum resource.                               | ERROR_QUORUM_RESOURCE                       |
| 5021  | 0x0000139D | The cluster could not make the specified resource a quorum resource because it is not capable of being a quorum resource.     | ERROR_NOT_QUORUM_CAPAB<br>LE                |
| 5022  | 0x0000139E | The cluster software is shutting down.                                                                                        | ERROR_CLUSTER_SHUTTING_D<br>OWN             |
| 5023  | 0x0000139F | The group or resource is not in the correct state to perform the requested operation.                                         | ERROR_INVALID_STATE                         |
| 5024  | 0x000013A0 | The properties were stored but not all<br>changes will take effect until the next<br>time the resource is brought online.     | ERROR_RESOURCE_PROPERTI<br>ES_STORED        |
| 5025  | 0x000013A1 | The cluster could not make the specified resource a quorum resource because it does not belong to a shared storage class.     | ERROR_NOT_QUORUM_CLASS                      |
| 5026  | 0x000013A2 | The cluster resource could not be deleted since it is a core resource.                                                        | ERROR_CORE_RESOURCE                         |
| 5027  | 0x000013A3 | The quorum resource failed to come online.                                                                                    | ERROR_QUORUM_RESOURCE_<br>ONLINE_FAILED     |
| 5028  | 0x000013A4 | The quorum log could not be created or mounted successfully.                                                                  | ERROR_QUORUMLOG_OPEN_F<br>AILED             |
| 5029  | 0x000013A5 | The cluster log is corrupt.                                                                                                   | ERROR_CLUSTERLOG_CORRUP<br>T                |
| 5030  | 0x000013A6 | The record could not be written to the cluster log since it exceeds the maximum size.                                         | ERROR_CLUSTERLOG_RECORD<br>_EXCEEDS_MAXSIZE |
| 5031  | 0x000013A7 | The cluster log exceeds its maximum size.                                                                                     | ERROR_CLUSTERLOG_EXCEED<br>S_MAXSIZE        |
| 5032  | 0x000013A8 | No checkpoint record was found in the cluster log.                                                                            | ERROR_CLUSTERLOG_CHKPOI<br>NT_NOT_FOUND     |
| 5033  | 0x000013A9 | The minimum required disk space needed for logging is not available.                                                          | ERROR_CLUSTERLOG_NOT_EN<br>OUGH_SPACE       |
| 5034  | 0x000013AA | The cluster node failed to take control of<br>the quorum resource because the<br>resource is owned by another active<br>node. | ERROR_QUORUM_OWNER_ALIV<br>E                |

| Code  | Code       | Description                                                               | Name                                       |
|-------|------------|---------------------------------------------------------------------------|--------------------------------------------|
| (dec) | (hex)      |                                                                           |                                            |
| 5035  | 0x000013AB | A cluster network is not available for this operation.                    | ERROR_NETWORK_NOT_AVAIL<br>ABLE            |
| 5036  | 0x000013AC | A cluster node is not available for this operation.                       | ERROR_NODE_NOT_AVAILABLE                   |
| 5037  | 0x000013AD | All cluster nodes must be running to perform this operation.              | ERROR_ALL_NODES_NOT_AVAI<br>LABLE          |
| 5038  | 0x000013AE | A cluster resource failed.                                                | ERROR_RESOURCE_FAILED                      |
| 5039  | 0x000013AF | The cluster node is not valid.                                            | ERROR_CLUSTER_INVALID_NO<br>DE             |
| 5040  | 0x000013B0 | The cluster node already exists.                                          | ERROR_CLUSTER_NODE_EXIST<br>S              |
| 5041  | 0x000013B1 | A node is in the process of joining the cluster.                          | ERROR_CLUSTER_JOIN_IN_PR<br>OGRESS         |
| 5042  | 0x000013B2 | The cluster node was not found.                                           | ERROR_CLUSTER_NODE_NOT_<br>FOUND           |
| 5043  | 0x000013B3 | The cluster local node information was not found.                         | ERROR_CLUSTER_LOCAL_NOD<br>E_NOT_FOUND     |
| 5044  | 0x000013B4 | The cluster network already exists.                                       | ERROR_CLUSTER_NETWORK_E<br>XISTS           |
| 5045  | 0x000013B5 | The cluster network was not found.                                        | ERROR_CLUSTER_NETWORK_N<br>OT_FOUND        |
| 5046  | 0x000013B6 | The cluster network interface already exists.                             | ERROR_CLUSTER_NETINTERFA<br>CE_EXISTS      |
| 5047  | 0x000013B7 | The cluster network interface was not found.                              | ERROR_CLUSTER_NETINTERFA<br>CE_NOT_FOUND   |
| 5048  | 0x000013B8 | The cluster request is not valid for this object.                         | ERROR_CLUSTER_INVALID_RE<br>QUEST          |
| 5049  | 0x000013B9 | The cluster network provider is not valid.                                | ERROR_CLUSTER_INVALID_NET<br>WORK_PROVIDER |
| 5050  | 0x000013BA | The cluster node is down.                                                 | ERROR_CLUSTER_NODE_DOW<br>N                |
| 5051  | 0x000013BB | The cluster node is not reachable.                                        | ERROR_CLUSTER_NODE_UNRE<br>ACHABLE         |
| 5052  | 0x000013BC | The cluster node is not a member of the cluster.                          | ERROR_CLUSTER_NODE_NOT_<br>MEMBER          |
| 5053  | 0x000013BD | A cluster join operation is not in progress.                              | ERROR_CLUSTER_JOIN_NOT_I<br>N_PROGRESS     |
| 5054  | 0x000013BE | The cluster network is not valid.                                         | ERROR_CLUSTER_INVALID_NET<br>WORK          |
| 5056  | 0x000013C0 | The cluster node is up.                                                   | ERROR_CLUSTER_NODE_UP                      |
| 5057  | 0x000013C1 | The cluster IP address is already in use.                                 | ERROR_CLUSTER_IPADDR_IN_<br>USE            |
| 5058  | 0x000013C2 | The cluster node is not paused.                                           | ERROR_CLUSTER_NODE_NOT_<br>PAUSED          |
| 5059  | 0x000013C3 | No cluster security context is available.                                 | ERROR_CLUSTER_NO_SECURIT<br>Y_CONTEXT      |
| 5060  | 0x000013C4 | The cluster network is not configured for internal cluster communication. | ERROR_CLUSTER_NETWORK_N<br>OT_INTERNAL     |
| 5061  | 0x000013C5 | The cluster node is already up.                                           | ERROR_CLUSTER_NODE_ALRE<br>ADY_UP          |
| 5062  | 0x000013C6 | The cluster node is already down.                                         | ERROR_CLUSTER_NODE_ALRE<br>ADY_DOWN        |

| Code  | Code       | Description                                                                                                    | Name                                           |
|-------|------------|----------------------------------------------------------------------------------------------------|------------------------------------------------|
| (dec) | (hex)      |                                                                                                    |                                                |
| 5063  | 0x000013C7 | The cluster network is already online.                                                                                                    | ERROR_CLUSTER_NETWORK_A<br>LREADY_ONLINE       |
| 5064  | 0x000013C8 | The cluster network is already offline.                                                                                                    | ERROR_CLUSTER_NETWORK_A<br>LREADY_OFFLINE      |
| 5065  | 0x000013C9 | The cluster node is already a member of the cluster.                                                                                                    | ERROR_CLUSTER_NODE_ALRE<br>ADY_MEMBER          |
| 5066  | 0x000013CA | The cluster network is the only one<br>configured for internal cluster<br>communication between two or more<br>active cluster nodes. The internal<br>communication capability cannot be<br>removed from the network. | ERROR_CLUSTER_LAST_INTER<br>NAL_NETWORK        |
| 5067  | 0x000013CB | One or more cluster resources depend<br>on the network to provide service to<br>clients. The client access capability<br>cannot be removed from the network.                                                         | ERROR_CLUSTER_NETWORK_H<br>AS_DEPENDENTS       |
| 5068  | 0x000013CC | This operation cannot be performed on<br>the cluster resource as it the quorum<br>resource. You may not bring the quorum<br>resource offline or modify its possible<br>owners list.                                  | ERROR_INVALID_OPERATION_O<br>N_QUORUM          |
| 5069  | 0x000013CD | The cluster quorum resource is not allowed to have any dependencies.                                                                                                    | ERROR_DEPENDENCY_NOT_AL<br>LOWED               |
| 5070  | 0x000013CE | The cluster node is paused.                                                                                                    | ERROR_CLUSTER_NODE_PAUS<br>ED                  |
| 5071  | 0x000013CF | The cluster resource cannot be brought online. The owner node cannot run this resource.                                                                                                    | ERROR_NODE_CANT_HOST_RE<br>SOURCE              |
| 5072  | 0x000013D0 | The cluster node is not ready to perform the requested operation.                                                                                                    | ERROR_CLUSTER_NODE_NOT_<br>READY               |
| 5073  | 0x000013D1 | The cluster node is shutting down.                                                                                                    | ERROR_CLUSTER_NODE_SHUT<br>TING_DOWN           |
| 5074  | 0x000013D2 | The cluster join operation was aborted.                                                                                                    | ERROR_CLUSTER_JOIN_ABORT<br>ED                 |
| 5075  | 0x000013D3 | The cluster join operation failed due to incompatible software versions between the joining node and its sponsor.                                                                                                    | ERROR_CLUSTER_INCOMPATIB<br>LE_VERSIONS        |
| 5076  | 0x000013D4 | This resource cannot be created<br>because the cluster has reached the limit<br>on the number of resources it can<br>monitor.                                                                                        | ERROR_CLUSTER_MAXNUM_OF<br>_RESOURCES_EXCEEDED |
| 5077  | 0x000013D5 | The system configuration changed<br>during the cluster join or form operation.<br>The join or form operation was aborted.                                                                                            | ERROR_CLUSTER_SYSTEM_CO<br>NFIG_CHANGED        |
| 5078  | 0x000013D6 | The specified resource type was not found.                                                                                                    | ERROR_CLUSTER_RESOURCE_<br>TYPE_NOT_FOUND      |
| 5079  | 0x000013D7 | The specified node does not support a resource of this type. This may be due to version inconsistencies or due to the absence of the resource DLL on this node.                                                      | ERROR_CLUSTER_RESTYPE_N<br>OT_SUPPORTED        |
| 5080  | 0x000013D8 | The specified resource name is<br>supported by this resource DLL. This<br>may be due to a bad (or changed) name<br>supplied to the resource DLL.                                                                     | ERROR_CLUSTER_RESNAME_N<br>OT_FOUND            |

| Code  | Code       | Description                                                                                                    | Name                                          |
|-------|------------|----------------------------------------------------------------------------------------------------|-----------------------------------------------|
| (dec) | (hex)      |                                                                                                    |                                               |
| 5081  | 0x000013D9 | No authentication package could be registered with the RPC server.                                                                                                    | ERROR_CLUSTER_NO_RPC_PA<br>CKAGES_REGISTERED  |
| 5082  | 0x000013DA | You cannot bring the group online<br>because the owner of the group is not in<br>the preferred list for the group. To<br>change the owner node for the group,<br>move the group.                                                         | ERROR_CLUSTER_OWNER_NO<br>T_IN_PREFLIST       |
| 5083  | 0x000013DB | The join operation failed because the<br>cluster database sequence number has<br>changed or is incompatible with the<br>locker node. This may happen during a<br>join operation if the cluster database was<br>changing during the join. | ERROR_CLUSTER_DATABASE_<br>SEQMISMATCH        |
| 5084  | 0x000013DC | The resource monitor will not allow the fail operation to be performed while the resource is in its current state. This may happen if the resource is in a pending state.                                                                | ERROR_RESMON_INVALID_STA<br>TE                |
| 5085  | 0x000013DD | A non locker code got a request to reserve the lock for making global updates.                                                                                                    | ERROR_CLUSTER_GUM_NOT_L<br>OCKER              |
| 5086  | 0x000013DE | The quorum disk could not be located by the cluster service.                                                                                                    | ERROR_QUORUM_DISK_NOT_F<br>OUND               |
| 5087  | 0x000013DF | The backup up cluster database is possibly corrupt.                                                                                                    | ERROR_DATABASE_BACKUP_C<br>ORRUPT             |
| 5088  | 0x000013E0 | A DFS root already exists in this cluster node.                                                                                                    | ERROR_CLUSTER_NODE_ALRE<br>ADY_HAS_DFS_ROOT   |
| 5089  | 0x000013E1 | An attempt to modify a resource property failed because it conflicts with another existing property.                                                                                                    | ERROR_RESOURCE_PROPERT<br>Y_UNCHANGEABLE      |
| 5890  | 0x00001702 | An operation was attempted that is incompatible with the current membership state of the node.                                                                                                    | ERROR_CLUSTER_MEMBERSHI<br>P_INVALID_STATE    |
| 5891  | 0x00001703 | The quorum resource does not contain the quorum log.                                                                                                    | ERROR_CLUSTER_QUORUMLO<br>G_NOT_FOUND         |
| 5892  | 0x00001704 | The membership engine requested shutdown of the cluster service on this node.                                                                                                    | ERROR_CLUSTER_MEMBERSHI<br>P_HALT             |
| 5893  | 0x00001705 | The join operation failed because the cluster instance ID of the joining node does not match the cluster instance ID of the sponsor node.                                                                                                | ERROR_CLUSTER_INSTANCE_I<br>D_MISMATCH        |
| 5894  | 0x00001706 | A matching network for the specified IP<br>address could not be found. Please also<br>specify a subnet mask and a cluster<br>network.                                                                                                    | ERROR_CLUSTER_NETWORK_N<br>OT_FOUND_FOR_IP    |
| 5895  | 0x00001707 | The actual data type of the property did<br>not match the expected data type of the<br>property.                                                                                                    | ERROR_CLUSTER_PROPERTY_<br>DATA_TYPE_MISMATCH |
| 5896  | 0x00001708 | The cluster node was evicted from the cluster successfully. The node was not cleaned up because it does not support the evict cleanup functionality.                                                                                     | ERROR_CLUSTER_EVICT_WITH<br>OUT_CLEANUP       |
| 6000  | 0x00001770 | The specified file could not be encrypted.                                                                                                    | ERROR_ENCRYPTION_FAILED                       |
| 6001  | 0x00001771 | The specified file could not be decrypted.                                                                                                    | ERROR_DECRYPTION_FAILED                       |

| Code  | Code       | Description                                                                                                    | Name                                     |
|-------|------------|----------------------------------------------------------------------------------------------------|------------------------------------------|
| (dec) | (hex)      |                                                                                                    |                                          |
| 6002  | 0x00001772 | The specified file is encrypted and the user does not have the ability to decrypt it.                                                                                  | ERROR_FILE_ENCRYPTED                     |
| 6003  | 0x00001773 | There is no valid encryption recovery policy configured for this system.                                                                                               | ERROR_NO_RECOVERY_POLIC<br>Y             |
| 6004  | 0x00001774 | The required encryption driver is not loaded for this system.                                                                                                    | ERROR_NO_EFS                             |
| 6005  | 0x00001775 | The file was encrypted with a different<br>encryption driver than is currently<br>loaded.                                                                              | ERROR_WRONG_EFS                          |
| 6006  | 0x00001776 | There are no EFS keys defined for the user.                                                                                                    | ERROR_NO_USER_KEYS                       |
| 6007  | 0x00001777 | The specified file is not encrypted.                                                                                                    | ERROR_FILE_NOT_ENCRYPTED                 |
| 6008  | 0x00001778 | The specified file is not in the defined EFS export format.                                                                                                    | ERROR_NOT_EXPORT_FORMAT                  |
| 6009  | 0x00001779 | The specified file is read only.                                                                                                    | ERROR_FILE_READ_ONLY                     |
| 6010  | 0x0000177A | The directory has been disabled for encryption.                                                                                                    | ERROR_DIR_EFS_DISALLOWED                 |
| 6011  | 0x0000177B | The server is not trusted for remote encryption operation.                                                                                                    | ERROR_EFS_SERVER_NOT_TR<br>USTED         |
| 6012  | 0x0000177C | Recovery policy configured for this system contains invalid recovery certificate.                                                                                      | ERROR_BAD_RECOVERY_POLI<br>CY            |
| 6013  | 0x0000177D | The encryption algorithm used on the source file needs a bigger key buffer than the one on the destination file.                                                       | ERROR_EFS_ALG_BLOB_TOO_B<br>IG           |
| 6014  | 0x0000177E | The disk partition does not support file encryption.                                                                                                    | ERROR_VOLUME_NOT_SUPPOR<br>T_EFS         |
| 6118  | 0x000017E6 | The list of servers for this workgroup is not currently available.                                                                                                    | ERROR_NO_BROWSER_SERVE<br>RS_FOUND       |
| 6200  | 0x00001838 | The Task Scheduler service must be<br>configured to run in the System account<br>to function properly. Individual tasks may<br>be configured to run in other accounts. | SCHED_E_SERVICE_NOT_LOCA<br>LSYSTEM      |
| 7001  | 0x00001B59 | The specified session name is invalid.                                                                                                    | ERROR_CTX_WINSTATION_NAM<br>E_INVALID    |
| 7002  | 0x00001B5A | The specified protocol driver is invalid.                                                                                                    | ERROR_CTX_INVALID_PD                     |
| 7003  | 0x00001B5B | The specified protocol driver was not found in the system path.                                                                                                    | ERROR_CTX_PD_NOT_FOUND                   |
| 7004  | 0x00001B5C | The specified terminal connection driver was not found in the system path.                                                                                             | ERROR_CTX_WD_NOT_FOUND                   |
| 7005  | 0x00001B5D | A registry key for event logging could not be created for this session.                                                                                                | ERROR_CTX_CANNOT_MAKE_E<br>VENTLOG_ENTRY |
| 7006  | 0x00001B5E | A service with the same name already exists on the system.                                                                                                    | ERROR_CTX_SERVICE_NAME_C<br>OLLISION     |
| 7007  | 0x00001B5F | A close operation is pending on the session.                                                                                                    | ERROR_CTX_CLOSE_PENDING                  |
| 7008  | 0x00001B60 | There are no free output buffers available.                                                                                                    | ERROR_CTX_NO_OUTBUF                      |
| 7009  | 0x00001B61 | The MODEM.INF file was not found.                                                                                                    | ERROR_CTX_MODEM_INF_NOT<br>_FOUND        |
| 7010  | 0x00001B62 | The modem name was not found in MODEM.INF.                                                                                                    | ERROR_CTX_INVALID_MODEMN<br>AME          |

| Code  | Code       | Description                                                                                                    | Name                                     |
|-------|------------|----------------------------------------------------------------------------------------------------|------------------------------------------|
| (dec) | (hex)      |                                                                                                    |                                          |
| 7011  | 0x00001B63 | The modem did not accept the command<br>sent to it. Verify that the configured<br>modem name matches the attached<br>modem.                                               | ERROR_CTX_MODEM_RESPON<br>SE_ERROR       |
| 7012  | 0x00001B64 | The modem did not respond to the command sent to it. Verify that the modem is properly cabled and powered on.                                                             | ERROR_CTX_MODEM_RESPON<br>SE_TIMEOUT     |
| 7013  | 0x00001B65 | Carrier detect has failed or carrier has been dropped due to disconnect.                                                                                                  | ERROR_CTX_MODEM_RESPON<br>SE_NO_CARRIER  |
| 7014  | 0x00001B66 | Dial tone not detected within the required time. Verify that the phone cable is properly attached and functional.                                                         | ERROR_CTX_MODEM_RESPON<br>SE_NO_DIALTONE |
| 7015  | 0x00001B67 | Busy signal detected at remote site on callback.                                                                                                    | ERROR_CTX_MODEM_RESPON<br>SE_BUSY        |
| 7016  | 0x00001B68 | Voice detected at remote site on callback.                                                                                                    | ERROR_CTX_MODEM_RESPON<br>SE_VOICE       |
| 7017  | 0x00001B69 | Transport driver error                                                                                                    | ERROR_CTX_TD_ERROR                       |
| 7022  | 0x00001B6E | The specified session cannot be found.                                                                                                    | ERROR_CTX_WINSTATION_NOT<br>_FOUND       |
| 7023  | 0x00001B6F | The specified session name is already in use.                                                                                                    | ERROR_CTX_WINSTATION_ALR<br>EADY_EXISTS  |
| 7024  | 0x00001B70 | The requested operation cannot be<br>completed because the terminal<br>connection is currently busy processing<br>a connect, disconnect, reset, or delete<br>operation.   | ERROR_CTX_WINSTATION_BUS<br>Y            |
| 7025  | 0x00001B71 | An attempt has been made to connect to<br>a session whose video mode is not<br>supported by the current client.                                                           | ERROR_CTX_BAD_VIDEO_MOD<br>E             |
| 7035  | 0x00001B7B | The application attempted to enable<br>DOS graphics mode. DOS graphics<br>mode is not supported.                                                                          | ERROR_CTX_GRAPHICS_INVALI<br>D           |
| 7037  | 0x00001B7D | Your interactive logon privilege has been disabled. Please contact your administrator.                                                                                    | ERROR_CTX_LOGON_DISABLED                 |
| 7038  | 0x00001B7E | The requested operation can be<br>performed only on the system console.<br>This is most often the result of a driver or<br>system DLL requiring direct console<br>access. | ERROR_CTX_NOT_CONSOLE                    |
| 7040  | 0x00001B80 | The client failed to respond to the server connect message.                                                                                                    | ERROR_CTX_CLIENT_QUERY_TI<br>MEOUT       |
| 7041  | 0x00001B81 | Disconnecting the console session is not supported.                                                                                                    | ERROR_CTX_CONSOLE_DISCO<br>NNECT         |
| 7042  | 0x00001B82 | Reconnecting a disconnected session to the console is not supported.                                                                                                    | ERROR_CTX_CONSOLE_CONNE<br>CT            |
| 7044  | 0x00001B84 | The request to control another session remotely was denied.                                                                                                    | ERROR_CTX_SHADOW_DENIED                  |
| 7045  | 0x00001B85 | The requested session access is denied.                                                                                                    | ERROR_CTX_WINSTATION_ACC<br>ESS_DENIED   |
| 7049  | 0x00001B89 | The specified terminal connection driver is invalid.                                                                                                    | ERROR_CTX_INVALID_WD                     |

| Code  | Code       | Description                                                                                                    | Name                                 |
|-------|------------|----------------------------------------------------------------------------------------------------|--------------------------------------|
| (dec) | (hex)      |                                                                                                    |                                      |
| 7050  | 0x00001B8A | The requested session cannot be<br>controlled remotely. This may be<br>because the session is disconnected or<br>does not currently have a user logged<br>on.                                                                                  | ERROR_CTX_SHADOW_INVALID             |
| 7051  | 0x00001B8B | The requested session is not configured to allow remote control.                                                                                                    | ERROR_CTX_SHADOW_DISABL<br>ED        |
| 7052  | 0x00001B8C | Your request to connect to this Terminal<br>Server has been rejected. Your Terminal<br>Server client license number is currently<br>being used by another user. Please call<br>your system administrator to obtain a<br>unique license number. | ERROR_CTX_CLIENT_LICENSE_<br>IN_USE  |
| 7053  | 0x00001B8D | Your request to connect to this Terminal<br>Server has been rejected. Your Terminal<br>Server client license number has not<br>been entered for this copy of the<br>Terminal Server client. Please contact<br>your system administrator.       | ERROR_CTX_CLIENT_LICENSE_<br>NOT_SET |
| 7054  | 0x00001B8E | The system has reached its licensed logon limit. Please try again later.                                                                                                    | ERROR_CTX_LICENSE_NOT_AV<br>AILABLE  |
| 7055  | 0x00001B8F | The client you are using is not licensed to use this system. Your logon request is denied.                                                                                                    | ERROR_CTX_LICENSE_CLIENT_<br>INVALID |
| 7056  | 0x00001B90 | The system license has expired. Your logon request is denied.                                                                                                    | ERROR_CTX_LICENSE_EXPIRE<br>D        |
| 7057  | 0x00001B91 | Remote control could not be terminated because the specified session is not currently being remotely controlled.                                                                                                    | ERROR_CTX_SHADOW_NOT_R<br>UNNING     |
| 8001  | 0x00001F41 | The file replication service API was called incorrectly.                                                                                                    | FRS_ERR_INVALID_API_SEQUE<br>NCE     |
| 8002  | 0x00001F42 | The file replication service cannot be started.                                                                                                    | FRS_ERR_STARTING_SERVICE             |
| 8003  | 0x00001F43 | The file replication service cannot be stopped.                                                                                                    | FRS_ERR_STOPPING_SERVICE             |
| 8004  | 0x00001F44 | The file replication service API terminated the request. The event log may have more information.                                                                                                    | FRS_ERR_INTERNAL_API                 |
| 8005  | 0x00001F45 | The file replication service terminated<br>the request. The event log may have<br>more information.                                                                                                    | FRS_ERR_INTERNAL                     |
| 8006  | 0x00001F46 | The file replication service cannot be contacted. The event log may have more information.                                                                                                    | FRS_ERR_SERVICE_COMM                 |
| 8007  | 0x00001F47 | The file replication service cannot satisfy<br>the request because the user has<br>insufficient privileges. The event log may<br>have more information.                                                                                        | FRS_ERR_INSUFFICIENT_PRIV            |
| 8008  | 0x00001F48 | The file replication service cannot satisfy<br>the request because authenticated RPC<br>is not available. The event log may have<br>more information.                                                                                          | FRS_ERR_AUTHENTICATION               |

| Code  | Code       | Description                                                                                                    | Name                                      |
|-------|------------|----------------------------------------------------------------------------------------------------|-------------------------------------------|
| (dec) | (hex)      |                                                                                                    |                                           |
| 8009  | 0x00001F49 | The file replication service cannot satisfy<br>the request because the user has<br>insufficient privileges on the domain<br>controller. The event log may have more<br>information. | FRS_ERR_PARENT_INSUFFICIE<br>NT_PRIV      |
| 8010  | 0x00001F4A | The file replication service cannot satisfy<br>the request because authenticated RPC<br>is not available on the domain controller.<br>The event log may have more<br>information.   | FRS_ERR_PARENT_AUTHENTIC<br>ATION         |
| 8011  | 0x00001F4B | The file replication service cannot<br>communicate with the file replication<br>service on the domain controller. The<br>event log may have more information.                       | FRS_ERR_CHILD_TO_PARENT_<br>COMM          |
| 8012  | 0x00001F4C | The file replication service on the domain<br>controller cannot communicate with the<br>file replication service on this computer.<br>The event log may have more<br>information.   | FRS_ERR_PARENT_TO_CHILD_<br>COMM          |
| 8013  | 0x00001F4D | The file replication service cannot<br>populate the system volume because of<br>an internal error. The event log may<br>have more information.                                      | FRS_ERR_SYSVOL_POPULATE                   |
| 8014  | 0x00001F4E | The file replication service cannot<br>populate the system volume because of<br>an internal timeout. The event log may<br>have more information.                                    | FRS_ERR_SYSVOL_POPULATE_<br>TIMEOUT       |
| 8015  | 0x00001F4F | The file replication service cannot process the request. The system volume is busy with a previous request.                                                                         | FRS_ERR_SYSVOL_IS_BUSY                    |
| 8016  | 0x00001F50 | The file replication service cannot stop<br>replicating the system volume because<br>of an internal error. The event log may<br>have more information.                              | FRS_ERR_SYSVOL_DEMOTE                     |
| 8017  | 0x00001F51 | The file replication service detected an invalid parameter.                                                                                                    | FRS_ERR_INVALID_SERVICE_P<br>ARAMETER     |
| 8200  | 0x00002008 | An error occurred while installing the directory service. For more information, see the event log.                                                                                  | ERROR_DS_NOT_INSTALLED                    |
| 8201  | 0x00002009 | The directory service evaluated group memberships locally.                                                                                                    | ERROR_DS_MEMBERSHIP_EVA<br>LUATED_LOCALLY |
| 8202  | 0x0000200A | The specified directory service attribute or value does not exist.                                                                                                    | ERROR_DS_NO_ATTRIBUTE_OR<br>_VALUE        |
| 8203  | 0x0000200B | The attribute syntax specified to the directory service is invalid.                                                                                                    | ERROR_DS_INVALID_ATTRIBUT<br>E_SYNTAX     |
| 8204  | 0x0000200C | The attribute type specified to the directory service is not defined.                                                                                                    | ERROR_DS_ATTRIBUTE_TYPE_<br>UNDEFINED     |
| 8205  | 0x0000200D | The specified directory service attribute or value already exists.                                                                                                    | ERROR_DS_ATTRIBUTE_OR_VA<br>LUE_EXISTS    |
| 8206  | 0x0000200E | The directory service is busy.                                                                                                    | ERROR_DS_BUSY                             |
| 8207  | 0x0000200F | The directory service is unavailable.                                                                                                    | ERROR_DS_UNAVAILABLE                      |
| 8208  | 0x00002010 | The directory service was unable to allocate a relative identifier.                                                                                                    | ERROR_DS_NO_RIDS_ALLOCAT<br>ED            |
| 8209  | 0x00002011 | The directory service has exhausted the pool of relative identifiers.                                                                                                    | ERROR_DS_NO_MORE_RIDS                     |

| Code  | Code       | Description                                                                                                    | Name                                   |
|-------|------------|----------------------------------------------------------------------------------------------------|----------------------------------------|
| (dec) | (hex)      |                                                                                                    |                                        |
| 8210  | 0x00002012 | The requested operation could not be<br>performed because the directory service<br>is not the master for that type of<br>operation. | ERROR_DS_INCORRECT_ROLE<br>_OWNER      |
| 8211  | 0x00002013 | The directory service was unable to initialize the subsystem that allocates relative identifiers.                                   | ERROR_DS_RIDMGR_INIT_ERR<br>OR         |
| 8212  | 0x00002014 | The requested operation did not satisfy<br>one or more constraints associated with<br>the class of the object.                      | ERROR_DS_OBJ_CLASS_VIOLA<br>TION       |
| 8213  | 0x00002015 | The directory service can perform the requested operation only on a leaf object.                                                    | ERROR_DS_CANT_ON_NON_LE<br>AF          |
| 8214  | 0x00002016 | The directory service cannot perform the requested operation on the RDN attribute of an object.                                     | ERROR_DS_CANT_ON_RDN                   |
| 8215  | 0x00002017 | The directory service detected an attempt to modify the object class of an object.                                                  | ERROR_DS_CANT_MOD_OBJ_C<br>LASS        |
| 8216  | 0x00002018 | The requested cross-domain move operation could not be performed.                                                                   | ERROR_DS_CROSS_DOM_MOV<br>E_ERROR      |
| 8217  | 0x00002019 | Unable to contact the global catalog server.                                                                                        | ERROR_DS_GC_NOT_AVAILABL<br>E          |
| 8218  | 0x0000201A | The policy object is shared and can only be modified at the root.                                                                   | ERROR_SHARED_POLICY                    |
| 8219  | 0x0000201B | The policy object does not exist.                                                                                                   | ERROR_POLICY_OBJECT_NOT_<br>FOUND      |
| 8220  | 0x0000201C | The requested policy information is only in the directory service.                                                                  | ERROR_POLICY_ONLY_IN_DS                |
| 8221  | 0x0000201D | A domain controller promotion is currently active.                                                                                  | ERROR_PROMOTION_ACTIVE                 |
| 8222  | 0x0000201E | A domain controller promotion is not<br>currently active                                                                            | ERROR_NO_PROMOTION_ACTI<br>VE          |
| 8224  | 0x00002020 | An operations error occurred.                                                                                                    | ERROR_DS_OPERATIONS_ERR<br>OR          |
| 8225  | 0x00002021 | A protocol error occurred.                                                                                                    | ERROR_DS_PROTOCOL_ERRO<br>R            |
| 8226  | 0x00002022 | The time limit for this request was exceeded.                                                                                       | ERROR_DS_TIMELIMIT_EXCEED<br>ED        |
| 8227  | 0x00002023 | The size limit for this request was exceeded.                                                                                       | ERROR_DS_SIZELIMIT_EXCEED<br>ED        |
| 8228  | 0x00002024 | The administrative limit for this request was exceeded.                                                                             | ERROR_DS_ADMIN_LIMIT_EXCE<br>EDED      |
| 8229  | 0x00002025 | The compare response was false.                                                                                                    | ERROR_DS_COMPARE_FALSE                 |
| 8230  | 0x00002026 | The compare response was true.                                                                                                    | ERROR_DS_COMPARE_TRUE                  |
| 8231  | 0x00002027 | The requested authentication method is not supported by the server.                                                                 | ERROR_DS_AUTH_METHOD_NO<br>T_SUPPORTED |
| 8232  | 0x00002028 | A more secure authentication method is required for this server.                                                                    | ERROR_DS_STRONG_AUTH_RE<br>QUIRED      |
| 8233  | 0x00002029 | Inappropriate authentication.                                                                                                    | ERROR_DS_INAPPROPRIATE_A<br>UTH        |
| 8234  | 0x0000202A | The authentication mechanism is unknown.                                                                                            | ERROR_DS_AUTH_UNKNOWN                  |
| 8235  | 0x0000202B | A referral was returned from the server.                                                                                            | ERROR_DS_REFERRAL                      |

| Code  | Code       | Description                                                                                                    | Name                                    |
|-------|------------|----------------------------------------------------------------------------------------------------|-----------------------------------------|
| (dec) | (hex)      |                                                                                                    |                                         |
| 8236  | 0x0000202C | The server does not support the requested critical extension.                                                      | ERROR_DS_UNAVAILABLE_CRIT<br>_EXTENSION |
| 8237  | 0x0000202D | This request requires a secure connection.                                                                         | ERROR_DS_CONFIDENTIALITY_<br>REQUIRED   |
| 8238  | 0x0000202E | Inappropriate matching.                                                                                            | ERROR_DS_INAPPROPRIATE_M<br>ATCHING     |
| 8239  | 0x0000202F | A constraint violation occurred.                                                                                   | ERROR_DS_CONSTRAINT_VIOL<br>ATION       |
| 8240  | 0x00002030 | There is no such object on the server.                                                                             | ERROR_DS_NO_SUCH_OBJECT                 |
| 8241  | 0x00002031 | There is an alias problem.                                                                                         | ERROR_DS_ALIAS_PROBLEM                  |
| 8242  | 0x00002032 | An invalid dn syntax has been specified.                                                                           | ERROR_DS_INVALID_DN_SYNT<br>AX          |
| 8243  | 0x00002033 | The object is a leaf object.                                                                                       | ERROR_DS_IS_LEAF                        |
| 8244  | 0x00002034 | There is an alias dereferencing problem.                                                                           | ERROR_DS_ALIAS_DEREF_PRO<br>BLEM        |
| 8245  | 0x00002035 | The server is unwilling to process the request.                                                                    | ERROR_DS_UNWILLING_TO_PE<br>RFORM       |
| 8246  | 0x00002036 | A loop has been detected.                                                                                          | ERROR_DS_LOOP_DETECT                    |
| 8247  | 0x00002037 | There is a naming violation.                                                                                       | ERROR_DS_NAMING_VIOLATIO                |
| 8248  | 0x00002038 | The result set is too large.                                                                                       | ERROR_DS_OBJECT_RESULTS_<br>TOO_LARGE   |
| 8249  | 0x00002039 | The operation affects multiple DSAs                                                                                | ERROR_DS_AFFECTS_MULTIPL<br>E_DSAS      |
| 8250  | 0x0000203A | The server is not operational.                                                                                     | ERROR_DS_SERVER_DOWN                    |
| 8251  | 0x0000203B | A local error has occurred.                                                                                        | ERROR_DS_LOCAL_ERROR                    |
| 8252  | 0x0000203C | An encoding error has occurred.                                                                                    | ERROR_DS_ENCODING_ERROR                 |
| 8253  | 0x0000203D | A decoding error has occurred.                                                                                     | ERROR_DS_DECODING_ERROR                 |
| 8254  | 0x0000203E | The search filter cannot be recognized.                                                                            | ERROR_DS_FILTER_UNKNOWN                 |
| 8255  | 0x0000203F | One or more parameters are illegal.                                                                                | ERROR_DS_PARAM_ERROR                    |
| 8256  | 0x00002040 | The specified method is not supported.                                                                             | ERROR_DS_NOT_SUPPORTED                  |
| 8257  | 0x00002041 | No results were returned.                                                                                          | ERROR_DS_NO_RESULTS_RET<br>URNED        |
| 8258  | 0x00002042 | The specified control is not supported by the server.                                                              | ERROR_DS_CONTROL_NOT_FO<br>UND          |
| 8259  | 0x00002043 | A referral loop was detected by the client.                                                                        | ERROR_DS_CLIENT_LOOP                    |
| 8260  | 0x00002044 | The preset referral limit was exceeded.                                                                            | ERROR_DS_REFERRAL_LIMIT_E<br>XCEEDED    |
| 8261  | 0x00002045 | The search requires a SORT control.                                                                                | ERROR_DS_SORT_CONTROL_M<br>ISSING       |
| 8262  | 0x00002046 | The search results exceed the offset range specified.                                                              | ERROR_DS_OFFSET_RANGE_E<br>RROR         |
| 8301  | 0x0000206D | The root object must be the head of a naming context. The root object cannot have an instantiated parent.          | ERROR_DS_ROOT_MUST_BE_N<br>C            |
| 8302  | 0x0000206E | The add replica operation cannot be performed. The naming context must be writable in order to create the replica. | ERROR_DS_ADD_REPLICA_INHI<br>BITED      |
| 8303  | 0x0000206F | A reference to an attribute that is not defined in the schema occurred.                                            | ERROR_DS_ATT_NOT_DEF_IN_<br>SCHEMA      |

| Code  | Code       | Description                                                                                            | Name                                  |
|-------|------------|----------------------------------------------------------------------------------------------------|---------------------------------------|
| (dec) | (hex)      |                                                                                                    |                                       |
| 8304  | 0x00002070 | The maximum size of an object has been exceeded.                                                       | ERROR_DS_MAX_OBJ_SIZE_EX<br>CEEDED    |
| 8305  | 0x00002071 | An attempt was made to add an object to<br>the directory with a name that is already<br>in use.        | ERROR_DS_OBJ_STRING_NAME<br>_EXISTS   |
| 8306  | 0x00002072 | An attempt was made to add an object of<br>a class that does not have an RDN<br>defined in the schema. | ERROR_DS_NO_RDN_DEFINED_<br>IN_SCHEMA |
| 8307  | 0x00002073 | An attempt was made to add an object<br>using an RDN that is not the RDN<br>defined in the schema.     | ERROR_DS_RDN_DOESNT_MAT<br>CH_SCHEMA  |
| 8308  | 0x00002074 | None of the requested attributes were found on the objects.                                            | ERROR_DS_NO_REQUESTED_A<br>TTS_FOUND  |
| 8309  | 0x00002075 | The user buffer is too small.                                                                          | ERROR_DS_USER_BUFFER_TO<br>_SMALL     |
| 8310  | 0x00002076 | The attribute specified in the operation is not present on the object.                                 | ERROR_DS_ATT_IS_NOT_ON_O<br>BJ        |
| 8311  | 0x00002077 | Illegal modify operation. Some aspect of the modification is not permitted.                            | ERROR_DS_ILLEGAL_MOD_OPE<br>RATION    |
| 8312  | 0x00002078 | The specified object is too large.                                                                     | ERROR_DS_OBJ_TOO_LARGE                |
| 8313  | 0x00002079 | The specified instance type is not valid.                                                              | ERROR_DS_BAD_INSTANCE_TY<br>PE        |
| 8314  | 0x0000207A | The operation must be performed at a master DSA.                                                       | ERROR_DS_MASTERDSA_REQU<br>IRED       |
| 8315  | 0x0000207B | The object class attribute must be specified.                                                          | ERROR_DS_OBJECT_CLASS_RE<br>QUIRED    |
| 8316  | 0x0000207C | A required attribute is missing.                                                                       | ERROR_DS_MISSING_REQUIRE<br>D_ATT     |
| 8317  | 0x0000207D | An attempt was made to modify an<br>object to include an attribute that is not<br>legal for its class  | ERROR_DS_ATT_NOT_DEF_FO<br>R_CLASS    |
| 8318  | 0x0000207E | The specified attribute is already present on the object.                                              | ERROR_DS_ATT_ALREADY_EXI<br>STS       |
| 8320  | 0x00002080 | The specified attribute is not present, or has no values.                                              | ERROR_DS_CANT_ADD_ATT_VA<br>LUES      |
| 8321  | 0x00002081 | Multiple values were specified for an attribute that can have only one value.                          | ERROR_DS_SINGLE_VALUE_CO<br>NSTRAINT  |
| 8322  | 0x00002082 | A value for the attribute was not in the acceptable range of values.                                   | ERROR_DS_RANGE_CONSTRAI<br>NT         |
| 8323  | 0x00002083 | The specified value already exists.                                                                    | ERROR_DS_ATT_VAL_ALREADY<br>_EXISTS   |
| 8324  | 0x00002084 | The attribute cannot be removed because it is not present on the object.                               | ERROR_DS_CANT_REM_MISSIN<br>G_ATT     |
| 8325  | 0x00002085 | The attribute value cannot be removed because it is not present on the object.                         | ERROR_DS_CANT_REM_MISSIN<br>G_ATT_VAL |
| 8326  | 0x00002086 | The specified root object cannot be a subref.                                                          | ERROR_DS_ROOT_CANT_BE_S<br>UBREF      |
| 8327  | 0x00002087 | Chaining is not permitted.                                                                             | ERROR_DS_NO_CHAINING                  |
| 8328  | 0x00002088 | Chained evaluation is not permitted.                                                                   | ERROR_DS_NO_CHAINED_EVAL              |
| 8329  | 0x00002089 | The operation could not be performed because the object's parent is either uninstantiated or deleted.  | ERROR_DS_NO_PARENT_OBJE<br>CT         |

| Code  | Code       | Description                                                                                                    | Name                                  |
|-------|------------|----------------------------------------------------------------------------------------------------|---------------------------------------|
| (dec) | (hex)      |                                                                                                    |                                       |
| 8330  | 0x0000208A | Having a parent that is an alias is not permitted. Aliases are leaf objects.                                                   | ERROR_DS_PARENT_IS_AN_ALI<br>AS       |
| 8331  | 0x0000208B | The object and parent must be of the same type, either both masters or both replicas.                                          | ERROR_DS_CANT_MIX_MASTE<br>R_AND_REPS |
| 8332  | 0x0000208C | The operation cannot be performed<br>because child objects exist. This<br>operation can only be performed on a<br>leaf object. | ERROR_DS_CHILDREN_EXIST               |
| 8333  | 0x0000208D | Directory object not found.                                                                                                    | ERROR_DS_OBJ_NOT_FOUND                |
| 8334  | 0x0000208E | The aliased object is missing.                                                                                                 | ERROR_DS_ALIASED_OBJ_MISS<br>ING      |
| 8335  | 0x0000208F | The object name has bad syntax.                                                                                                | ERROR_DS_BAD_NAME_SYNTA<br>X          |
| 8336  | 0x00002090 | It is not permitted for an alias to refer to another alias.                                                                    | ERROR_DS_ALIAS_POINTS_TO_<br>ALIAS    |
| 8337  | 0x00002091 | The alias cannot be dereferenced.                                                                                              | ERROR_DS_CANT_DEREF_ALIA<br>S         |
| 8338  | 0x00002092 | The operation is out of scope.                                                                                                 | ERROR_DS_OUT_OF_SCOPE                 |
| 8339  | 0x00002093 | The operation cannot continue because<br>the object is in the process of being<br>removed.                                     | ERROR_DS_OBJECT_BEING_RE<br>MOVED     |
| 8340  | 0x00002094 | The DSA object cannot be deleted.                                                                                              | ERROR_DS_CANT_DELETE_DS<br>A_OBJ      |
| 8341  | 0x00002095 | A directory service error has occurred.                                                                                        | ERROR_DS_GENERIC_ERROR                |
| 8342  | 0x00002096 | The operation can only be performed on an internal master DSA object.                                                          | ERROR_DS_DSA_MUST_BE_INT<br>_MASTER   |
| 8343  | 0x00002097 | The object must be of class DSA.                                                                                               | ERROR_DS_CLASS_NOT_DSA                |
| 8344  | 0x00002098 | Insufficient access rights to perform the operation.                                                                           | ERROR_DS_INSUFF_ACCESS_R<br>IGHTS     |
| 8345  | 0x00002099 | The object cannot be added because the parent is not on the list of possible superiors.                                        | ERROR_DS_ILLEGAL_SUPERIO<br>R         |
| 8346  | 0x0000209A | Access to the attribute is not permitted because the attribute is owned by the Security Accounts Manager (SAM).                | ERROR_DS_ATTRIBUTE_OWNE<br>D_BY_SAM   |
| 8347  | 0x0000209B | The name has too many parts.                                                                                                   | ERROR_DS_NAME_TOO_MANY_<br>PARTS      |
| 8348  | 0x0000209C | The name is too long.                                                                                                    | ERROR_DS_NAME_TOO_LONG                |
| 8349  | 0x0000209D | The name value is too long.                                                                                                    | ERROR_DS_NAME_VALUE_TOO<br>_LONG      |
| 8350  | 0x0000209E | The directory service encountered an error parsing a name.                                                                     | ERROR_DS_NAME_UNPARSEAB<br>LE         |
| 8351  | 0x0000209F | The directory service cannot get the attribute type for a name.                                                                | ERROR_DS_NAME_TYPE_UNKN<br>OWN        |
| 8352  | 0x000020A0 | The name does not identify an object; the name identifies a phantom.                                                           | ERROR_DS_NOT_AN_OBJECT                |
| 8353  | 0x000020A1 | The security descriptor is too short.                                                                                          | ERROR_DS_SEC_DESC_TOO_S<br>HORT       |
| 8354  | 0x000020A2 | The security descriptor is invalid.                                                                                            | ERROR_DS_SEC_DESC_INVALI<br>D         |
| 8355  | 0x000020A3 | Failed to create name for deleted object.                                                                                      | ERROR_DS_NO_DELETED_NAM<br>E          |

| Code  | Code       | Description                                                                              | Name                                    |
|-------|------------|------------------------------------------------------------------------------------------|-----------------------------------------|
| (dec) | (hex)      |                                                                                          |                                         |
| 8356  | 0x000020A4 | The parent of a new subref must exist.                                                   | ERROR_DS_SUBREF_MUST_HA<br>VE_PARENT    |
| 8357  | 0x000020A5 | The object must be a naming context.                                                     | ERROR_DS_NCNAME_MUST_BE<br>_NC          |
| 8358  | 0x000020A6 | It is not permitted to add an attribute which is owned by the system.                    | ERROR_DS_CANT_ADD_SYSTE<br>M_ONLY       |
| 8359  | 0x000020A7 | The class of the object must be structural; you cannot instantiate an abstract class.    | ERROR_DS_CLASS_MUST_BE_<br>CONCRETE     |
| 8360  | 0x000020A8 | The schema object could not be found.                                                    | ERROR_DS_INVALID_DMD                    |
| 8361  | 0x000020A9 | A local object with this GUID (dead or alive) already exists.                            | ERROR_DS_OBJ_GUID_EXISTS                |
| 8362  | 0x000020AA | The operation cannot be performed on a back link.                                        | ERROR_DS_NOT_ON_BACKLINK                |
| 8363  | 0x000020AB | The cross reference for the specified naming context could not be found.                 | ERROR_DS_NO_CROSSREF_FO<br>R_NC         |
| 8364  | 0x000020AC | The operation could not be performed because the directory service is shutting down.     | ERROR_DS_SHUTTING_DOWN                  |
| 8365  | 0x000020AD | The directory service request is invalid.                                                | ERROR_DS_UNKNOWN_OPERA                  |
| 8366  | 0x000020AE | The role owner attribute could not be read.                                              | ERROR_DS_INVALID_ROLE_OW<br>NER         |
| 8367  | 0x000020AF | The requested FSMO operation failed.<br>The current FSMO holder could not be<br>reached. | ERROR_DS_COULDNT_CONTAC<br>T_FSMO       |
| 8368  | 0x000020B0 | Modification of a DN across a naming context is not permitted.                           | ERROR_DS_CROSS_NC_DN_RE<br>NAME         |
| 8369  | 0x000020B1 | The attribute cannot be modified because it is owned by the system.                      | ERROR_DS_CANT_MOD_SYSTE<br>M_ONLY       |
| 8370  | 0x000020B2 | Only the replicator can perform this function.                                           | ERROR_DS_REPLICATOR_ONLY                |
| 8371  | 0x000020B3 | The specified class is not defined.                                                      | ERROR_DS_OBJ_CLASS_NOT_D<br>EFINED      |
| 8372  | 0x000020B4 | The specified class is not a subclass.                                                   | ERROR_DS_OBJ_CLASS_NOT_S<br>UBCLASS     |
| 8373  | 0x000020B5 | The name reference is invalid.                                                           | ERROR_DS_NAME_REFERENCE<br>_INVALID     |
| 8374  | 0x000020B6 | A cross reference already exists.                                                        | ERROR_DS_CROSS_REF_EXIST<br>S           |
| 8375  | 0x000020B7 | It is not permitted to delete a master cross reference.                                  | ERROR_DS_CANT_DEL_MASTE<br>R_CROSSREF   |
| 8376  | 0x000020B8 | Subtree notifications are only supported on NC heads.                                    | ERROR_DS_SUBTREE_NOTIFY_<br>NOT_NC_HEAD |
| 8377  | 0x000020B9 | Notification filter is too complex.                                                      | ERROR_DS_NOTIFY_FILTER_TO<br>O_COMPLEX  |
| 8378  | 0x000020BA | Schema update failed: duplicate RDN.                                                     | ERROR_DS_DUP_RDN                        |
| 8379  | 0x000020BB | Schema update failed: duplicate OID                                                      | ERROR_DS_DUP_OID                        |
| 8380  | 0x000020BC | Schema update failed: duplicate MAPI identifier.                                         | ERROR_DS_DUP_MAPI_ID                    |
| 8381  | 0x000020BD | Schema update failed: duplicate schema-id GUID.                                          | ERROR_DS_DUP_SCHEMA_ID_<br>GUID         |

| Code  | Code       | Description                                                                                       | Name                                  |
|-------|------------|---------------------------------------------------------------------------------------------------|---------------------------------------|
| (dec) | (hex)      |                                                                                                   |                                       |
| 8382  | 0x000020BE | Schema update failed: duplicate LDAP display name.                                                | ERROR_DS_DUP_LDAP_DISPLA<br>Y_NAME    |
| 8383  | 0x000020BF | Schema update failed: range-lower less than range upper                                           | ERROR_DS_SEMANTIC_ATT_TE<br>ST        |
| 8384  | 0x000020C0 | Schema update failed: syntax mismatch                                                             | ERROR_DS_SYNTAX_MISMATC<br>H          |
| 8385  | 0x000020C1 | Schema deletion failed: attribute is used in must-contain                                         | ERROR_DS_EXISTS_IN_MUST_<br>HAVE      |
| 8386  | 0x000020C2 | Schema deletion failed: attribute is used in may-contain                                          | ERROR_DS_EXISTS_IN_MAY_H<br>AVE       |
| 8387  | 0x000020C3 | Schema update failed: attribute in may-<br>contain does not exist                                 | ERROR_DS_NONEXISTENT_MA<br>Y_HAVE     |
| 8388  | 0x000020C4 | Schema update failed: attribute in must-<br>contain does not exist                                | ERROR_DS_NONEXISTENT_MU<br>ST_HAVE    |
| 8389  | 0x000020C5 | Schema update failed: class in aux-class<br>list does not exist or is not an auxiliary<br>class   | ERROR_DS_AUX_CLS_TEST_FA<br>IL        |
| 8390  | 0x000020C6 | Schema update failed: class in poss-<br>superiors does not exist                                  | ERROR_DS_NONEXISTENT_PO<br>SS_SUP     |
| 8391  | 0x000020C7 | Schema update failed: class in subclassof list does not exist or does not satisfy hierarchy rules | ERROR_DS_SUB_CLS_TEST_FA<br>IL        |
| 8392  | 0x000020C8 | Schema update failed: Rdn-Att-Id has wrong syntax                                                 | ERROR_DS_BAD_RDN_ATT_ID_<br>SYNTAX    |
| 8393  | 0x000020C9 | Schema deletion failed: class is used as auxiliary class                                          | ERROR_DS_EXISTS_IN_AUX_CL<br>S        |
| 8394  | 0x000020CA | Schema deletion failed: class is used as sub class                                                | ERROR_DS_EXISTS_IN_SUB_CL<br>S        |
| 8395  | 0x000020CB | Schema deletion failed: class is used as poss superior                                            | ERROR_DS_EXISTS_IN_POSS_S<br>UP       |
| 8396  | 0x000020CC | Schema update failed in recalculating validation cache.                                           | ERROR_DS_RECALCSCHEMA_F<br>AILED      |
| 8397  | 0x000020CD | The tree deletion is not finished.                                                                | ERROR_DS_TREE_DELETE_NO<br>T_FINISHED |
| 8398  | 0x000020CE | The requested delete operation could not be performed.                                            | ERROR_DS_CANT_DELETE                  |
| 8399  | 0x000020CF | Cannot read the governs class identifier for the schema record.                                   | ERROR_DS_ATT_SCHEMA_REQ<br>_ID        |
| 8400  | 0x000020D0 | The attribute schema has bad syntax.                                                              | ERROR_DS_BAD_ATT_SCHEMA<br>_SYNTAX    |
| 8401  | 0x000020D1 | The attribute could not be cached.                                                                | ERROR_DS_CANT_CACHE_ATT               |
| 8402  | 0x000020D2 | The class could not be cached.                                                                    | ERROR_DS_CANT_CACHE_CLA<br>SS         |
| 8403  | 0x000020D3 | The attribute could not be removed from the cache.                                                | ERROR_DS_CANT_REMOVE_AT<br>T_CACHE    |
| 8404  | 0x000020D4 | The class could not be removed from the cache.                                                    | ERROR_DS_CANT_REMOVE_CL<br>ASS_CACHE  |
| 8405  | 0x000020D5 | The distinguished name attribute could not be read.                                               | ERROR_DS_CANT_RETRIEVE_D<br>N         |
| 8406  | 0x000020D6 | A required subref is missing.                                                                     | ERROR_DS_MISSING_SUPREF               |
| 8407  | 0x000020D7 | The instance type attribute could not be retrieved.                                               | ERROR_DS_CANT_RETRIEVE_I<br>NSTANCE   |

| Code  | Code       | Description                                                                                                    | Name                                       |
|-------|------------|----------------------------------------------------------------------------------------------------|--------------------------------------------|
| (dec) | (hex)      |                                                                                                    |                                            |
| 8408  | 0x000020D8 | An internal error has occurred.                                                                                                    | ERROR_DS_CODE_INCONSISTE<br>NCY            |
| 8409  | 0x000020D9 | A database error has occurred.                                                                                                    | ERROR_DS_DATABASE_ERROR                    |
| 8410  | 0x000020DA | The attribute GOVERNSID is missing.                                                                                                    | ERROR_DS_GOVERNSID_MISSI<br>NG             |
| 8411  | 0x000020DB | An expected attribute is missing.                                                                                                    | ERROR_DS_MISSING_EXPECTE<br>D_ATT          |
| 8412  | 0x000020DC | The specified naming context is missing a cross reference.                                                                                                    | ERROR_DS_NCNAME_MISSING_<br>CR_REF         |
| 8413  | 0x000020DD | A security checking error has occurred.                                                                                                    | ERROR_DS_SECURITY_CHECKI<br>NG_ERROR       |
| 8414  | 0x000020DE | The schema is not loaded.                                                                                                    | ERROR_DS_SCHEMA_NOT_LOA<br>DED             |
| 8415  | 0x000020DF | Schema allocation failed. Please check if the machine is running low on memory.                                                                                       | ERROR_DS_SCHEMA_ALLOC_F<br>AILED           |
| 8416  | 0x000020E0 | Failed to obtain the required syntax for the attribute schema.                                                                                                    | ERROR_DS_ATT_SCHEMA_REQ<br>_SYNTAX         |
| 8417  | 0x000020E1 | The global catalog verification failed. The global catalog is not available or does not support the operation. Some part of the directory is currently not available. | ERROR_DS_GCVERIFY_ERROR                    |
| 8418  | 0x000020E2 | The replication operation failed because<br>of a schema mismatch between the<br>servers involved.                                                                     | ERROR_DS_DRA_SCHEMA_MIS<br>MATCH           |
| 8419  | 0x000020E3 | The DSA object could not be found.                                                                                                    | ERROR_DS_CANT_FIND_DSA_O<br>BJ             |
| 8420  | 0x000020E4 | The naming context could not be found.                                                                                                    | ERROR_DS_CANT_FIND_EXPEC<br>TED_NC         |
| 8421  | 0x000020E5 | The naming context could not be found in the cache.                                                                                                    | ERROR_DS_CANT_FIND_NC_IN_<br>CACHE         |
| 8422  | 0x000020E6 | The child object could not be retrieved.                                                                                                    | ERROR_DS_CANT_RETRIEVE_C<br>HILD           |
| 8423  | 0x000020E7 | The modification was not permitted for security reasons.                                                                                                    | ERROR_DS_SECURITY_ILLEGAL<br>_MODIFY       |
| 8424  | 0x000020E8 | The operation cannot replace the hidden record.                                                                                                    | ERROR_DS_CANT_REPLACE_HI<br>DDEN_REC       |
| 8425  | 0x000020E9 | The hierarchy file is invalid.                                                                                                    | ERROR_DS_BAD_HIERARCHY_F<br>ILE            |
| 8426  | 0x000020EA | The attempt to build the hierarchy table failed.                                                                                                    | ERROR_DS_BUILD_HIERARCHY<br>_TABLE_FAILED  |
| 8427  | 0x000020EB | The directory configuration parameter is missing from the registry.                                                                                                   | ERROR_DS_CONFIG_PARAM_MI<br>SSING          |
| 8428  | 0x000020EC | The attempt to count the address book indices failed.                                                                                                    | ERROR_DS_COUNTING_AB_IND<br>ICES_FAILED    |
| 8429  | 0x000020ED | The allocation of the hierarchy table failed.                                                                                                    | ERROR_DS_HIERARCHY_TABLE<br>_MALLOC_FAILED |
| 8430  | 0x000020EE | The directory service encountered an internal failure.                                                                                                    | ERROR_DS_INTERNAL_FAILURE                  |
| 8431  | 0x000020EF | The directory service encountered an unknown failure.                                                                                                    | ERROR_DS_UNKNOWN_ERROR                     |
| 8432  | 0x000020F0 | A root object requires a class of 'top'.                                                                                                    | ERROR_DS_ROOT_REQUIRES_<br>CLASS_TOP       |

| Code  | Code       | Description                                                                                                    | Name                                   |
|-------|------------|----------------------------------------------------------------------------------------------------|----------------------------------------|
| (dec) | (hex)      |                                                                                                    |                                        |
| 8433  | 0x000020F1 | This directory server is shutting down,<br>and cannot take ownership of new<br>floating single-master operation roles.                                             | ERROR_DS_REFUSING_FSMO_<br>ROLES       |
| 8434  | 0x000020F2 | The directory service is missing<br>mandatory configuration information, and<br>is unable to determine the ownership of<br>floating single-master operation roles. | ERROR_DS_MISSING_FSMO_SE<br>TTINGS     |
| 8435  | 0x000020F3 | The directory service was unable to<br>transfer ownership of one or more<br>floating single-master operation roles to<br>other servers.                            | ERROR_DS_UNABLE_TO_SURR<br>ENDER_ROLES |
| 8436  | 0x000020F4 | The replication operation failed.                                                                                                    | ERROR_DS_DRA_GENERIC                   |
| 8437  | 0x000020F5 | An invalid parameter was specified for this replication operation.                                                                                                 | ERROR_DS_DRA_INVALID_PAR<br>AMETER     |
| 8438  | 0x000020F6 | The directory service is too busy to complete the replication operation at this time.                                                                              | ERROR_DS_DRA_BUSY                      |
| 8439  | 0x000020F7 | The distinguished name specified for this replication operation is invalid.                                                                                        | ERROR_DS_DRA_BAD_DN                    |
| 8440  | 0x000020F8 | The naming context specified for this replication operation is invalid.                                                                                            | ERROR_DS_DRA_BAD_NC                    |
| 8441  | 0x000020F9 | The distinguished name specified for this replication operation already exists.                                                                                    | ERROR_DS_DRA_DN_EXISTS                 |
| 8442  | 0x000020FA | The replication system encountered an internal error.                                                                                                    | ERROR_DS_DRA_INTERNAL_ER<br>ROR        |
| 8443  | 0x000020FB | The replication operation encountered a database inconsistency.                                                                                                    | ERROR_DS_DRA_INCONSISTEN<br>T_DIT      |
| 8444  | 0x000020FC | The server specified for this replication operation could not be contacted.                                                                                        | ERROR_DS_DRA_CONNECTION<br>_FAILED     |
| 8445  | 0x000020FD | The replication operation encountered an object with an invalid instance type.                                                                                     | ERROR_DS_DRA_BAD_INSTANC<br>E_TYPE     |
| 8446  | 0x000020FE | The replication operation failed to allocate memory.                                                                                                    | ERROR_DS_DRA_OUT_OF_MEM                |
| 8447  | 0x000020FF | The replication operation encountered an error with the mail system.                                                                                               | ERROR_DS_DRA_MAIL_PROBLE<br>M          |
| 8448  | 0x00002100 | The replication reference information for the target server already exists.                                                                                        | ERROR_DS_DRA_REF_ALREAD<br>Y_EXISTS    |
| 8449  | 0x00002101 | The replication reference information for the target server does not exist.                                                                                        | ERROR_DS_DRA_REF_NOT_FO<br>UND         |
| 8450  | 0x00002102 | The naming context cannot be removed because it is replicated to another server.                                                                                   | ERROR_DS_DRA_OBJ_IS_REP_<br>SOURCE     |
| 8451  | 0x00002103 | The replication operation encountered a database error.                                                                                                    | ERROR_DS_DRA_DB_ERROR                  |
| 8452  | 0x00002104 | The naming context is in the process of being removed or is not replicated from the specified server.                                                              | ERROR_DS_DRA_NO_REPLICA                |
| 8453  | 0x00002105 | Replication access was denied.                                                                                                    | ERROR_DS_DRA_ACCESS_DENI<br>ED         |
| 8454  | 0x00002106 | The requested operation is not supported by this version of the directory service.                                                                                 | ERROR_DS_DRA_NOT_SUPPOR<br>TED         |
| 8455  | 0x00002107 | The replication remote procedure call was cancelled.                                                                                                    | ERROR_DS_DRA_RPC_CANCEL<br>LED         |

| Code  | Code       | Description                                                                                                    | Name                                           |
|-------|------------|----------------------------------------------------------------------------------------------------|------------------------------------------------|
| (dec) | (hex)      |                                                                                                    |                                                |
| 8456  | 0x00002108 | The source server is currently rejecting replication requests.                                                                                                    | ERROR_DS_DRA_SOURCE_DIS<br>ABLED               |
| 8457  | 0x00002109 | The destination server is currently rejecting replication requests.                                                                                                    | ERROR_DS_DRA_SINK_DISABL<br>ED                 |
| 8458  | 0x0000210A | The replication operation failed due to a collision of object names.                                                                                                    | ERROR_DS_DRA_NAME_COLLIS                       |
| 8459  | 0x0000210B | The replication source has been reinstalled.                                                                                                    | ERROR_DS_DRA_SOURCE_REI<br>NSTALLED            |
| 8460  | 0x0000210C | The replication operation failed because a required parent object is missing.                                                                                                    | ERROR_DS_DRA_MISSING_PAR<br>ENT                |
| 8461  | 0x0000210D | The replication operation was preempted.                                                                                                    | ERROR_DS_DRA_PREEMPTED                         |
| 8462  | 0x0000210E | The replication synchronization attempt<br>was abandoned because of a lack of<br>updates.                                                                                                    | ERROR_DS_DRA_ABANDON_SY<br>NC                  |
| 8463  | 0x0000210F | The replication operation was terminated because the system is shutting down.                                                                                                    | ERROR_DS_DRA_SHUTDOWN                          |
| 8464  | 0x00002110 | The replication synchronization attempt<br>failed as the destination partial attribute<br>set is not a subset of source partial<br>attribute set.                                                                                                    | ERROR_DS_DRA_INCOMPATIBL<br>E_PARTIAL_SET      |
| 8465  | 0x00002111 | The replication synchronization attempt<br>failed because a master replica<br>attempted to sync from a partial replica.                                                                                                    | ERROR_DS_DRA_SOURCE_IS_P<br>ARTIAL_REPLICA     |
| 8466  | 0x00002112 | The server specified for this replication<br>operation was contacted, but that server<br>was unable to contact an additional<br>server needed to complete the<br>operation.                                                                                                    | ERROR_DS_DRA_EXTN_CONNE<br>CTION_FAILED        |
| 8467  | 0x00002113 | The version of the Active Directory<br>schema of the source forest is not<br>compatible with the version of Active<br>Directory on this computer. You must<br>upgrade the operating system on a<br>domain controller in the source forest<br>before this computer can be added as a<br>domain controller to that forest. | ERROR_DS_INSTALL_SCHEMA_<br>MISMATCH           |
| 8468  | 0x00002114 | Schema update failed: An attribute with the same link identifier already exists.                                                                                                    | ERROR_DS_DUP_LINK_ID                           |
| 8469  | 0x00002115 | Name translation: Generic processing error.                                                                                                    | ERROR_DS_NAME_ERROR_RES<br>OLVING              |
| 8470  | 0x00002116 | Name translation: Could not find the name or insufficient right to see name.                                                                                                    | ERROR_DS_NAME_ERROR_NOT<br>_FOUND              |
| 8471  | 0x00002117 | Name translation: Input name mapped to more than one output name.                                                                                                    | ERROR_DS_NAME_ERROR_NOT<br>_UNIQUE             |
| 8472  | 0x00002118 | Name translation: Input name found, but not the associated output format.                                                                                                    | ERROR_DS_NAME_ERROR_NO_<br>MAPPING             |
| 8473  | 0x00002119 | Name translation: Unable to resolve completely, only the domain was found.                                                                                                    | ERROR_DS_NAME_ERROR_DO<br>MAIN_ONLY            |
| 8474  | 0x0000211A | Name translation: Unable to perform<br>purely syntactical mapping at the client<br>without going out to the wire.                                                                                                    | ERROR_DS_NAME_ERROR_NO_<br>SYNTACTICAL_MAPPING |
| 8475  | 0x0000211B | Modification of a constructed att is not allowed.                                                                                                    | ERROR_DS_CONSTRUCTED_AT<br>T_MOD               |

| Code  | Code       | Description                                                                                                    | Name                                    |
|-------|------------|----------------------------------------------------------------------------------------------------|-----------------------------------------|
| (dec) | (hex)      |                                                                                                    |                                         |
| 8476  | 0x0000211C | The OM-Object-Class specified is incorrect for an attribute with the specified syntax.                                                                                                    | ERROR_DS_WRONG_OM_OBJ_<br>CLASS         |
| 8477  | 0x0000211D | The replication request has been posted; waiting for reply.                                                                                                    | ERROR_DS_DRA_REPL_PENDIN<br>G           |
| 8478  | 0x0000211E | The requested operation requires a directory service, and none was available.                                                                                                    | ERROR_DS_DS_REQUIRED                    |
| 8479  | 0x0000211F | The LDAP display name of the class or attribute contains non-ASCII characters.                                                                                                    | ERROR_DS_INVALID_LDAP_DIS<br>PLAY_NAME  |
| 8480  | 0x00002120 | The requested search operation is only supported for base searches.                                                                                                    | ERROR_DS_NON_BASE_SEARC<br>H            |
| 8481  | 0x00002121 | The search failed to retrieve attributes from the database.                                                                                                    | ERROR_DS_CANT_RETRIEVE_A<br>TTS         |
| 8482  | 0x00002122 | The schema update operation tried to<br>add a backward link attribute that has no<br>corresponding forward link.                                                                                                 | ERROR_DS_BACKLINK_WITHOU<br>T_LINK      |
| 8483  | 0x00002123 | Source and destination of a cross<br>domain move do not agree on the<br>object's epoch number. Either source or<br>destination does not have the latest<br>version of the object.                                | ERROR_DS_EPOCH_MISMATCH                 |
| 8484  | 0x00002124 | Source and destination of a cross<br>domain move do not agree on the<br>object's current name. Either source or<br>destination does not have the latest<br>version of the object.                                | ERROR_DS_SRC_NAME_MISMA<br>TCH          |
| 8485  | 0x00002125 | Source and destination of a cross<br>domain move operation are identical.<br>Caller should use local move operation<br>instead of cross domain move operation.                                                   | ERROR_DS_SRC_AND_DST_NC<br>_IDENTICAL   |
| 8486  | 0x00002126 | Source and destination for a cross<br>domain move are not in agreement on<br>the naming contexts in the forest. Either<br>source or destination does not have the<br>latest version of the Partitions container. | ERROR_DS_DST_NC_MISMATC<br>H            |
| 8487  | 0x00002127 | Destination of a cross domain move is<br>not authoritative for the destination<br>naming context.                                                                                                    | ERROR_DS_NOT_AUTHORITIVE<br>_FOR_DST_NC |
| 8488  | 0x00002128 | Source and destination of a cross<br>domain move do not agree on the<br>identity of the source object. Either<br>source or destination does not have the<br>latest version of the source object.                 | ERROR_DS_SRC_GUID_MISMAT<br>CH          |
| 8489  | 0x00002129 | Object being moved across domains is<br>already known to be deleted by the<br>destination server. The source server<br>does not have the latest version of the<br>source object.                                 | ERROR_DS_CANT_MOVE_DELE<br>TED_OBJECT   |
| 8490  | 0x0000212A | Another operation which requires<br>exclusive access to the PDC PSMO is<br>already in progress.                                                                                                    | ERROR_DS_PDC_OPERATION_I<br>N_PROGRESS  |
| 8491  | 0x0000212B | A cross domain move operation failed<br>such that the two versions of the moved<br>object exist - one each in the source and                                                                                     | ERROR_DS_CROSS_DOMAIN_C<br>LEANUP_REQD  |

| Code  | Code       | Description                                                                                                    | Name                                                      |
|-------|------------|----------------------------------------------------------------------------------------------------|-----------------------------------------------------------|
| (dec) | (hex)      |                                                                                                    |                                                           |
|       |            | destination domains. The destination<br>object needs to be removed to restore<br>the system to a consistent state.                                                                                                    |                                                           |
| 8492  | 0x0000212C | This object may not be moved across<br>domain boundaries either because cross<br>domain moves for this class are<br>disallowed, or the object has some<br>special characteristics, eg: trust account<br>or restricted RID, which prevent its<br>move.                                                                                                    | ERROR_DS_ILLEGAL_XDOM_M<br>OVE_OPERATION                  |
| 8493  | 0x0000212D | Can't move objects with memberships<br>across domain boundaries as once<br>moved, this would violate the<br>membership conditions of the account<br>group. Remove the object from any<br>account group memberships and retry.                                                                                                    | ERROR_DS_CANT_WITH_ACCT_<br>GROUP_MEMBERSHPS              |
| 8494  | 0x0000212E | A naming context head must be the<br>immediate child of another naming<br>context head, not of an interior node.                                                                                                    | ERROR_DS_NC_MUST_HAVE_N<br>C_PARENT                       |
| 8495  | 0x0000212F | The directory cannot validate the<br>proposed naming context name because<br>it does not hold a replica of the naming<br>context above the proposed naming<br>context. Please ensure that the domain<br>naming master role is held by a server<br>that is configured as a global catalog<br>server, and that the server is up to date<br>with its replication partners. (Applies only<br>to Windows 2000 Domain Naming<br>masters) | ERROR_DS_CR_IMPOSSIBLE_T<br>O_VALIDATE                    |
| 8496  | 0x00002130 | Destination domain must be in native mode.                                                                                                    | ERROR_DS_DST_DOMAIN_NOT<br>_NATIVE                        |
| 8497  | 0x00002131 | The operation can not be performed<br>because the server does not have an<br>infrastructure container in the domain of<br>interest.                                                                                                    | ERROR_DS_MISSING_INFRAST<br>RUCTURE_CONTAINER             |
| 8498  | 0x00002132 | Cross-domain move of non-empty account groups is not allowed.                                                                                                    | ERROR_DS_CANT_MOVE_ACCO<br>UNT_GROUP                      |
| 8499  | 0x00002133 | Cross-domain move of non-empty resource groups is not allowed.                                                                                                    | ERROR_DS_CANT_MOVE_RESO<br>URCE_GROUP                     |
| 8500  | 0x00002134 | The search flags for the attribute are<br>invalid. The ANR bit is valid only on<br>attributes of Unicode or Teletex strings.                                                                                                    | ERROR_DS_INVALID_SEARCH_<br>FLAG                          |
| 8501  | 0x00002135 | Tree deletions starting at an object which<br>has an NC head as a descendant are<br>not allowed.                                                                                                    | ERROR_DS_NO_TREE_DELETE_<br>ABOVE_NC                      |
| 8502  | 0x00002136 | The directory service failed to lock a tree<br>in preparation for a tree deletion<br>because the tree was in use.                                                                                                    | ERROR_DS_COULDNT_LOCK_T<br>REE_FOR_DELETE                 |
| 8503  | 0x00002137 | The directory service failed to identify the list of objects to delete while attempting a tree deletion.                                                                                                    | ERROR_DS_COULDNT_IDENTIF<br>Y_OBJECTS_FOR_TREE_DELET<br>E |
| 8504  | 0x00002138 | Security Accounts Manager initialization failed because of the following error: %1.                                                                                                    | ERROR_DS_SAM_INIT_FAILURE                                 |

| Code  | Code       | Description                                                                                                    | Name                                                      |
|-------|------------|----------------------------------------------------------------------------------------------------|-----------------------------------------------------------|
| (dec) | (hex)      |                                                                                                    |                                                           |
|       |            | Error Status: 0x%2. Click OK to shut<br>down the system and reboot into<br>Directory Services Restore Mode. Check<br>the event log for detailed information.                                                                                                    |                                                           |
| 8505  | 0x00002139 | Only an administrator can modify the membership list of an administrative group.                                                                                                    | ERROR_DS_SENSITIVE_GROUP<br>_VIOLATION                    |
| 8506  | 0x0000213A | Cannot change the primary group ID of a domain controller account.                                                                                                    | ERROR_DS_CANT_MOD_PRIMA<br>RYGROUPID                      |
| 8507  | 0x0000213B | An attempt is made to modify the base schema.                                                                                                    | ERROR_DS_ILLEGAL_BASE_SC<br>HEMA_MOD                      |
| 8508  | 0x0000213C | Adding a new mandatory attribute to an<br>existing class, deleting a mandatory<br>attribute from an existing class, or<br>adding an optional attribute to the<br>special class Top that is not a backlink<br>attribute (directly or through inheritance,<br>for example, by adding or deleting an<br>auxiliary class) is not allowed. | ERROR_DS_NONSAFE_SCHEMA<br>_CHANGE                        |
| 8509  | 0x0000213D | Schema update is not allowed on this DC because the DC is not the schema FSMO Role Owner.                                                                                                    | ERROR_DS_SCHEMA_UPDATE_<br>DISALLOWED                     |
| 8510  | 0x0000213E | An object of this class cannot be created<br>under the schema container. You can<br>only create attribute-schema and class-<br>schema objects under the schema<br>container.                                                                                                    | ERROR_DS_CANT_CREATE_UN<br>DER_SCHEMA                     |
| 8511  | 0x0000213F | The replica/child install failed to get the<br>objectVersion attribute on the schema<br>container on the source DC. Either the<br>attribute is missing on the schema<br>container or the credentials supplied do<br>not have permission to read it.                                                                                   | ERROR_DS_INSTALL_NO_SRC_<br>SCH_VERSION                   |
| 8512  | 0x00002140 | The replica/child install failed to read the objectVersion attribute in the SCHEMA section of the file schema.ini in the system32 directory.                                                                                                    | ERROR_DS_INSTALL_NO_SCH_<br>VERSION_IN_INIFILE            |
| 8513  | 0x00002141 | The specified group type is invalid.                                                                                                    | ERROR_DS_INVALID_GROUP_T<br>YPE                           |
| 8514  | 0x00002142 | Cannot nest global groups in a mixed domain if the group is security-enabled.                                                                                                    | ERROR_DS_NO_NEST_GLOBAL<br>GROUP_IN_MIXEDDOMAIN           |
| 8515  | 0x00002143 | Cannot nest local groups in a mixed domain if the group is security-enabled.                                                                                                    | ERROR_DS_NO_NEST_LOCALG<br>ROUP_IN_MIXEDDOMAIN            |
| 8516  | 0x00002144 | A global group cannot have a local group as a member.                                                                                                    | ERROR_DS_GLOBAL_CANT_HA<br>VE_LOCAL_MEMBER                |
| 8517  | 0x00002145 | A global group cannot have a universal group as a member.                                                                                                    | ERROR_DS_GLOBAL_CANT_HA<br>VE_UNIVERSAL_MEMBER            |
| 8518  | 0x00002146 | A universal group cannot have a local group as a member.                                                                                                    | ERROR_DS_UNIVERSAL_CANT_<br>HAVE_LOCAL_MEMBER             |
| 8519  | 0x00002147 | A global group cannot have a cross-<br>domain member.                                                                                                    | ERROR_DS_GLOBAL_CANT_HA<br>VE_CROSSDOMAIN_MEMBER          |
| 8520  | 0x00002148 | A local group cannot have another cross-domain local group as a member.                                                                                                    | ERROR_DS_LOCAL_CANT_HAV<br>E_CROSSDOMAIN_LOCAL_MEM<br>BER |

| Code  | Code       | Description                                                                                                    | Name                                           |
|-------|------------|----------------------------------------------------------------------------------------------------|------------------------------------------------|
| (dec) | (hex)      |                                                                                                    |                                                |
| 8521  | 0x00002149 | A group with primary members cannot change to a security-disabled group.                                                                                                    | ERROR_DS_HAVE_PRIMARY_M<br>EMBERS              |
| 8522  | 0x0000214A | The schema cache load failed to convert<br>the string default SD on a class-schema<br>object.                                                                                | ERROR_DS_STRING_SD_CONV<br>ERSION_FAILED       |
| 8523  | 0x0000214B | Only DSAs configured to be Global<br>Catalog servers should be allowed to<br>hold the Domain Naming Master FSMO<br>role. (Applies only to Windows 2000<br>servers)           | ERROR_DS_NAMING_MASTER_<br>GC                  |
| 8524  | 0x0000214C | The DSA operation is unable to proceed because of a DNS lookup failure.                                                                                                    | ERROR_DS_LOOKUP_FAILURE                        |
| 8525  | 0x0000214D | While processing a change to the DNS<br>Host Name for an object, the Service<br>Principal Name values could not be kept<br>in sync.                                          | ERROR_DS_COULDNT_UPDATE<br>_SPNS               |
| 8526  | 0x0000214E | The Security Descriptor attribute could not be read.                                                                                                    | ERROR_DS_CANT_RETRIEVE_S<br>D                  |
| 8527  | 0x0000214F | The object requested was not found, but an object with that key was found.                                                                                                   | ERROR_DS_KEY_NOT_UNIQUE.                       |
| 8528  | 0x00002150 | The syntax of the linked attributed being added is incorrect. Forward links can only have syntax 2.5.5.1, 2.5.5.7, and 2.5.5.14, and backlinks can only have syntax 2.5.5.1. | ERROR_DS_WRONG_LINKED_A<br>TT_SYNTAX           |
| 8529  | 0x00002151 | Security Account Manager needs to get the boot password.                                                                                                    | ERROR_DS_SAM_NEED_BOOTK<br>EY_PASSWORD         |
| 8530  | 0x00002152 | Security Account Manager needs to get the boot key from floppy disk.                                                                                                    | ERROR_DS_SAM_NEED_BOOTK<br>EY_FLOPPY           |
| 8531  | 0x00002153 | Directory Service cannot start.                                                                                                    | ERROR_DS_CANT_START                            |
| 8532  | 0x00002154 | Directory Services could not start.                                                                                                    | ERROR_DS_INIT_FAILURE                          |
| 8533  | 0x00002155 | The connection between client and server requires packet privacy or better.                                                                                                  | ERROR_DS_NO_PKT_PRIVACY_<br>ON_CONNECTION      |
| 8534  | 0x00002156 | The source domain may not be in the same forest as destination.                                                                                                    | ERROR_DS_SOURCE_DOMAIN_I<br>N_FOREST           |
| 8535  | 0x00002157 | The destination domain must be in the forest.                                                                                                    | ERROR_DS_DESTINATION_DOM<br>AIN_NOT_IN_FOREST  |
| 8536  | 0x00002158 | The operation requires that destination domain auditing be enabled.                                                                                                    | ERROR_DS_DESTINATION_AUDI<br>TING_NOT_ENABLED  |
| 8537  | 0x00002159 | The operation couldn't locate a DC for the source domain.                                                                                                    | ERROR_DS_CANT_FIND_DC_FO<br>R_SRC_DOMAIN       |
| 8538  | 0x0000215A | The source object must be a group or user.                                                                                                    | ERROR_DS_SRC_OBJ_NOT_GR<br>OUP_OR_USER         |
| 8539  | 0x0000215B | The source object's SID already exists in destination forest.                                                                                                    | ERROR_DS_SRC_SID_EXISTS_I<br>N_FOREST          |
| 8540  | 0x0000215C | The source and destination object must be of the same type.                                                                                                    | ERROR_DS_SRC_AND_DST_OB<br>JECT_CLASS_MISMATCH |
| 8541  | 0x0000215D | Security Accounts Manager initialization failed because of the following error: %1.                                                                                          | ERROR_SAM_INIT_FAILURE                         |
|       |            | Error Status: 0x%2. Click OK to shut<br>down the system and reboot into Safe<br>Mode. Check the event log for detailed<br>information.                                       |                                                |

| Code  | Code       | Description                                                                                                    | Name                                        |
|-------|------------|----------------------------------------------------------------------------------------------------|---------------------------------------------|
| (dec) | (hex)      |                                                                                                    |                                             |
| 8542  | 0x0000215E | Schema information could not be included in the replication request.                                                                                                    | ERROR_DS_DRA_SCHEMA_INF<br>O_SHIP           |
| 8543  | 0x0000215F | The replication operation could not be completed due to a schema incompatibility.                                                                                                    | ERROR_DS_DRA_SCHEMA_CON<br>FLICT            |
| 8544  | 0x00002160 | The replication operation could not be completed due to a previous schema incompatibility.                                                                                                    | ERROR_DS_DRA_EARLIER_SCH<br>EMA_CONLICT     |
| 8545  | 0x00002161 | The replication update could not be<br>applied because either the source or the<br>destination has not yet received<br>information regarding a recent cross-<br>domain move operation.                                                       | ERROR_DS_DRA_OBJ_NC_MIS<br>MATCH            |
| 8546  | 0x00002162 | The requested domain could not be deleted because there exist domain controllers that still host this domain.                                                                                                    | ERROR_DS_NC_STILL_HAS_DS<br>AS              |
| 8547  | 0x00002163 | The requested operation can be performed only on a global catalog server.                                                                                                    | ERROR_DS_GC_REQUIRED                        |
| 8548  | 0x00002164 | A local group can only be a member of other local groups in the same domain.                                                                                                    | ERROR_DS_LOCAL_MEMBER_O<br>F_LOCAL_ONLY     |
| 8549  | 0x00002165 | Foreign security principals cannot be members of universal groups.                                                                                                    | ERROR_DS_NO_FPO_IN_UNIVE<br>RSAL_GROUPS     |
| 8550  | 0x00002166 | The attribute is not allowed to be replicated to the GC because of security reasons.                                                                                                    | ERROR_DS_CANT_ADD_TO_GC                     |
| 8551  | 0x00002167 | The checkpoint with the PDC could not<br>be taken because there are too many<br>modifications being processed currently.                                                                                                    | ERROR_DS_NO_CHECKPOINT_<br>WITH_PDC         |
| 8552  | 0x00002168 | The operation requires that source domain auditing be enabled.                                                                                                    | ERROR_DS_SOURCE_AUDITING<br>_NOT_ENABLED    |
| 8553  | 0x00002169 | Security principal objects can only be created inside domain naming contexts.                                                                                                    | ERROR_DS_CANT_CREATE_IN_<br>NONDOMAIN_NC    |
| 8554  | 0x0000216A | A Service Principal Name (SPN) could<br>not be constructed because the provided<br>hostname is not in the necessary format.                                                                                                    | ERROR_DS_INVALID_NAME_FO<br>R_SPN           |
| 8555  | 0x0000216B | A Filter was passed that uses constructed attributes.                                                                                                    | ERROR_DS_FILTER_USES_CON<br>TRUCTED_ATTRS   |
| 8556  | 0x0000216C | The unicodePwd attribute value must be enclosed in double quotes.                                                                                                    | ERROR_DS_UNICODEPWD_NOT<br>_IN_QUOTES       |
| 8557  | 0x0000216D | Your computer could not be joined to the<br>domain. You have exceeded the<br>maximum number of computer accounts<br>you are allowed to create in this domain.<br>Contact your system administrator to<br>have this limit reset or increased. | ERROR_DS_MACHINE_ACCOUN<br>T_QUOTA_EXCEEDED |
| 8558  | 0x0000216E | For security reasons, the operation must be run on the destination DC.                                                                                                    | ERROR_DS_MUST_BE_RUN_ON<br>_DST_DC          |
| 8559  | 0x0000216F | For security reasons, the source DC must be NT4SP4 or greater.                                                                                                    | ERROR_DS_SRC_DC_MUST_BE<br>_SP4_OR_GREATER  |
| 8560  | 0x00002170 | Critical Directory Service System objects<br>cannot be deleted during tree delete<br>operations. The tree delete may have<br>been partially performed.                                                                                       | ERROR_DS_CANT_TREE_DELET<br>E_CRITICAL_OBJ  |

| Code  | Code       | Description                                                                                                    | Name                                            |
|-------|------------|----------------------------------------------------------------------------------------------------|-------------------------------------------------|
| (dec) | (hex)      |                                                                                                    |                                                 |
| 8561  | 0x00002171 | Directory Services could not start because of the following error: %1.                                                                                                    | ERROR_DS_INIT_FAILURE_CON<br>SOLE               |
|       |            | Error Status: 0x%2. Please click OK to<br>shutdown the system. You can use the<br>recovery console to diagnose the system<br>further.                                                                                         |                                                 |
| 8562  | 0x00002172 | Security Accounts Manager initialization failed because of the following error: %1.                                                                                                    | ERROR_DS_SAM_INIT_FAILURE<br>_CONSOLE           |
|       |            | Error Status: 0x%2. Please click OK to shutdown the system. You can use the recovery console to diagnose the system further.                                                                                                  |                                                 |
| 8563  | 0x00002173 | This version of Windows is too old to<br>support the current directory forest<br>behavior. You must upgrade the<br>operating system on this server before it<br>can become a domain controller in this<br>forest.             | ERROR_DS_FOREST_VERSION_<br>TOO_HIGH            |
| 8564  | 0x00002174 | This version of Windows is too old to<br>support the current domain behavior.<br>You must upgrade the operating system<br>on this server before it can become a<br>domain controller in this domain.                          | ERROR_DS_DOMAIN_VERSION_<br>TOO_HIGH            |
| 8565  | 0x00002175 | This version of Windows no longer<br>supports the behavior version in use in<br>this directory forest. You must advance<br>the forest behavior version before this<br>server can become a domain controller<br>in the forest. | ERROR_DS_FOREST_VERSION_<br>TOO_LOW             |
| 8566  | 0x00002176 | This version of Windows no longer<br>supports the behavior version in use in<br>this domain. You must advance the<br>domain behavior version before this<br>server can become a domain controller<br>in the domain.           | ERROR_DS_DOMAIN_VERSION_<br>TOO_LOW             |
| 8567  | 0x00002177 | The version of Windows is incompatible with the behavior version of the domain or forest.                                                                                                    | ERROR_DS_INCOMPATIBLE_VE<br>RSION               |
| 8568  | 0x00002178 | The behavior version cannot be<br>increased to the requested value<br>because Domain Controllers still exist<br>with versions lower than the requested<br>value.                                                              | ERROR_DS_LOW_DSA_VERSIO<br>N                    |
| 8569  | 0x00002179 | The behavior version value cannot be<br>increased while the domain is still in<br>mixed domain mode. You must first<br>change the domain to native mode<br>before increasing the behavior version.                            | ERROR_DS_NO_BEHAVIOR_VE<br>RSION_IN_MIXEDDOMAIN |
| 8570  | 0x0000217A | The sort order requested is not supported.                                                                                                    | ERROR_DS_NOT_SUPPORTED_<br>SORT_ORDER           |
| 8571  | 0x0000217B | Found an object with a non unique name.                                                                                                    | ERROR_DS_NAME_NOT_UNIQU<br>E                    |
| 8572  | 0x0000217C | The machine account was created pre-<br>NT4. The account needs to be<br>recreated.                                                                                                    | ERROR_DS_MACHINE_ACCOUN<br>T_CREATED_PRENT4     |

| Code  | Code       | Description                                                                                                    | Name                                              |
|-------|------------|----------------------------------------------------------------------------------------------------|---------------------------------------------------|
| (dec) | (hex)      |                                                                                                    |                                                   |
| 8573  | 0x0000217D | The database is out of version store.                                                                                                    | ERROR_DS_OUT_OF_VERSION_<br>STORE                 |
| 8574  | 0x0000217E | Unable to continue operation because multiple conflicting controls were used.                                                                                                    | ERROR_DS_INCOMPATIBLE_CO<br>NTROLS_USED           |
| 8575  | 0x0000217F | Unable to find a valid security descriptor reference domain for this partition.                                                                                                    | ERROR_DS_NO_REF_DOMAIN                            |
| 8576  | 0x00002180 | Schema update failed: The link identifier is reserved.                                                                                                    | ERROR_DS_RESERVED_LINK_I<br>D                     |
| 8577  | 0x00002181 | Schema update failed: There are no link identifiers available.                                                                                                    | ERROR_DS_LINK_ID_NOT_AVAI<br>LABLE                |
| 8578  | 0x00002182 | An account group can not have a universal group as a member.                                                                                                    | ERROR_DS_AG_CANT_HAVE_U<br>NIVERSAL_MEMBER        |
| 8579  | 0x00002183 | Rename or move operations on naming context heads or read-only objects are not allowed.                                                                                                    | ERROR_DS_MODIFYDN_DISALL<br>OWED_BY_INSTANCE_TYPE |
| 8580  | 0x00002184 | Move operations on objects in the schema naming context are not allowed.                                                                                                    | ERROR_DS_NO_OBJECT_MOVE<br>_IN_SCHEMA_NC          |
| 8581  | 0x00002185 | A system flag has been set on the object<br>and does not allow the object to be<br>moved or renamed.                                                                                                    | ERROR_DS_MODIFYDN_DISALL<br>OWED_BY_FLAG          |
| 8582  | 0x00002186 | This object is not allowed to change its<br>grandparent container. Moves are not<br>forbidden on this object, but are<br>restricted to sibling containers.                                                                                                    | ERROR_DS_MODIFYDN_WRON<br>G_GRANDPARENT           |
| 8583  | 0x00002187 | Unable to resolve completely, a referral to another forest is generated.                                                                                                    | ERROR_DS_NAME_ERROR_TRU<br>ST_REFERRAL            |
| 8584  | 0x00002188 | The requested action is not supported on standard server.                                                                                                    | ERROR_NOT_SUPPORTED_ON_<br>STANDARD_SERVER        |
| 8585  | 0x00002189 | Could not access a partition of the Active<br>Directory located on a remote server.<br>Make sure at least one server is running<br>for the partition in question.                                                                                                    | ERROR_DS_CANT_ACCESS_RE<br>MOTE_PART_OF_AD        |
| 8586  | 0x0000218A | The directory cannot validate the<br>proposed naming context (or partition)<br>name because it does not hold a replica<br>nor can it contact a replica of the naming<br>context above the proposed naming<br>context. Please ensure that the parent<br>naming context is properly registered in<br>DNS, and at least one replica of this<br>naming context is reachable by the<br>Domain Naming master. | ERROR_DS_CR_IMPOSSIBLE_T<br>O_VALIDATE            |
| 8587  | 0x0000218B | The thread limit for this request was exceeded.                                                                                                    | ERROR_DS_THREAD_LIMIT_EX<br>CEEDED                |
| 8588  | 0x0000218C | The Global catalog server is not in the closet site.                                                                                                    | ERROR_DS_NOT_CLOSEST                              |
| 9001  | 0x00002329 | DNS server unable to interpret format.                                                                                                    | DNS_ERROR_RCODE_FORMAT_<br>ERROR                  |
| 9002  | 0x0000232A | DNS server failure.                                                                                                    | DNS_ERROR_RCODE_SERVER_<br>FAILURE                |
| 9003  | 0x0000232B | DNS name does not exist.                                                                                                    | DNS_ERROR_RCODE_NAME_ER<br>ROR                    |
| 9004  | 0x0000232C | DNS request not supported by name server.                                                                                                    | DNS_ERROR_RCODE_NOT_IMP<br>LEMENTED               |
| 9005  | 0x0000232D | DNS operation refused.                                                                                                    | DNS_ERROR_RCODE_REFUSED                           |

| Code  | Code       | Description                                       | Name                                   |
|-------|------------|---------------------------------------------------|----------------------------------------|
| (dec) | (hex)      |                                                   |                                        |
| 9006  | 0x0000232E | DNS name that ought not exist, does exist.        | DNS_ERROR_RCODE_YXDOMAI<br>N           |
| 9007  | 0x0000232F | DNS RR set that ought not exist, does exist.      | DNS_ERROR_RCODE_YXRRSET                |
| 9008  | 0x00002330 | DNS RR set that ought to exist, does not exist.   | DNS_ERROR_RCODE_NXRRSET                |
| 9009  | 0x00002331 | DNS server not authoritative for zone.            | DNS_ERROR_RCODE_NOTAUTH                |
| 9010  | 0x00002332 | DNS name in update or prereq is not in zone.      | DNS_ERROR_RCODE_NOTZON<br>E            |
| 9016  | 0x00002338 | DNS signature failed to verify.                   | DNS_ERROR_RCODE_BADSIG                 |
| 9017  | 0x00002339 | DNS bad key.                                      | DNS_ERROR_RCODE_BADKEY                 |
| 9018  | 0x0000233A | DNS signature validity expired.                   | DNS_ERROR_RCODE_BADTIME                |
| 9501  | 0x0000251D | No records found for given DNS query.             | DNS_INFO_NO_RECORDS                    |
| 9502  | 0x0000251E | Bad DNS packet.                                   | DNS_ERROR_BAD_PACKET                   |
| 9503  | 0x0000251F | No DNS packet.                                    | DNS_ERROR_NO_PACKET                    |
| 9504  | 0x00002520 | DNS error, check rcode.                           | DNS_ERROR_RCODE                        |
| 9505  | 0x00002521 | Unsecured DNS packet.                             | DNS_ERROR_UNSECURE_PACK<br>ET          |
| 9551  | 0x0000254F | Invalid DNS type.                                 | DNS_ERROR_INVALID_TYPE                 |
| 9552  | 0x00002550 | Invalid IP address.                               | DNS_ERROR_INVALID_IP_ADDR<br>ESS       |
| 9553  | 0x00002551 | Invalid property.                                 | DNS_ERROR_INVALID_PROPER<br>TY         |
| 9554  | 0x00002552 | Try DNS operation again later.                    | DNS_ERROR_TRY_AGAIN_LATE<br>R          |
| 9555  | 0x00002553 | Record for given name and type is not unique.     | DNS_ERROR_NOT_UNIQUE                   |
| 9556  | 0x00002554 | DNS name does not comply with RFC specifications. | DNS_ERROR_NON_RFC_NAME                 |
| 9557  | 0x00002555 | DNS name is a fully-qualified DNS name.           | DNS_STATUS_FQDN                        |
| 9558  | 0x00002556 | DNS name is dotted (multi-label).                 | DNS_STATUS_DOTTED_NAME                 |
| 9559  | 0x00002557 | DNS name is a single-part name.                   | DNS_STATUS_SINGLE_PART_N<br>AME        |
| 9560  | 0x00002558 | DSN name contains an invalid character.           | DNS_ERROR_INVALID_NAME_C<br>HAR        |
| 9561  | 0x00002559 | DNS name is entirely numeric.                     | DNS_ERROR_NUMERIC_NAME                 |
| 9601  | 0x00002581 | DNS zone does not exist.                          | DNS_ERROR_ZONE_DOES_NOT<br>_EXIST      |
| 9602  | 0x00002582 | DNS zone information not available.               | DNS_ERROR_NO_ZONE_INFO                 |
| 9603  | 0x00002583 | Invalid operation for DNS zone.                   | DNS_ERROR_INVALID_ZONE_O<br>PERATION   |
| 9604  | 0x00002584 | Invalid DNS zone configuration.                   | DNS_ERROR_ZONE_CONFIGUR<br>ATION_ERROR |
| 9605  | 0x00002585 | DNS zone has no start of authority (SOA) record.  | DNS_ERROR_ZONE_HAS_NO_S<br>OA_RECORD   |
| 9606  | 0x00002586 | DNS zone has no name server (NS) record.          | DNS_ERROR_ZONE_HAS_NO_N<br>S_RECORDS   |
| 9607  | 0x00002587 | DNS zone is locked.                               | DNS_ERROR_ZONE_LOCKED                  |
| 9608  | 0x00002588 | DNS zone creation failed.                         | DNS_ERROR_ZONE_CREATION<br>_FAILED     |

| Code  | Code       | Description                                                 | Name                                       |
|-------|------------|-------------------------------------------------------------|--------------------------------------------|
| (dec) | (hex)      |                                                             |                                            |
| 9609  | 0x00002589 | DNS zone already exists.                                    | DNS_ERROR_ZONE_ALREADY_<br>EXISTS          |
| 9610  | 0x0000258A | DNS automatic zone already exists.                          | DNS_ERROR_AUTOZONE_ALRE<br>ADY_EXISTS      |
| 9611  | 0x0000258B | Invalid DNS zone type.                                      | DNS_ERROR_INVALID_ZONE_T<br>YPE            |
| 9612  | 0x0000258C | Secondary DNS zone requires master IP address.              | DNS_ERROR_SECONDARY_RE<br>QUIRES_MASTER_IP |
| 9613  | 0x0000258D | DNS zone not secondary.                                     | DNS_ERROR_ZONE_NOT_SECO<br>NDARY           |
| 9614  | 0x0000258E | Need secondary IP address.                                  | DNS_ERROR_NEED_SECONDAR<br>Y_ADDRESSES     |
| 9615  | 0x0000258F | WINS initialization failed.                                 | DNS_ERROR_WINS_INIT_FAILE                  |
| 9616  | 0x00002590 | Need WINS servers.                                          | DNS_ERROR_NEED_WINS_SER<br>VERS            |
| 9617  | 0x00002591 | NBTSTAT initialization call failed.                         | DNS_ERROR_NBSTAT_INIT_FAI<br>LED           |
| 9618  | 0x00002592 | Invalid delete of start of authority (SOA)                  | DNS_ERROR_SOA_DELETE_INV<br>ALID           |
| 9619  | 0x00002593 | A conditional forwarding zone already exists for that name. | DNS_ERROR_FORWARDER_AL<br>READY_EXISTS     |
| 9651  | 0x000025B3 | Primary DNS zone requires datafile.                         | DNS_ERROR_PRIMARY_REQUIR<br>ES_DATAFILE    |
| 9652  | 0x000025B4 | Invalid datafile name for DNS zone.                         | DNS_ERROR_INVALID_DATAFIL<br>E_NAME        |
| 9653  | 0x000025B5 | Failed to open datafile for DNS zone.                       | DNS_ERROR_DATAFILE_OPEN_<br>FAILURE        |
| 9654  | 0x000025B6 | Failed to write datafile for DNS zone.                      | DNS_ERROR_FILE_WRITEBACK<br>_FAILED        |
| 9655  | 0x000025B7 | Failure while reading datafile for DNS zone.                | DNS_ERROR_DATAFILE_PARSI<br>NG             |
| 9701  | 0x000025E5 | DNS record does not exist.                                  | DNS_ERROR_RECORD_DOES_N<br>OT_EXIST        |
| 9702  | 0x000025E6 | DNS record format error.                                    | DNS_ERROR_RECORD_FORMA                     |
| 9703  | 0x000025E7 | Node creation failure in DNS.                               | DNS_ERROR_NODE_CREATION<br>FAILED          |
| 9704  | 0x000025E8 | Unknown DNS record type.                                    |                                            |
| 9705  | 0x000025E9 | DNS record timed out.                                       | DNS_ERROR_RECORD_TIMED_                    |
| 9706  | 0x000025EA | Name not in DNS zone.                                       | DNS_ERROR_NAME_NOT_IN_Z<br>ONE             |
| 9707  | 0x000025EB | CNAME loop detected.                                        | DNS_ERROR_CNAME_LOOP                       |
| 9708  | 0x000025EC | Node is a CNAME DNS record.                                 | DNS_ERROR_NODE_IS_CNAME                    |
| 9709  | 0x000025ED | A CNAME record already exists for given name.               |                                            |
| 9710  | 0x000025EE | Record only at DNS zone root.                               | DNS_ERROR_RECORD_ONLY_A<br>T_ZONE_ROOT     |
| 9711  | 0x000025EF | DNS record already exists.                                  | DNS_ERROR_RECORD_ALREAD<br>Y_EXISTS        |

| Code  | Code       | Description                                                                                             | Name                                 |
|-------|------------|----------------------------------------------------------------------------------------------------|--------------------------------------|
| (dec) | (hex)      |                                                                                                    |                                      |
| 9712  | 0x000025F0 | Secondary DNS zone data error.                                                                          | DNS_ERROR_SECONDARY_DAT<br>A         |
| 9713  | 0x000025F1 | Could not create DNS cache data.                                                                        | DNS_ERROR_NO_CREATE_CAC<br>HE_DATA   |
| 9714  | 0x000025F2 | DNS name does not exist.                                                                                | DNS_ERROR_NAME_DOES_NOT<br>_EXIST    |
| 9715  | 0x000025F3 | Could not create pointer (PTR) record.                                                                  | DNS_WARNING_PTR_CREATE_F<br>AILED    |
| 9716  | 0x000025F4 | DNS domain was undeleted.                                                                               | DNS_WARNING_DOMAIN_UNDE              |
| 9717  | 0x000025F5 | The directory service is unavailable.                                                                   | DNS_ERROR_DS_UNAVAILABLE             |
| 9718  | 0x000025F6 | DNS zone already exists in the directory service.                                                       | DNS_ERROR_DS_ZONE_ALREA<br>DY_EXISTS |
| 9719  | 0x000025F7 | DNS server not creating or reading the boot file for the directory service integrated DNS zone.         | DNS_ERROR_NO_BOOTFILE_IF_<br>DS_ZONE |
| 9751  | 0x00002617 | DNS AXFR (zone transfer) complete.                                                                      | DNS_INFO_AXFR_COMPLETE               |
| 9752  | 0x00002618 | DNS zone transfer failed.                                                                               | DNS_ERROR_AXFR                       |
| 9753  | 0x00002619 | Added local WINS server.                                                                                | DNS_INFO_ADDED_LOCAL_WIN<br>S        |
| 9801  | 0x00002649 | Secure update call needs to continue update request.                                                    | DNS_STATUS_CONTINUE_NEED<br>ED       |
| 9851  | 0x0000267B | TCP/IP network protocol not installed.                                                                  | DNS_ERROR_NO_TCPIP                   |
| 9852  | 0x0000267C | No DNS servers configured for local system.                                                             | DNS_ERROR_NO_DNS_SERVER<br>S         |
| 9901  | 0x000026AD | The specified directory partition does not exist.                                                       | DNS_ERROR_DP_DOES_NOT_E<br>XIST      |
| 9902  | 0x000026AE | The specified directory partition already exists.                                                       | DNS_ERROR_DP_ALREADY_EXI<br>STS      |
| 9903  | 0x000026AF | The DS is not enlisted in the specified directory partition.                                            | DNS_ERROR_DP_NOT_ENLISTE<br>D        |
| 9904  | 0x000026B0 | The DS is already enlisted in the specified directory partition.                                        | DNS_ERROR_DP_ALREADY_EN<br>LISTED    |
| 10004 | 0x00002714 | A blocking operation was interrupted by a call to WSACancelBlockingCall.                                | WSAEINTR                             |
| 10009 | 0x00002719 | The file handle supplied is not valid.                                                                  | WSAEBADF                             |
| 10013 | 0x0000271D | An attempt was made to access a socket<br>in a way forbidden by its access<br>permissions.              | WSAEACCES                            |
| 10014 | 0x0000271E | The system detected an invalid pointer<br>address in attempting to use a pointer<br>argument in a call. | WSAEFAULT                            |
| 10022 | 0x00002726 | An invalid argument was supplied.                                                                       | WSAEINVAL                            |
| 10024 | 0x00002728 | Too many open sockets.                                                                                  | WSAEMFILE                            |
| 10035 | 0x00002733 | A non-blocking socket operation could not be completed immediately.                                     | WSAEWOULDBLOCK                       |
| 10036 | 0x00002734 | A blocking operation is currently executing.                                                            | WSAEINPROGRESS                       |
| 10037 | 0x00002735 | An operation was attempted on a non-<br>blocking socket that already had an<br>operation in progress.   | WSAEALREADY                          |
| 10038 | 0x00002736 | An operation was attempted on something that is not a socket.                                           | WSAENOTSOCK                          |

| Code  | Code       | Description                                                                                                    | Name               |
|-------|------------|----------------------------------------------------------------------------------------------------|--------------------|
| (dec) | (hex)      |                                                                                                    |                    |
| 10039 | 0x00002737 | A required address was omitted from an operation on a socket.                                                                                                    | WSAEDESTADDRREQ    |
| 10040 | 0x00002738 | A message sent on a datagram socket<br>was larger than the internal message<br>buffer or some other network limit, or the<br>buffer used to receive a datagram into<br>was smaller than the datagram itself. | WSAEMSGSIZE        |
| 10041 | 0x00002739 | A protocol was specified in the socket<br>function call that does not support the<br>semantics of the socket type requested.                                                                                 | WSAEPROTOTYPE      |
| 10042 | 0x0000273A | An unknown, invalid, or unsupported option or level was specified in a getsockopt or setsockopt call.                                                                                                    | WSAENOPROTOOPT     |
| 10043 | 0x0000273B | The requested protocol has not been configured into the system, or no implementation for it exists.                                                                                                    | WSAEPROTONOSUPPORT |
| 10044 | 0x0000273C | The support for the specified socket type does not exist in this address family.                                                                                                    | WSAESOCKTNOSUPPORT |
| 10045 | 0x0000273D | The attempted operation is not supported for the type of object referenced.                                                                                                    | WSAEOPNOTSUPP      |
| 10046 | 0x0000273E | The protocol family has not been<br>configured into the system or no<br>implementation for it exists.                                                                                                    | WSAEPFNOSUPPORT    |
| 10047 | 0x0000273F | An address incompatible with the requested protocol was used.                                                                                                    | WSAEAFNOSUPPORT    |
| 10048 | 0x00002740 | Only one usage of each socket address<br>(protocol/network address/port) is<br>normally permitted.                                                                                                    | WSAEADDRINUSE      |
| 10049 | 0x00002741 | The requested address is not valid in its context.                                                                                                    | WSAEADDRNOTAVAIL   |
| 10050 | 0x00002742 | A socket operation encountered a dead network.                                                                                                    | WSAENETDOWN        |
| 10051 | 0x00002743 | A socket operation was attempted to an unreachable network.                                                                                                    | WSAENETUNREACH     |
| 10052 | 0x00002744 | The connection has been broken due to keep-alive activity detecting a failure while the operation was in progress.                                                                                           | WSAENETRESET       |
| 10053 | 0x00002745 | An established connection was aborted by the software in your host machine.                                                                                                    | WSAECONNABORTED    |
| 10054 | 0x00002746 | An existing connection was forcibly closed by the remote host.                                                                                                    | WSAECONNRESET      |
| 10055 | 0x00002747 | An operation on a socket could not be<br>performed because the system lacked<br>sufficient buffer space or because a<br>queue was full.                                                                      | WSAENOBUFS         |
| 10056 | 0x00002748 | A connect request was made on an already connected socket.                                                                                                    | WSAEISCONN         |
| 10057 | 0x00002749 | A request to send or receive data was<br>disallowed because the socket is not<br>connected and (when sending on a<br>datagram socket using a sendto call) no<br>address was supplied.                        | WSAENOTCONN        |

| Code  | Code       | Description                                                                                                    | Name                   |
|-------|------------|----------------------------------------------------------------------------------------------------|------------------------|
| (dec) | (hex)      |                                                                                                    |                        |
| 10058 | 0x0000274A | A request to send or receive data was<br>disallowed because the socket had<br>already been shut down in that direction<br>with a previous shutdown call.                                            | WSAESHUTDOWN           |
| 10059 | 0x0000274B | Too many references to some kernel object.                                                                                                    | WSAETOOMANYREFS        |
| 10060 | 0x0000274C | A connection attempt failed because the<br>connected party did not properly respond<br>after a period of time, or established<br>connection failed because connected<br>host has failed to respond. | WSAETIMEDOUT           |
| 10061 | 0x0000274D | No connection could be made because the target machine actively refused it.                                                                                                    | WSAECONNREFUSED        |
| 10062 | 0x0000274E | Cannot translate name.                                                                                                    | WSAELOOP               |
| 10063 | 0x0000274F | Name component or name was too long.                                                                                                    | WSAENAMETOOLONG        |
| 10064 | 0x00002750 | A socket operation failed because the destination host was down.                                                                                                    | WSAEHOSTDOWN           |
| 10065 | 0x00002751 | A socket operation was attempted to an unreachable host.                                                                                                    | WSAEHOSTUNREACH        |
| 10066 | 0x00002752 | Cannot remove a directory that is not empty.                                                                                                    | WSAENOTEMPTY           |
| 10067 | 0x00002753 | A Windows Sockets implementation may<br>have a limit on the number of<br>applications that may use it<br>simultaneously.                                                                            | WSAEPROCLIM            |
| 10068 | 0x00002754 | Ran out of quota.                                                                                                    | WSAEUSERS              |
| 10069 | 0x00002755 | Ran out of disk quota.                                                                                                    | WSAEDQUOT              |
| 10070 | 0x00002756 | File handle reference is no longer available.                                                                                                    | WSAESTALE              |
| 10071 | 0x00002757 | Item is not available locally.                                                                                                    | WSAEREMOTE             |
| 10091 | 0x0000276B | WSAStartup cannot function at this time<br>because the underlying system it uses to<br>provide network services is currently<br>unavailable.                                                        | WSASYSNOTREADY         |
| 10092 | 0x0000276C | The Windows Sockets version requested is not supported.                                                                                                    | WSAVERNOTSUPPORTED     |
| 10093 | 0x0000276D | Either the application has not called WSAStartup, or WSAStartup failed.                                                                                                    | WSANOTINITIALISED      |
| 10101 | 0x00002775 | Returned by WSARecv or<br>WSARecvFrom to indicate the remote<br>party has initiated a graceful shutdown<br>sequence.                                                                                | WSAEDISCON             |
| 10102 | 0x00002776 | No more results can be returned by WSALookupServiceNext.                                                                                                    | WSAENOMORE             |
| 10103 | 0x00002777 | A call to WSALookupServiceEnd was<br>made while this call was still processing.<br>The call has been canceled.                                                                                      | WSAECANCELLED          |
| 10104 | 0x00002778 | The procedure call table is invalid.                                                                                                    | WSAEINVALIDPROCTABLE   |
| 10105 | 0x00002779 | The requested service provider is invalid.                                                                                                    | WSAEINVALIDPROVIDER    |
| 10106 | 0x0000277A | The requested service provider could not be loaded or initialized.                                                                                                    | WSAEPROVIDERFAILEDINIT |
| 10107 | 0x0000277B | A system call that should never fail has failed.                                                                                                    | WSASYSCALLFAILURE      |

| Code  | Code       | Description                                                                                                    | Name                           |
|-------|------------|----------------------------------------------------------------------------------------------------|--------------------------------|
| (dec) | (hex)      |                                                                                                    |                                |
| 10108 | 0x0000277C | No such service is known. The service cannot be found in the specified name space.                                                                             | WSASERVICE_NOT_FOUND           |
| 10109 | 0x0000277D | The specified class was not found.                                                                                                    | WSATYPE_NOT_FOUND              |
| 10110 | 0x0000277E | No more results can be returned by WSALookupServiceNext.                                                                                                    | WSA_E_NO_MORE                  |
| 10111 | 0x0000277F | A call to WSALookupServiceEnd was<br>made while this call was still processing.<br>The call has been canceled.                                                 | WSA_E_CANCELLED                |
| 10112 | 0x00002780 | A database query failed because it was actively refused.                                                                                                    | WSAEREFUSED                    |
| 11001 | 0x00002AF9 | No such host is known.                                                                                                    | WSAHOST_NOT_FOUND              |
| 11002 | 0x00002AFA | This is usually a temporary error during<br>hostname resolution and means that the<br>local server did not receive a response<br>from an authoritative server. | WSATRY_AGAIN                   |
| 11003 | 0x00002AFB | A non-recoverable error occurred during a database lookup.                                                                                                    | WSANO_RECOVERY                 |
| 11004 | 0x00002AFC | The requested name is valid and was<br>found in the database, but it does not<br>have the correct associated data being<br>resolved for.                       | WSANO_DATA                     |
| 11005 | 0x00002AFD | At least one reserve has arrived.                                                                                                    | WSA_QOS_RECEIVERS              |
| 11006 | 0x00002AFE | At least one path has arrived.                                                                                                    | WSA_QOS_SENDERS                |
| 11007 | 0x00002AFF | There are no senders.                                                                                                    | WSA_QOS_NO_SENDERS             |
| 11008 | 0x00002B00 | There are no receivers.                                                                                                    | WSA_QOS_NO_RECEIVERS           |
| 11009 | 0x00002B01 | Reserve has been confirmed.                                                                                                    | WSA_QOS_REQUEST_CONFIRM<br>ED  |
| 11010 | 0x00002B02 | Error due to lack of resources.                                                                                                    | WSA_QOS_ADMISSION_FAILUR<br>E  |
| 11011 | 0x00002B03 | Rejected for administrative reasons - bad credentials.                                                                                                    | WSA_QOS_POLICY_FAILURE         |
| 11012 | 0x00002B04 | Unknown or conflicting style.                                                                                                    | WSA_QOS_BAD_STYLE              |
| 11013 | 0x00002B05 | Problem with some part of the filterspec<br>or providerspecific buffer in general.                                                                             | WSA_QOS_BAD_OBJECT             |
| 11014 | 0x00002B06 | Problem with some part of the flowspec.                                                                                                    | WSA_QOS_TRAFFIC_CTRL_ERR<br>OR |
| 11015 | 0x00002B07 | General QOS error.                                                                                                    | WSA_QOS_GENERIC_ERROR          |
| 11016 | 0x00002B08 | An invalid or unrecognized service type was found in the flowspec.                                                                                             | WSA_QOS_ESERVICETYPE           |
| 11017 | 0x00002B09 | An invalid or inconsistent flowspec was found in the QOS structure.                                                                                            | WSA_QOS_EFLOWSPEC              |
| 11018 | 0x00002B0A | Invalid QOS provider-specific buffer.                                                                                                    | WSA_QOS_EPROVSPECBUF           |
| 11019 | 0x00002B0B | An invalid QOS filter style was used.                                                                                                    | WSA_QOS_EFILTERSTYLE           |
| 11020 | 0x00002B0C | An invalid QOS filter type was used.                                                                                                    | WSA_QOS_EFILTERTYPE            |
| 11021 | 0x00002B0D | An incorrect number of QOS<br>FILTERSPECs were specified in the<br>FLOWDESCRIPTOR.                                                                             | WSA_QOS_EFILTERCOUNT           |
| 11022 | 0x00002B0E | An object with an invalid ObjectLength field was specified in the QOS provider-specific buffer.                                                                | WSA_QOS_EOBJLENGTH             |
| 11023 | 0x00002B0F | An incorrect number of flow descriptors was specified in the QOS structure.                                                                                    | WSA_QOS_EFLOWCOUNT             |

| Code  | Code       | Description                                                                                                    | Name                                      |
|-------|------------|----------------------------------------------------------------------------------------------------|-------------------------------------------|
| (dec) | (hex)      |                                                                                                    |                                           |
| 11024 | 0x00002B10 | An unrecognized object was found in the QOS provider-specific buffer.                                                                                | WSA_QOS_EUNKNOWNPSOBJ                     |
| 11025 | 0x00002B11 | An invalid policy object was found in the QOS provider-specific buffer.                                                                              | WSA_QOS_EPOLICYOBJ                        |
| 11026 | 0x00002B12 | An invalid QOS flow descriptor was found in the flow descriptor list.                                                                                | WSA_QOS_EFLOWDESC                         |
| 11027 | 0x00002B13 | An invalid or inconsistent flowspec was found in the QOS provider-specific buffer.                                                                   | WSA_QOS_EPSFLOWSPEC                       |
| 11028 | 0x00002B14 | An invalid FILTERSPEC was found in the QOS provider-specific buffer.                                                                                 | WSA_QOS_EPSFILTERSPEC                     |
| 11029 | 0x00002B15 | An invalid shape discard mode object<br>was found in the QOS provider-specific<br>buffer.                                                            | WSA_QOS_ESDMODEOBJ                        |
| 11030 | 0x00002B16 | An invalid shaping rate object was found in the QOS provider-specific buffer.                                                                        | WSA_QOS_ESHAPERATEOBJ                     |
| 11031 | 0x00002B17 | A reserved policy element was found in the QOS provider-specific buffer.                                                                             | WSA_QOS_RESERVED_PETYPE                   |
| 12000 | 0x00002EE0 | The requested section was not present in the activation context.                                                                                     | ERROR_SXS_SECTION_NOT_FO<br>UND           |
| 12001 | 0x00002EE1 | This application has failed to start<br>because the application configuration is<br>incorrect. Reinstalling the application<br>may fix this problem. | ERROR_SXS_CANT_GEN_ACTC<br>TX             |
| 12002 | 0x00002EE2 | The application binding data format is invalid.                                                                                                    | ERROR_SXS_INVALID_ACTCTX<br>DATA_FORMAT   |
| 12003 | 0x00002EE3 | The referenced assembly is not installed on your system.                                                                                             | ERROR_SXS_ASSEMBLY_NOT_<br>FOUND          |
| 12004 | 0x00002EE4 | The manifest file does not begin with the required tag and format information.                                                                       | ERROR_SXS_MANIFEST_FORM<br>AT_ERROR       |
| 12005 | 0x00002EE5 | The manifest file contains one or more syntax errors.                                                                                                | ERROR_SXS_MANIFEST_PARSE<br>_ERROR        |
| 12006 | 0x00002EE6 | The application attempted to activate a disabled activation context.                                                                                 | ERROR_SXS_ACTIVATION_CON<br>TEXT_DISABLED |
| 12007 | 0x00002EE7 | The requested lookup key was not found in any active activation context.                                                                             | ERROR_SXS_KEY_NOT_FOUND                   |
| 12008 | 0x00002EE8 | A component version required by the application conflicts with another component version already active.                                             | ERROR_SXS_VERSION_CONFLI<br>CT            |
| 12009 | 0x00002EE9 | The type requested activation context section does not match the query API used.                                                                     | ERROR_SXS_WRONG_SECTION<br>_TYPE          |
| 12010 | 0x00002EEA | Lack of system resources has required isolated activation to be disabled for the current thread of execution.                                        | ERROR_SXS_THREAD_QUERIE<br>S_DISABLED     |
| 12011 | 0x00002EEB | An attempt to set the process default<br>activation context failed because the<br>process default activation context was<br>already set.             | ERROR_SXS_PROCESS_DEFAU<br>LT_ALREADY_SET |
| 12012 | 0x00002EEC | The encoding group identifier specified is not recognized.                                                                                           | ERROR_SXS_UNKNOWN_ENCO<br>DING_GROUP      |
| 12013 | 0x00002EED | The encoding requested is not recognized.                                                                                                    | ERROR_SXS_UNKNOWN_ENCO<br>DING            |

| Code  | Code       | Description                                                                                                    | Name                                                             |
|-------|------------|----------------------------------------------------------------------------------------------------|------------------------------------------------------------------|
| (dec) | (hex)      |                                                                                                    |                                                                  |
| 12014 | 0x00002EEE | The manifest contains a reference to an invalid URI.                                                                                                    | ERROR_SXS_INVALID_XML_NA<br>MESPACE_URI                          |
| 12015 | 0x00002EEF | The application manifest contains a reference to a dependent assembly which is not installed.                                                                      | ERROR_SXS_ROOT_MANIFEST_<br>DEPENDENCY_NOT_INSTALLED             |
| 12016 | 0x00002EF0 | The manifest for an assembly used by<br>the application has a reference to a<br>dependent assembly which is not<br>installed.                                      | ERROR_SXS_LEAF_MANIFEST_<br>DEPENDENCY_NOT_INSTALLED             |
| 12017 | 0x00002EF1 | The manifest contains an attribute for the assembly identity which is not valid.                                                                                   | ERROR_SXS_INVALID_ASSEMB<br>LY_IDENTITY_ATTRIBUTE                |
| 12018 | 0x00002EF2 | The manifest is missing the required default namespace specification on the assembly element.                                                                      | ERROR_SXS_MANIFEST_MISSIN<br>G_REQUIRED_<br>DEFAULT_NAMESPACE    |
| 12019 | 0x00002EF3 | The manifest has a default namespace specified on the assembly element but its value is not "urn:schemas-microsoft-com:asm.v1".                                    | ERROR_SXS_MANIFEST_INVALI<br>D_REQUIRED_<br>DEFAULT_NAMESPACE    |
| 12020 | 0x00002EF4 | The private manifest probe has crossed the reparse-point-associated path.                                                                                          | ERROR_SXS_PRIVATE_MANIFE<br>ST_CROSS_PATH_<br>WITH_REPARSE_POINT |
| 12021 | 0x00002EF5 | Two or more components referenced directly or indirectly by the application manifest have files by the same name.                                                  | ERROR_SXS_DUPLICATE_DLL_<br>NAME                                 |
| 12022 | 0x00002EF6 | Two or more components referenced<br>directly or indirectly by the application<br>manifest have window classes with the<br>same name.                              | ERROR_SXS_DUPLICATE_WIND<br>OWCLASS_NAME                         |
| 12023 | 0x00002EF7 | Two or more components referenced<br>directly or indirectly by the application<br>manifest have the same COM server<br>CLSIDs.                                     | ERROR_SXS_DUPLICATE_CLSID                                        |
| 12024 | 0x00002EF8 | Two or more components referenced<br>directly or indirectly by the application<br>manifest have proxies for the same COM<br>interface IIDs.                        | ERROR_SXS_DUPLICATE_IID                                          |
| 12025 | 0x00002EF9 | Two or more components referenced<br>directly or indirectly by the application<br>manifest have the same COM type<br>library TLBIDs.                               | ERROR_SXS_DUPLICATE_TLBID                                        |
| 12026 | 0x00002EFA | Two or more components referenced directly or indirectly by the application manifest have the same COM ProgIDs.                                                    | ERROR_SXS_DUPLICATE_PROG<br>ID                                   |
| 12027 | 0x00002EFB | Two or more components referenced<br>directly or indirectly by the application<br>manifest are different versions of the<br>same component which is not permitted. | ERROR_SXS_DUPLICATE_ASSE<br>MBLY_NAME                            |
| 12028 | 0x00002EFC | A component's file does not match the verification information present in the component manifest.                                                                  | ERROR_SXS_FILE_HASH_MISM<br>ATCH                                 |
| 12029 | 0x00002EFD | The policy manifest contains one or more syntax errors.                                                                                                    | ERROR_SXS_POLICY_PARSE_E<br>RROR                                 |
| 12030 | 0x00002EFE | Manifest Parse Error : A string literal was expected, but no opening quote character was found.                                                                    | ERROR_SXS_XML_E_MISSINGQ<br>UOTE                                 |

| Code  | Code       | Description                                                                              | Name                                         |
|-------|------------|------------------------------------------------------------------------------------------|----------------------------------------------|
| (dec) | (hex)      |                                                                                          |                                              |
| 12031 | 0x00002EFF | Manifest Parse Error : Incorrect syntax was used in a comment.                           | ERROR_SXS_XML_E_COMMENT<br>SYNTAX            |
| 12032 | 0x00002F00 | Manifest Parse Error : A name was started with an invalid character.                     | ERROR_SXS_XML_E_BADSTAR<br>TNAMECHAR         |
| 12033 | 0x00002F01 | Manifest Parse Error : A name contained an invalid character.                            | ERROR_SXS_XML_E_BADNAME<br>CHAR              |
| 12034 | 0x00002F02 | Manifest Parse Error : A string literal contained an invalid character.                  | ERROR_SXS_XML_E_BADCHARI<br>NSTRING          |
| 12035 | 0x00002F03 | Manifest Parse Error : Invalid syntax for an XML declaration.                            | ERROR_SXS_XML_E_XMLDECL<br>SYNTAX            |
| 12036 | 0x00002F04 | Manifest Parse Error : An invalid character was found in text content.                   | ERROR_SXS_XML_E_BADCHAR<br>DATA              |
| 12037 | 0x00002F05 | Manifest Parse Error : Required white space was missing.                                 | ERROR_SXS_XML_E_MISSINGW<br>HITESPACE        |
| 12038 | 0x00002F06 | Manifest Parse Error : The character '>' was expected.                                   | ERROR_SXS_XML_E_EXPECTIN<br>GTAGEND          |
| 12039 | 0x00002F07 | Manifest Parse Error : A semi colon character was expected.                              | ERROR_SXS_XML_E_MISSINGS<br>EMICOLON         |
| 12040 | 0x00002F08 | Manifest Parse Error : Unbalanced parentheses.                                           | ERROR_SXS_XML_E_UNBALAN<br>CEDPAREN          |
| 12041 | 0x00002F09 | Manifest Parse Error : Internal error.                                                   | ERROR_SXS_XML_E_INTERNAL<br>ERROR            |
| 12042 | 0x00002F0A | Manifest Parse Error : White space is not allowed at this location.                      | ERROR_SXS_XML_E_UNEXPEC<br>TED_WHITESPACE    |
| 12043 | 0x00002F0B | Manifest Parse Error : End of file<br>reached in invalid state for current<br>encoding.  | ERROR_SXS_XML_E_INCOMPLE<br>TE_ENCODING      |
| 12044 | 0x00002F0C | Manifest Parse Error : Missing parenthesis.                                              | ERROR_SXS_XML_E_MISSING_<br>PAREN            |
| 12045 | 0x00002F0D | Manifest Parse Error : A single or double closing quote character (\' or \") is missing. | ERROR_SXS_XML_E_EXPECTIN<br>GCLOSEQUOTE      |
| 12046 | 0x00002F0E | Manifest Parse Error : Multiple colons are not allowed in a name.                        | ERROR_SXS_XML_E_MULTIPLE<br>_COLONS          |
| 12047 | 0x00002F0F | Manifest Parse Error : Invalid character for decimal digit.                              | ERROR_SXS_XML_E_INVALID_D<br>ECIMAL          |
| 12048 | 0x00002F10 | Manifest Parse Error : Invalid character for hexadecimal digit.                          | ERROR_SXS_XML_E_INVALID_H<br>EXIDECIMAL      |
| 12049 | 0x00002F11 | Manifest Parse Error : Invalid Unicode character value for this platform.                | ERROR_SXS_XML_E_INVALID_U<br>NICODE          |
| 12050 | 0x00002F12 | Manifest Parse Error : Expecting white space or '?'.                                     | ERROR_SXS_XML_E_WHITESPA<br>CEORQUESTIONMARK |
| 12051 | 0x00002F13 | Manifest Parse Error : End tag was not expected at this location.                        | ERROR_SXS_XML_E_UNEXPEC<br>TEDENDTAG         |
| 12052 | 0x00002F14 | Manifest Parse Error : The following tags were not closed: %1.                           | ERROR_SXS_XML_E_UNCLOSE<br>DTAG              |
| 12053 | 0x00002F15 | Manifest Parse Error : Duplicate attribute.                                              | ERROR_SXS_XML_E_DUPLICAT<br>EATTRIBUTE       |
| 12054 | 0x00002F16 | Manifest Parse Error : Only one top level element is allowed in an XML document.         | ERROR_SXS_XML_E_MULTIPLE<br>ROOTS            |
| 12055 | 0x00002F17 | Manifest Parse Error : Invalid at the top level of the document.                         | ERROR_SXS_XML_E_INVALIDAT<br>ROOTLEVEL       |

| Code  | Code       | Description                                                                                                | Name                                      |
|-------|------------|----------------------------------------------------------------------------------------------------|-------------------------------------------|
| (dec) | (hex)      |                                                                                                    |                                           |
| 12056 | 0x00002F18 | Manifest Parse Error : Invalid XML declaration.                                                            | ERROR_SXS_XML_E_BADXMLD<br>ECL            |
| 12057 | 0x00002F19 | Manifest Parse Error : XML document must have a top level element.                                         | ERROR_SXS_XML_E_MISSINGR<br>OOT           |
| 12058 | 0x00002F1A | Manifest Parse Error : Unexpected end of file.                                                             | ERROR_SXS_XML_E_UNEXPEC<br>TEDEOF         |
| 12059 | 0x00002F1B | Manifest Parse Error : Parameter entities cannot be used inside markup declarations in an internal subset. | ERROR_SXS_XML_E_BADPERE<br>FINSUBSET      |
| 12060 | 0x00002F1C | Manifest Parse Error : Element was not closed.                                                             | ERROR_SXS_XML_E_UNCLOSE<br>DSTARTTAG      |
| 12061 | 0x00002F1D | Manifest Parse Error : End element was missing the character '>'.                                          | ERROR_SXS_XML_E_UNCLOSE<br>DENDTAG        |
| 12062 | 0x00002F1E | Manifest Parse Error : A string literal was not closed.                                                    | ERROR_SXS_XML_E_UNCLOSE<br>DSTRING        |
| 12063 | 0x00002F1F | Manifest Parse Error : A comment was not closed.                                                           | ERROR_SXS_XML_E_UNCLOSE<br>DCOMMENT       |
| 12064 | 0x00002F20 | Manifest Parse Error : A declaration was not closed.                                                       | ERROR_SXS_XML_E_UNCLOSE<br>DDECL          |
| 12065 | 0x00002F21 | Manifest Parse Error : A CDATA section was not closed.                                                     | ERROR_SXS_XML_E_UNCLOSE<br>DCDATA         |
| 12066 | 0x00002F22 | Manifest Parse Error : The namespace<br>prefix is not allowed to start with the<br>reserved string "xml".  | ERROR_SXS_XML_E_RESERVE<br>DNAMESPACE     |
| 12067 | 0x00002F23 | Manifest Parse Error : System does not support the specified encoding.                                     | ERROR_SXS_XML_E_INVALIDEN<br>CODING       |
| 12068 | 0x00002F24 | Manifest Parse Error : Switch from<br>current encoding to specified encoding<br>not supported.             | ERROR_SXS_XML_E_INVALIDS<br>WITCH         |
| 12069 | 0x00002F25 | Manifest Parse Error : The name 'xml' is reserved and must be lower case.                                  | ERROR_SXS_XML_E_BADXMLC<br>ASE            |
| 12070 | 0x00002F26 | Manifest Parse Error : The standalone attribute must have the value 'yes' or 'no'.                         | ERROR_SXS_XML_E_INVALID_S<br>TANDALONE    |
| 12071 | 0x00002F27 | Manifest Parse Error : The standalone attribute cannot be used in external entities.                       | ERROR_SXS_XML_E_UNEXPEC<br>TED_STANDALONE |
| 12072 | 0x00002F28 | Manifest Parse Error : Invalid version number.                                                             | ERROR_SXS_XML_E_INVALID_V<br>ERSION       |
| 12073 | 0x00002F29 | Manifest Parse Error : Missing equals sign between attribute and attribute value.                          | ERROR_SXS_XML_E_MISSINGE<br>QUALS         |
| 13000 | 0x000032C8 | The specified quick mode policy already exists.                                                            | ERROR_IPSEC_QM_POLICY_EXI<br>STS          |
| 13001 | 0x000032C9 | The specified quick mode policy was not found.                                                             | ERROR_IPSEC_QM_POLICY_NO<br>T_FOUND       |
| 13002 | 0x000032CA | The specified quick mode policy is being used.                                                             | ERROR_IPSEC_QM_POLICY_IN_<br>USE          |
| 13003 | 0x000032CB | The specified main mode policy already exists.                                                             | ERROR_IPSEC_MM_POLICY_EXI<br>STS          |
| 13004 | 0x000032CC | The specified main mode policy was not found.                                                              | ERROR_IPSEC_MM_POLICY_NO<br>T_FOUND       |
| 13005 | 0x000032CD | The specified main mode policy is being used.                                                              | ERROR_IPSEC_MM_POLICY_IN_<br>USE          |

| Code  | Code       | Description                                                              | Name                                              |
|-------|------------|--------------------------------------------------------------------------|---------------------------------------------------|
| (dec) | (hex)      |                                                                          |                                                   |
| 13006 | 0x000032CE | The specified main mode filter already exists.                           | ERROR_IPSEC_MM_FILTER_EXI<br>STS                  |
| 13007 | 0x000032CF | The specified main mode filter was not found.                            | ERROR_IPSEC_MM_FILTER_NO<br>T_FOUND               |
| 13008 | 0x000032D0 | The specified transport mode filter already exists.                      | ERROR_IPSEC_TRANSPORT_FI<br>LTER_EXISTS           |
| 13009 | 0x000032D1 | The specified transport mode filter does not exist.                      | ERROR_IPSEC_TRANSPORT_FI<br>LTER_NOT_FOUND        |
| 13010 | 0x000032D2 | The specified main mode authentication list exists.                      | ERROR_IPSEC_MM_AUTH_EXIS<br>TS                    |
| 13011 | 0x000032D3 | The specified main mode authentication list was not found.               | ERROR_IPSEC_MM_AUTH_NOT<br>_FOUND                 |
| 13012 | 0x000032D4 | The specified quick mode policy is being used.                           | ERROR_IPSEC_MM_AUTH_IN_U<br>SE                    |
| 13013 | 0x000032D5 | The specified main mode policy was not found.                            | ERROR_IPSEC_DEFAULT_MM_P<br>OLICY_NOT_FOUND       |
| 13014 | 0x000032D6 | The specified quick mode policy was not found.                           | ERROR_IPSEC_DEFAULT_MM_A<br>UTH_NOT_FOUND         |
| 13015 | 0x000032D7 | The manifest file contains one or more syntax errors.                    | ERROR_IPSEC_DEFAULT_QM_P<br>OLICY_NOT_FOUND       |
| 13016 | 0x000032D8 | The application attempted to activate a disabled activation context.     | ERROR_IPSEC_TUNNEL_FILTER<br>_EXISTS              |
| 13017 | 0x000032D9 | The requested lookup key was not found in any active activation context. | ERROR_IPSEC_TUNNEL_FILTER<br>_NOT_FOUND           |
| 13018 | 0x000032DA | The Main Mode filter is pending deletion.                                | ERROR_IPSEC_MM_FILTER_PE<br>NDING_DELETION        |
| 13019 | 0x000032DB | The transport filter is pending deletion.                                | ERROR_IPSEC_TRANSPORT_FI<br>LTER_PENDING_DELETION |
| 13020 | 0x000032DC | The tunnel filter is pending deletion.                                   | ERROR_IPSEC_TUNNEL_FILTER<br>_PENDING_DELETION    |
| 13021 | 0x000032DD | The Main Mode policy is pending deletion.                                | ERROR_IPSEC_MM_POLICY_PE<br>NDING_DELETION        |
| 13022 | 0x000032DE | The Main Mode authentication bundle is pending deletion.                 | ERROR_IPSEC_MM_AUTH_PEN<br>DING_DELETION          |
| 13023 | 0x000032DF | The Quick Mode policy is pending deletion.                               | ERROR_IPSEC_QM_POLICY_PE<br>NDING_DELETION        |
| 13801 | 0x000035E9 | IKE authentication credentials are unacceptable.                         | ERROR_IPSEC_IKE_AUTH_FAIL                         |
| 13802 | 0x000035EA | IKE security attributes are unacceptable.                                | ERROR_IPSEC_IKE_ATTRIB_FAI<br>L                   |
| 13803 | 0x000035EB | IKE Negotiation in progress.                                             | ERROR_IPSEC_IKE_NEGOTIATI<br>ON_PENDING           |
| 13804 | 0x000035EC | General processing error.                                                | ERROR_IPSEC_IKE_GENERAL_<br>PROCESSING_ERROR      |
| 13805 | 0x000035ED | Negotiation timed out.                                                   | ERROR_IPSEC_IKE_TIMED_OUT                         |
| 13806 | 0x000035EE | IKE failed to find valid machine certificate.                            | ERROR_IPSEC_IKE_NO_CERT                           |
| 13807 | 0x000035EF | IKE SA deleted by peer before establishment completed.                   | ERROR_IPSEC_IKE_SA_DELETE<br>D                    |
| 13808 | 0x000035F0 | IKE SA deleted before establishment completed.                           | ERROR_IPSEC_IKE_SA_REAPE<br>D                     |
| 13809 | 0x000035F1 | Negotiation request sat in Queue too long.                               | ERROR_IPSEC_IKE_MM_ACQUI<br>RE_DROP               |

| Code  | Code       | Description                                         | Name                                     |
|-------|------------|-----------------------------------------------------|------------------------------------------|
| (dec) | (hex)      |                                                     |                                          |
| 13810 | 0x000035F2 | Negotiation request sat in Queue too long.          | ERROR_IPSEC_IKE_QM_ACQUI<br>RE_DROP      |
| 13811 | 0x000035F3 | Negotiation request sat in Queue too long.          | ERROR_IPSEC_IKE_QUEUE_DR<br>OP_MM        |
| 13812 | 0x000035F4 | Negotiation request sat in Queue too long.          | ERROR_IPSEC_IKE_QUEUE_DR<br>OP_NO_MM     |
| 13813 | 0x000035F5 | No response from peer.                              | ERROR_IPSEC_IKE_DROP_NO_<br>RESPONSE     |
| 13814 | 0x000035F6 | Negotiation took too long.                          | ERROR_IPSEC_IKE_MM_DELAY<br>_DROP        |
| 13815 | 0x000035F7 | Negotiation took too long.                          | ERROR_IPSEC_IKE_QM_DELAY<br>_DROP        |
| 13816 | 0x000035F8 | Unknown error occurred.                             | ERROR_IPSEC_IKE_ERROR                    |
| 13817 | 0x000035F9 | Certificate Revocation Check failed.                | ERROR_IPSEC_IKE_CRL_FAILE<br>D           |
| 13818 | 0x000035FA | Invalid certificate key usage.                      | ERROR_IPSEC_IKE_INVALID_KE<br>Y_USAGE    |
| 13819 | 0x000035FB | Invalid certificate type.                           | ERROR_IPSEC_IKE_INVALID_CE<br>RT_TYPE    |
| 13820 | 0x000035FC | No private key associated with machine certificate. | ERROR_IPSEC_IKE_NO_PRIVAT<br>E_KEY       |
| 13822 | 0x000035FE | Failure in Diffie-Helman computation.               | ERROR_IPSEC_IKE_DH_FAIL                  |
| 13824 | 0x00003600 | Invalid header.                                     | ERROR_IPSEC_IKE_INVALID_HE<br>ADER       |
| 13825 | 0x00003601 | No policy configured.                               | ERROR_IPSEC_IKE_NO_POLICY                |
| 13826 | 0x00003602 | Failed to verify signature.                         | ERROR_IPSEC_IKE_INVALID_SI<br>GNATURE    |
| 13827 | 0x00003603 | Failed to authenticate using Kerberos.              | ERROR_IPSEC_IKE_KERBEROS<br>_ERROR       |
| 13828 | 0x00003604 | Peer's certificate did not have a public key.       | ERROR_IPSEC_IKE_NO_PUBLIC<br>_KEY        |
| 13829 | 0x00003605 | Error processing error payload.                     | ERROR_IPSEC_IKE_PROCESS_<br>ERR          |
| 13830 | 0x00003606 | Error processing SA payload.                        | ERROR_IPSEC_IKE_PROCESS_<br>ERR_SA       |
| 13831 | 0x00003607 | Error processing Proposal payload.                  | ERROR_IPSEC_IKE_PROCESS_<br>ERR_PROP     |
| 13832 | 0x00003608 | Error processing Transform payload.                 | ERROR_IPSEC_IKE_PROCESS_<br>ERR_TRANS    |
| 13833 | 0x00003609 | Error processing KE payload.                        | ERROR_IPSEC_IKE_PROCESS_<br>ERR_KE       |
| 13834 | 0x0000360A | Error processing ID payload.                        | ERROR_IPSEC_IKE_PROCESS_<br>ERR_ID       |
| 13835 | 0x0000360B | Error processing Cert payload.                      | ERROR_IPSEC_IKE_PROCESS_<br>ERR_CERT     |
| 13836 | 0x0000360C | Error processing Certificate Request payload.       | ERROR_IPSEC_IKE_PROCESS_<br>ERR_CERT_REQ |
| 13837 | 0x0000360D | Error processing Hash payload.                      | ERROR_IPSEC_IKE_PROCESS_<br>ERR_HASH     |
| 13838 | 0x0000360E | Error processing Signature payload.                 | ERROR_IPSEC_IKE_PROCESS_<br>ERR_SIG      |
| 13839 | 0x0000360F | Error processing Nonce payload.                     | ERROR_IPSEC_IKE_PROCESS_<br>ERR_NONCE    |

| Code  | Code       | Description                                                                                                    | Name                                      |
|-------|------------|----------------------------------------------------------------------------------------------------|-------------------------------------------|
| (dec) | (hex)      |                                                                                                    |                                           |
| 13840 | 0x00003610 | Error processing Notify payload.                                                                                                    | ERROR_IPSEC_IKE_PROCESS_<br>ERR_NOTIFY    |
| 13841 | 0x00003611 | Error processing Delete Payload.                                                                                                    | ERROR_IPSEC_IKE_PROCESS_<br>ERR_DELETE    |
| 13842 | 0x00003612 | Error processing Vendorld payload.                                                                                                    | ERROR_IPSEC_IKE_PROCESS_<br>ERR_VENDOR    |
| 13843 | 0x00003613 | Invalid payload received.                                                                                                    | ERROR_IPSEC_IKE_INVALID_PA<br>YLOAD       |
| 13844 | 0x00003614 | Soft SA loaded.                                                                                                    | ERROR_IPSEC_IKE_LOAD_SOFT<br>_SA          |
| 13845 | 0x00003615 | Soft SA torn down.                                                                                                    | ERROR_IPSEC_IKE_SOFT_SA_T<br>ORN_DOWN     |
| 13846 | 0x00003616 | Invalid cookie received                                                                                                    | ERROR_IPSEC_IKE_INVALID_CO<br>OKIE        |
| 13847 | 0x00003617 | Peer failed to send valid machine certificate.                                                                                                    | ERROR_IPSEC_IKE_NO_PEER_<br>CERT          |
| 13848 | 0x00003618 | Certification Revocation check of peer's certificate failed.                                                                                                    | ERROR_IPSEC_IKE_PEER_CRL_<br>FAILED       |
| 13849 | 0x00003619 | New policy invalidated SAs formed with old policy.                                                                                                    | ERROR_IPSEC_IKE_POLICY_CH<br>ANGE         |
| 13850 | 0x0000361A | There is no available Main Mode IKE policy.                                                                                                    | ERROR_IPSEC_IKE_NO_MM_PO<br>LICY          |
| 13851 | 0x0000361B | Failed to enabled TCB privilege.                                                                                                    | ERROR_IPSEC_IKE_NOTCBPRIV                 |
| 13852 | 0x0000361C | Failed to load SECURITY.DLL.                                                                                                    | ERROR_IPSEC_IKE_SECLOADF<br>AIL           |
| 13853 | 0x0000361D | Failed to obtain security function table dispatch address from SSPI.                                                                                                    | ERROR_IPSEC_IKE_FAILSSPINI<br>T           |
| 13854 | 0x0000361E | Failed to query Kerberos package to obtain max token size.                                                                                                    | ERROR_IPSEC_IKE_FAILQUERY<br>SSP          |
| 13855 | 0x0000361F | Failed to obtain Kerberos server<br>credentials for ISAKMP/<br>ERROR_IPSEC_IKE service. Kerberos<br>authentication will not function. The most<br>likely reason for this is lack of domain<br>membership. This is normal if your<br>computer is a member of a workgroup. | ERROR_IPSEC_IKE_SRVACQFAI<br>L            |
| 13856 | 0x00003620 | Failed to determine SSPI principal name<br>for ISAKMP/ERROR_IPSEC_IKE<br>service (QueryCredentialsAttributes).                                                                                                    | ERROR_IPSEC_IKE_SRVQUERY<br>CRED          |
| 13857 | 0x00003621 | Failed to obtain new SPI for the inbound<br>SA from Ipsec driver. The most common<br>cause for this is that the driver does not<br>have the correct filter. Check your policy<br>to verify the filters.                                                                  | ERROR_IPSEC_IKE_GETSPIFAIL                |
| 13858 | 0x00003622 | Given filter is invalid.                                                                                                    | ERROR_IPSEC_IKE_INVALID_FIL<br>TER        |
| 13859 | 0x00003623 | Memory allocation failed.                                                                                                    | ERROR_IPSEC_IKE_OUT_OF_M<br>EMORY         |
| 13860 | 0x00003624 | Failed to add Security Association to<br>IPSec Driver. The most common cause<br>for this is if the IKE negotiation took too<br>long to complete. If the problem persists,<br>reduce the load on the faulting machine.                                                    | ERROR_IPSEC_IKE_ADD_UPDA<br>TE_KEY_FAILED |

| Code  | Code       | Description                                                                                                    | Name                                                  |
|-------|------------|----------------------------------------------------------------------------------------------------|-------------------------------------------------------|
| (dec) | (hex)      |                                                                                                    |                                                       |
| 13861 | 0x00003625 | Invalid policy.                                                                                                    | ERROR_IPSEC_IKE_INVALID_PO<br>LICY                    |
| 13862 | 0x00003626 | Invalid DOI.                                                                                                    | ERROR_IPSEC_IKE_UNKNOWN_<br>DOI                       |
| 13863 | 0x00003627 | Invalid situation.                                                                                                    | ERROR_IPSEC_IKE_INVALID_SI<br>TUATION                 |
| 13864 | 0x00003628 | Diffie-Hellman failure.                                                                                                    | ERROR_IPSEC_IKE_DH_FAILUR<br>E                        |
| 13865 | 0x00003629 | Invalid Diffie-Hellman group.                                                                                                    | ERROR_IPSEC_IKE_INVALID_GR<br>OUP                     |
| 13866 | 0x0000362A | Error encrypting payload.                                                                                                    | ERROR_IPSEC_IKE_ENCRYPT                               |
| 13867 | 0x0000362B | Error decrypting payload.                                                                                                    | ERROR_IPSEC_IKE_DECRYPT                               |
| 13868 | 0x0000362C | Policy match error.                                                                                                    | ERROR_IPSEC_IKE_POLICY_MA<br>TCH                      |
| 13869 | 0x0000362D | Unsupported ID.                                                                                                    | ERROR_IPSEC_IKE_UNSUPPOR<br>TED_ID                    |
| 13870 | 0x0000362E | Hash verification failed.                                                                                                    | ERROR_IPSEC_IKE_INVALID_HA<br>SH                      |
| 13871 | 0x0000362F | Invalid hash algorithm.                                                                                                    | ERROR_IPSEC_IKE_INVALID_HA<br>SH_ALG                  |
| 13872 | 0x00003630 | Invalid hash size.                                                                                                    | ERROR_IPSEC_IKE_INVALID_HA<br>SH_SIZE                 |
| 13873 | 0x00003631 | Invalid encryption algorithm.                                                                                                    | ERROR_IPSEC_IKE_INVALID_EN<br>CRYPT_ALG               |
| 13874 | 0x00003632 | Invalid authentication algorithm.                                                                                                    | ERROR_IPSEC_IKE_INVALID_AU<br>TH_ALG                  |
| 13875 | 0x00003633 | Invalid certificate signature.                                                                                                    | ERROR_IPSEC_IKE_INVALID_SI<br>G                       |
| 13876 | 0x00003634 | Load failed.                                                                                                    | ERROR_IPSEC_IKE_LOAD_FAIL<br>ED                       |
| 13877 | 0x00003635 | Deleted via RPC call.                                                                                                    | ERROR_IPSEC_IKE_RPC_DELET<br>E                        |
| 13878 | 0x00003636 | Temporary state created to perform reinit. This is not a real failure.                                                                                                  | ERROR_IPSEC_IKE_BENIGN_RE                             |
| 13879 | 0x00003637 | The lifetime value received in the<br>Responder Lifetime Notify is below the<br>Windows 2000 configured minimum<br>value. Please fix the policy on the peer<br>machine. | ERROR_IPSEC_IKE_INVALID_RE<br>SPONDER_LIFETIME_NOTIFY |
| 13880 | 0x00003638 | SA reaped because QM limit was reached.                                                                                                    | ERROR_IPSEC_IKE_QM_LIMIT_<br>REAP                     |
| 13881 | 0x00003639 | Key length in certificate is too small for configured security requirements.                                                                                            | ERROR_IPSEC_IKE_INVALID_CE<br>RT_KEYLEN               |
| 13882 | 0x0000363A | Max number of established MM SAs to peer exceeded.                                                                                                    | ERROR_IPSEC_IKE_MM_LIMIT                              |
| 13883 | 0x0000363B | IKE received a policy that disables negotiation.                                                                                                    | ERROR_IPSEC_IKE_NEGOTIATI<br>ON_DISABLED              |
| 13884 | 0x0000363C |                                                                                                    | ERROR_IPSEC_IKE_NEG_STAT<br>US_END                    |

### 6.2 Questions relating to the Management Server

Please do not hesitate to contact us should you have questions regarding the functionality of the TwinCAT Management Server. Please always specify the version number of your current Management Server. You will find it under *Help* > *About...*in the menu bar of the Management Server configurator.

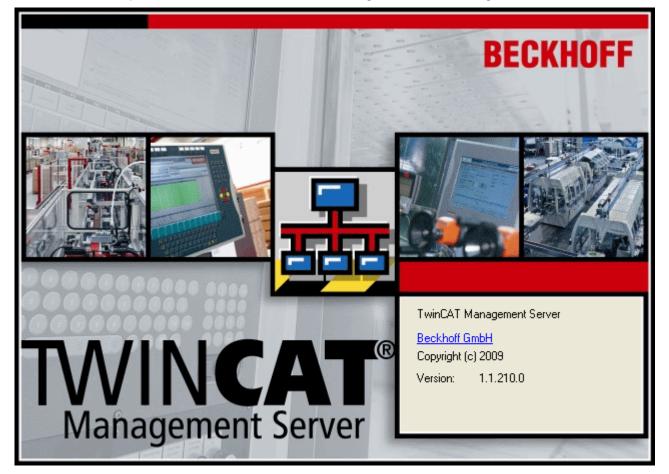

### Fig. 4: About\_Version

In addition, you can help us by providing some general information:

- Which target platforms (x86/ARM) do you use?
- Do your target systems run under Windows XP, Windows XP Embedded or Windows CE?
- · Do you use standard scripts or did you define your own scripts?

The following TwinCAT Management Server FAQs address some frequently asked questions.

- 1. Can I update target devices running Windows XP or XP Embedded through the Management Server?
- 2. Can I create my own scripts and execute them as an action?
- 3. Are standard scripts available for a full update of my Embedded PC or Industrial PC running Windows CE?

### Can I update target devices running Windows XP or XP Embedded through the Management Server?

Currently this is not possible. This functionality is currently in development.

### Can I create my own scripts and execute them as an action?

Yes, you can create and execute your own complex scripts. Further information is available here [> 29].

# Are standard scripts available for a full update of my Embedded PC or Industrial PC running Windows CE?

For devices with x86 platform a standard script is available that carries out a full update. This script is documented in detail <u>here [ $\blacktriangleright$  20]</u>. For devices which an ARM platform a complete update script is currently not available. However, the so-called <u>CX90xxImageUpdatePrep.script [ $\blacktriangleright$  20] can be used to prepare an update and to reset the device settings to their original state.</u>

More Information: www.beckhoff.com/ts1140

Beckhoff Automation GmbH & Co. KG Hülshorstweg 20 33415 Verl Germany Phone: +49 5246 9630 info@beckhoff.com www.beckhoff.com

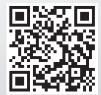